# Портативный компьютер РС Руководство пользователя

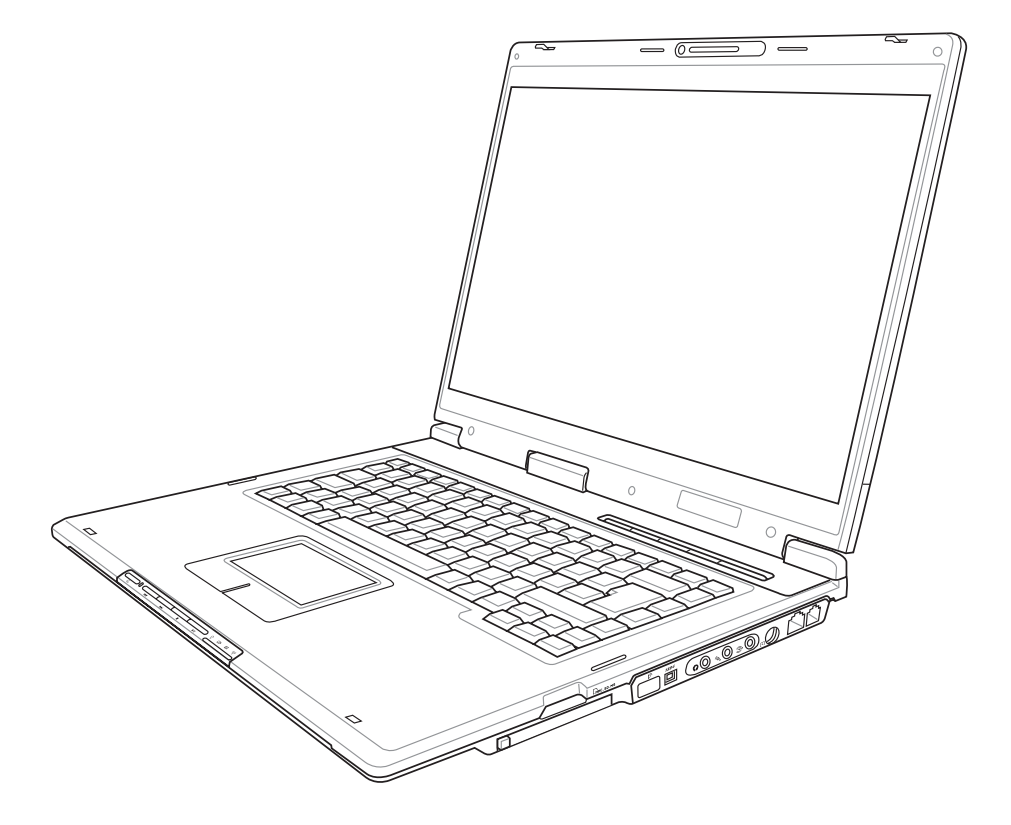

Название изделия: Версия руководства: Дата выпуска:

Портативный компьютер РС V1 R2333 Ноябрь 2005

# Содержание

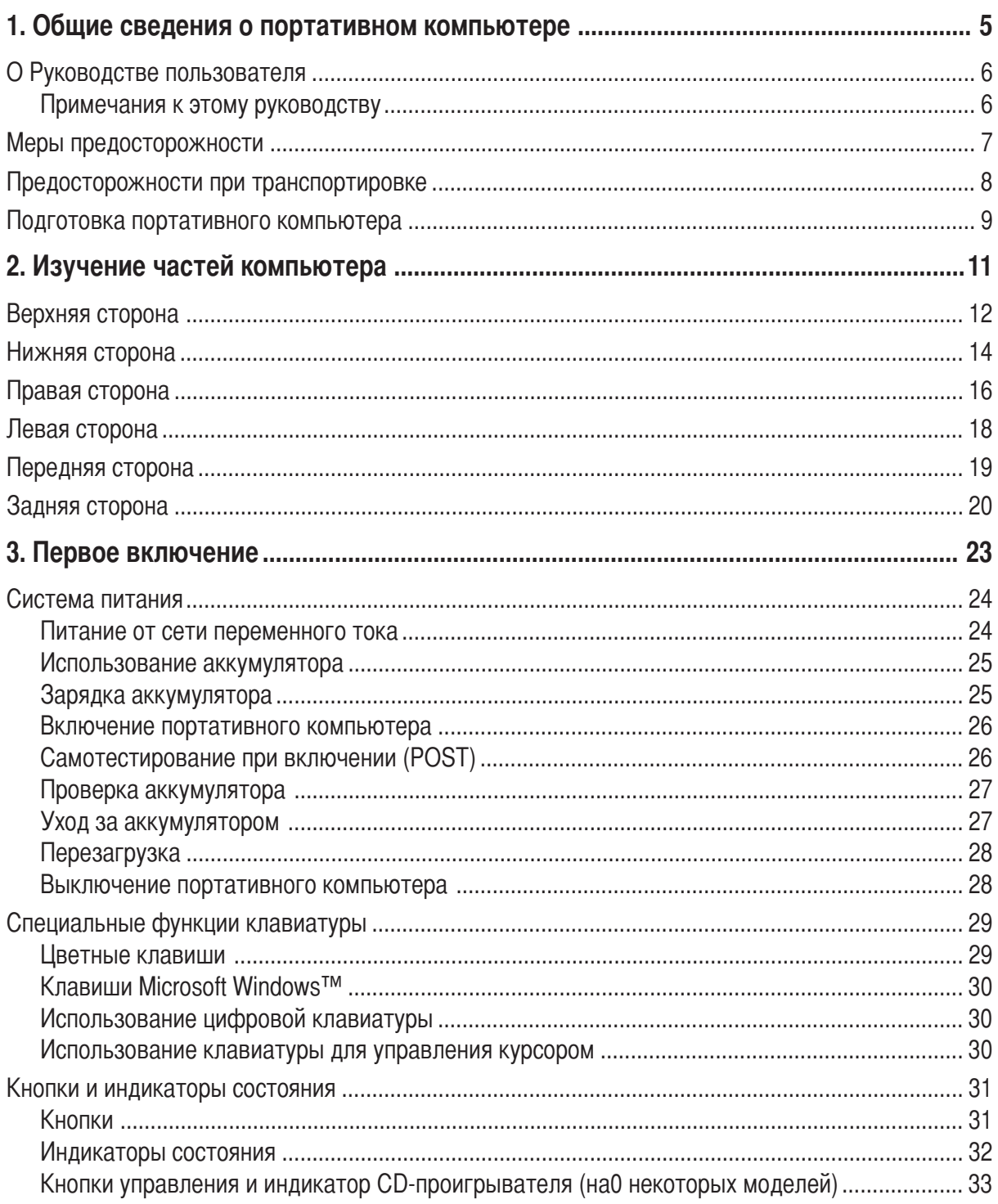

# Содержание

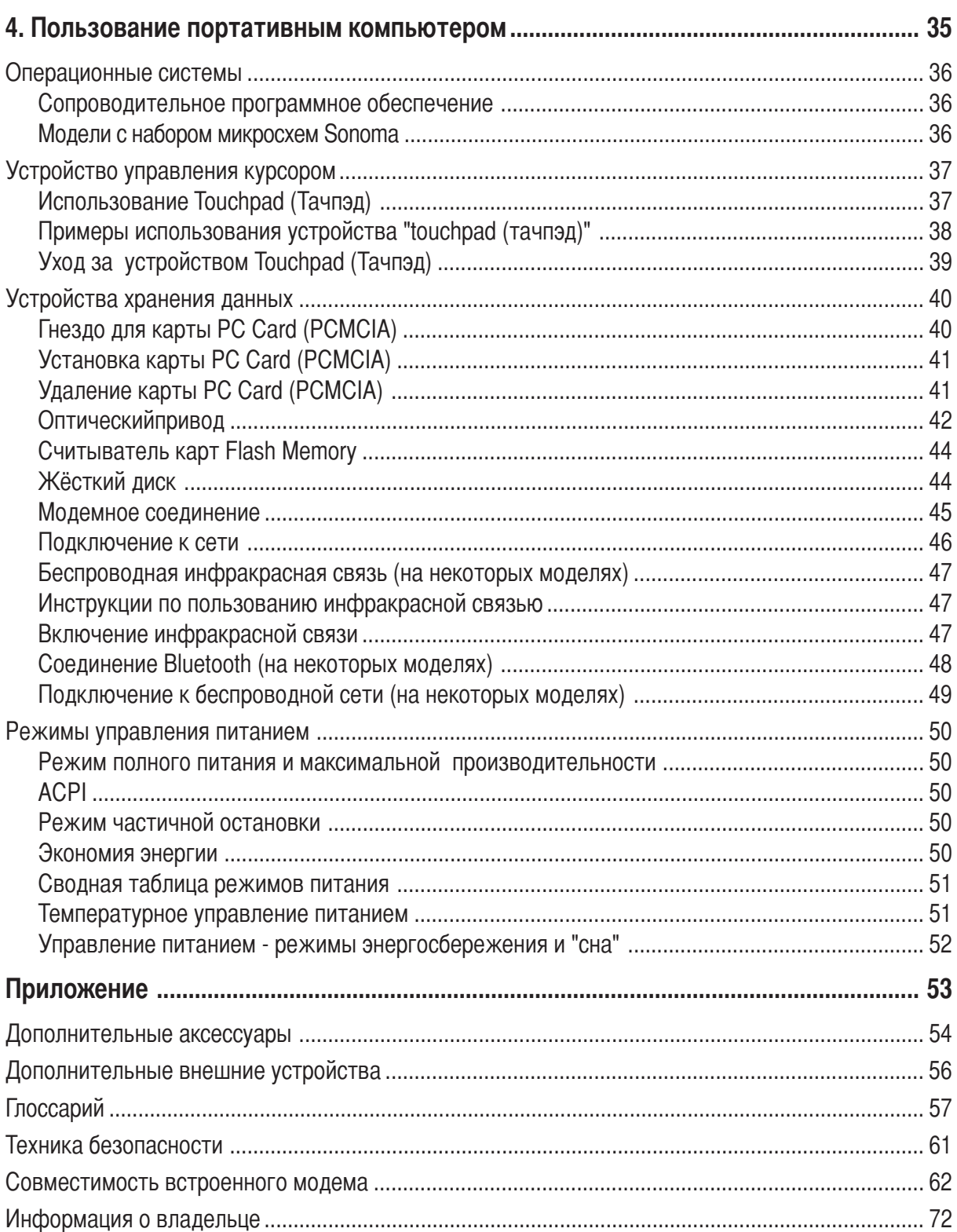

# **одержание**

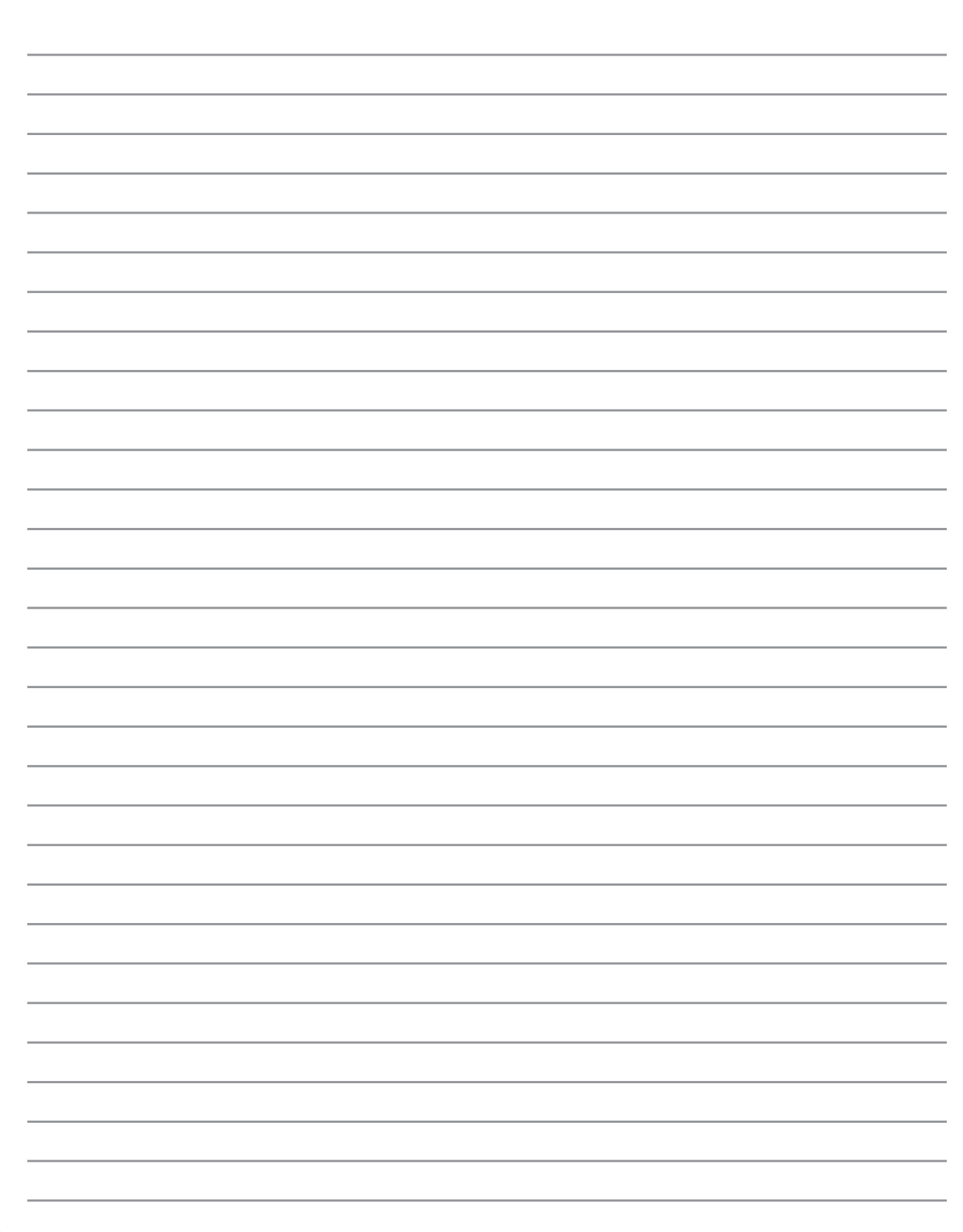

 $\overline{\phantom{a}}$ 

# 1. Общие сведения о портативном компьютере

О Руководстве пользователя Примечания к этому Руководству Меры предосторожности Подготовка портативного компьютера

# О Руководстве пользователя

Вы держите в руках Руководство пользователя портативного компьютера. В этом руководстве содержится информация о различных компонентах компьютера и их использовании. Ниже следует список основных разделов руководства:

#### 1. Общие сведения о портативном компьютере

Введение в описание компьютера и это руководство.

#### 2. Изучение частей компьютера

Содержит информацию о компонентах портативного компьютера.

#### 3. Первое включение

Содержит информацию о первом включении портативного компьютера.

#### 4. Пользование портативным компьютером

Содержит информацию о пользовании компонентами компьютера.

#### 5. Приложение

Информация о дополнительных аксессуарах и дополнительная информация.

# Примечания к этому руководству

В руководстве встречаются выделенные жирным шрифтом примечания и предупреждения, которые следует иметь в виду, чтобы выполнять определенные задачи полностью и безопасно. Эти примечания имеют следующие степени важности:

#### ВНИМАНИЕ! Информация о предотвращении повреждений оборудования, потери данных и бытовых травм.

ОСТОРОЖНО! Информация о действиях, которые могут привести к повреждению оборудования, потере данных или бытовым травмам.

СОВЕТ: Полезные советы и информация для опытных пользователей.

ПРИМЕЧАНИЕ: Советы и информация по выполнению конкретных задач.

Буквы и цифры в < > или [] означают клавиши на клавиатуре; не набирайте < > и [] и эти буквы и цифры.  $\Box$ 

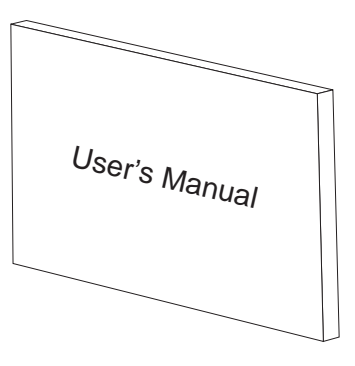

 $\leq$ 

# Меры предосторожности

Соблюдение нижеследующих правил техники безопасности продлит срок службы вашего портативного компьютера. Соблюдайте все правила предосторожности и инструкции. За исключением описанного в настоящем руководстве, все техническое обслуживание должно производиться только квалифицированными специалистами. Не пользуйтесь поврежденными сетевыми шнурами, аксесуарами и периферийными устройствами. Не используйте чистящие средства и растворители, такие, как бензол, или иные химикаты для очистки поверхности компьютера или рядом с ним.

Прежде, чем чистить компьютер, отключите его от сети и извлеките аккумулятор. Протрите поверхность компьютера чистой губкой или кусочком замши, смоченной в растворенном в воде неабразивном чистящим средстве, затем удалите лишню влагу сухой тряпкой.

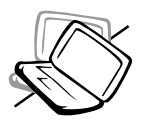

НЕ устанавливайте компьютер на неровную или неустойчивую поверхность. В случае, если корпус был поврежден, обращайтесь в сервис-центр.

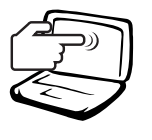

НЕ нажимайте на поверхность экрана и не прикасайтесь к ней. Не помещайте компьютер рядом с мелкими предметами, которые могут его поцарапать или попасть внутрь.

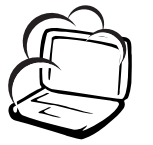

НЕ помещайте компьютер в пыльную или грязную среду. НЕ пользуйтесь компьютером во время утечки газа.

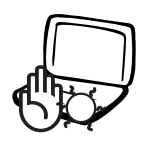

**НЕ** оставляйте основание кольютера на коленях или на другой части тела в течение долгого времени при включенном компьютере или заряжающемся аккумуляторе во избежание неприятных ощущений или ожогов от выделения тепла.

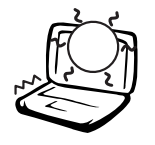

НЕ подвергайте компьютер воздействию температур выше 50°С (122°F) или прямого солнечного света. Не перекрывайте вентилляционные отверстия!

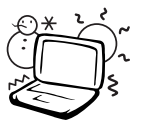

Допустимый температурный диапазон: Этот портативный компьютер может использоваться при температуре воздуха в диапазоне от 0°С/32° Г до 35°С/95° Г.

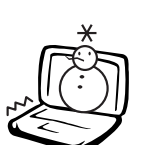

НЕ подвергайте компьютер воздействию температур ниже  $0^{\circ}$ С (32°F), иначе компьютер может не загрузиться.

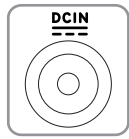

ВХОДЯЩЕЕ НАПРЯЖЕНИЕ: Должно быть только 19VDC, 3.42A (65W).

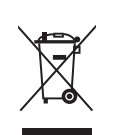

Символ перечеркнутый бункер на колесах показывает, что изделие (электрическое и электонное оборудование) не следует выбрасывать в муниципальный мусор. Пожалуйста ознакомьтесь с местные правилами утилизации электронных продуктов.

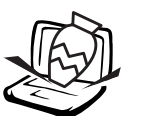

НЕ ставьте и не роняйте предметы на поверхность компьютера и не засовывайте в него посторонние предметы.

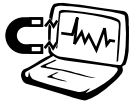

НЕ подвергайте компьютер воздействию сильных магнитных или электрических полей.

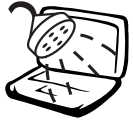

НЕ подвергайте воздействию и не используйте вблизи от жидкостей, дождей и влаги. НЕ пользуйтесь модемом во время грозы.

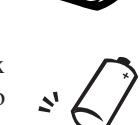

НЕ бросайте аккумулятор в огонь -- он может взорваться. Инструкции по утилизации аккумуляторов см. в местных правилах безопасности.

# **© Предосторожности при транспортировке**

Для подготовки портативного компьютера к транспортировке, отключите и отсоедините все внешние периферийные устройства во избежание повреждения соединительных кабелей. При отключении питания компьютера головки винчестера отодвигаются во избежание царапания поверхности жесткого диска при транспортировке. Поэтому не следует транспортировать портативный компьютер со включенным питанием. Закройте крышку компьютера и убедитесь, что замки защелкнулись, для защиты клавиатуры и экрана от повреждений.

### Упакуйте свой портативный компьютер

ОСТОРОЖНО! Поверхность легко тускнеет от неправильного обращения. Будьте осторожны, не царапайте и не трите поверхности портативного компьютера при транспортировке. Купите дополнительную сумку для защиты вашего ноутбука от грязи, воды, ударов, и царапин.

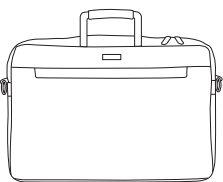

### ⊘ Зарядите аккумулятор

Если вы собираетесь пользоваться питанием от аккумулятора, убедитесь, что вы полностью зарядили аккумулятор своего компьютера и дополнительные наборы аккумуляторов перед длительным путешествием. Помните, что сетевой алаптер заряжает аккумулятор все время, которое он полключен к компьютеру и к электрической сети. Имейте в виду, что при пользовании портативным компьютером зарядка аккумуляторов занимает больше времени.

### Правила предосторожности при авиаперелетах

Если вы собираетесь пользоваться своим портативным компьютером во время авиаперелета, сообщите об этом авиакомпании. В большинстве авиакомпаний существуют ограничения на использование электронных приборов. В большинстве авиакомпаний пользование электроникой не разрешается во время взлета и посалки.

ОСТОРОЖНО! Существует три основных типа устройств обеспечения безопасности в аэропортах: ренгеновские машины (просвечивающие вещи, поставленные на ленту конвейера), магнитные детекторы (через которые проходят люди) и магнитные жезлы (ручные устройства, с помощью которых проверяют людей или отдельные устройства). Портативный компьютер и дискеты можно пропускать через рентгеновскую машину. При этом не рекомендуется проносить портативный компьютер и дискеты через магнитные детекторы или подвергать их действию магнитных жезлов.

# Подготовка портативного компьютера

Это только краткие инструкции по началу работы с портативным компьютером. Более подробные сведения содержатся на дальнейших страницах.

1. Установите комплект аккумуляторов 2. Подключите адаптер питания

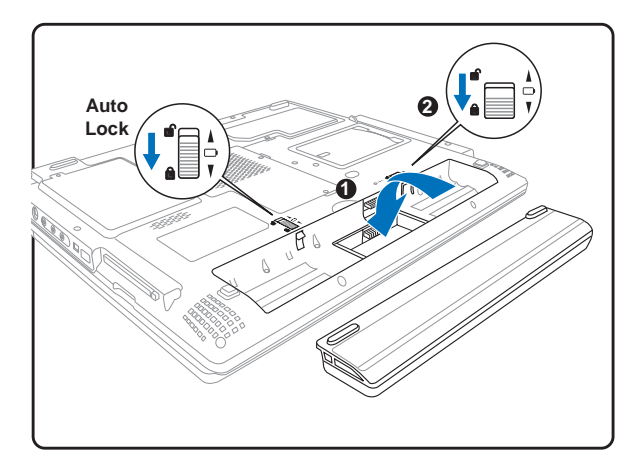

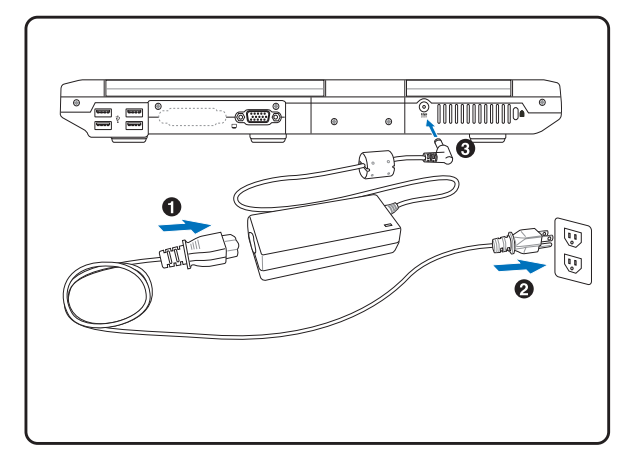

3. Откройте панель с дисплеем

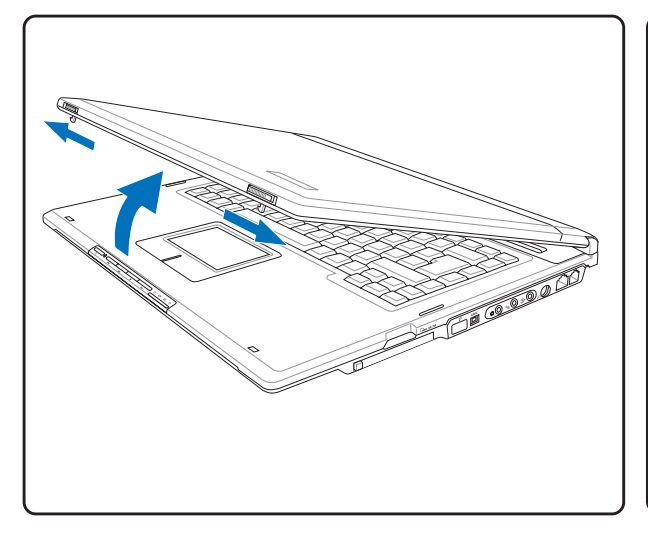

ВНИМАНИЕ! При открывании не откидывайте 价 крышку до конца, чтобы не сломать шарниры! Никогда не поднимайте компьютер за крышку!

4. Включите портативный компьютер

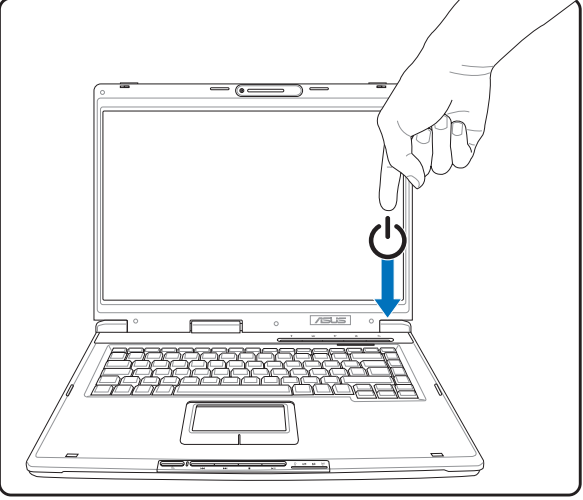

Нажмите кнопку выключателя.

(При работе с операционной системой Windows XP эта кнопка может использоваться для безопасного ВЫКЛЮЧЕНИЯ портативного компьютера.)

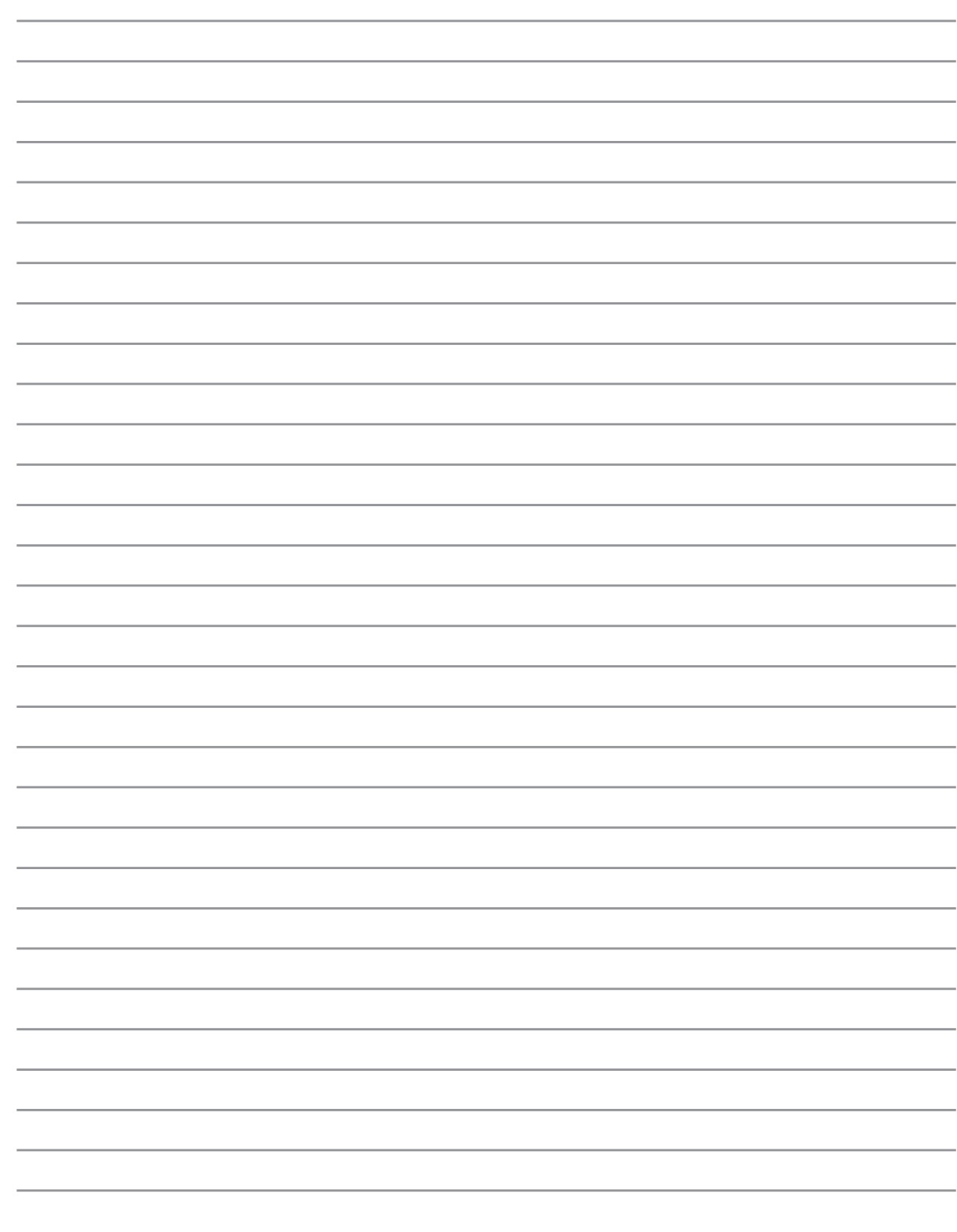

# 2. Изучение частей компьютера

Основные панели портативного ПК

# Верхняя сторона

На следующей схеме представлены компоненты, расположенные на этой стороне портативного ПК.

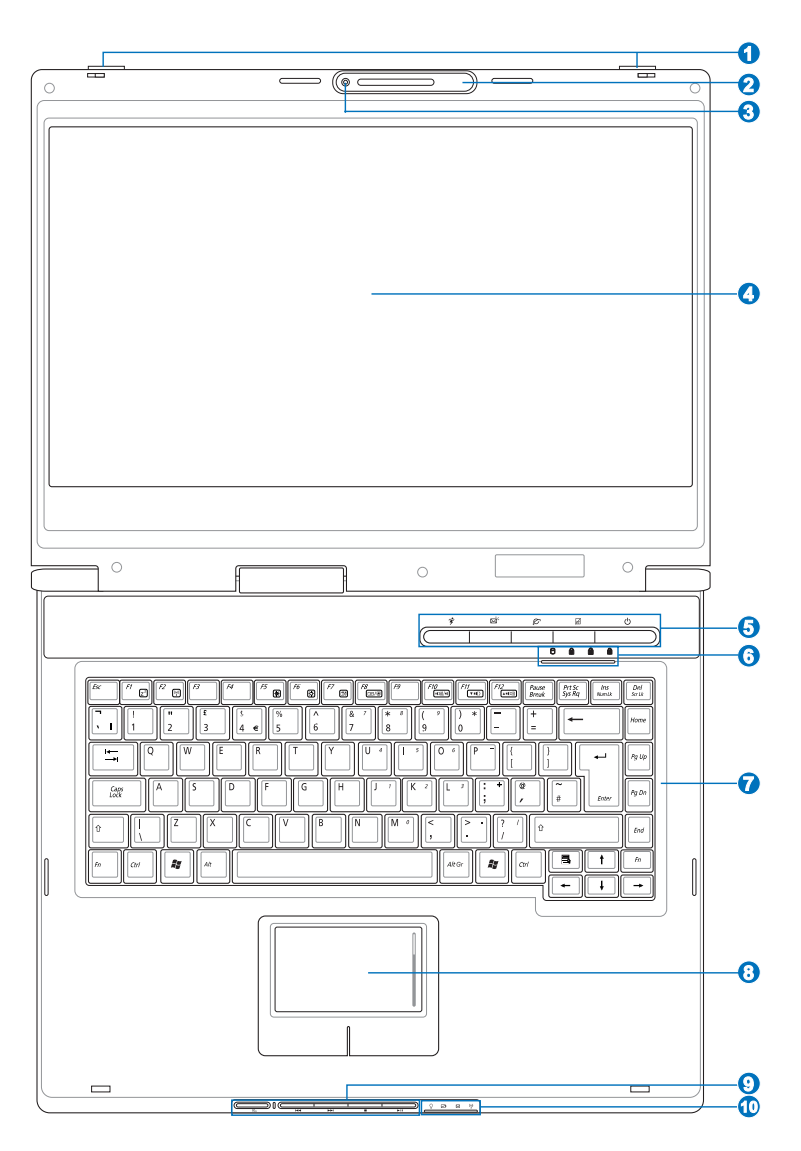

### • Эл Защелка панели экрана

Когда портативный ПК не используется, его дисплей удерживается в закрытом положении одной пружинной защелкой на передней поверхности компьютера. Для открытия дисплея, возмите крышку за выступ и поднимите вверх. Медленно поверните дисплей вперед или назад, чтобы установить его под удобным углом.

ВНИМАНИЕ! При открывании не откидывайте крышку до конца, чтобы не сломать шарниры! Никогда не 心 поднимайте компьютер за крышку!

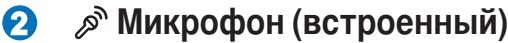

Встроенный мономикрофон может использоваться для видеоконференций, голосовой связи или аудиозаписи.

#### **• В Камера (на некоторых моделей)** B

Встроенная камера позволяет фотографировать и снимать видеофильмы. Она может использоваться с системами конференций голосовой связи и другими приложениями для интерактивного взаимодействия.

#### □Экран A

Функции экрана те же, что и у монитора стационарного компьютера. В портативном компьютере используется активная матрица ТFT LCD, дающая превосходное изображение, не хуже, чем мониторы стационарных компьютеров. В отличие от электронно-лучевых мониторов, экран LCD не производит излучений и не мерцает, что значительно комфортнее для глаз. Для очистки дисплея используйте мягкую ткань без химических жидкостей (если необходимо используйте простую воду).

#### • Клавиши быстрого запуска 6

Клавиши быстрого запуска позволяют открывать часто используемые приложения с помощью одного нажатия кнопки. Их функции подробно рассматриваются далее в этом руководстве.

# 6

## Индикаторы состояния (наверху)

Подробно индикаторы состояния описываются в разделе 3.

#### ■ Клавиатура

Клавиатура состоит из клавиш стандартного размера с удобным ходом (глубиной нажатия) и подставкой для обеих рук. Клавиатура содержит две функциональные клавиши Windows<sup>TM</sup> для облегчения навигации в операционной системе Windows<sup>TM</sup>.

#### 8

#### Панель Touchpad и кнопки

Панель "touchpad" и ее кнопки являются устройством управления курсором, выполняющим те же функции, что и мышь в стационарном компьютере. Программная функция прокрутки, облегчающая навигацию в системе Windows или в сети, доступна после установки прилагаемой утилиты.

#### © Кнопки управления CD-проигрывателем (на некоторых моделей)  $\boldsymbol{\Omega}$

Для удобства воспроизведения компакт-дисков на корпусе портативного ПК присутствует несколько кнопок управления. Эти кнопки позволяют включать и управлять проигрывателем операционной системы, когда портативный ПК ВКЛЮЧЕН. Когда ваш ноутбук выключен, кнопки управления CD позволяют вам слушать аудио CD без программного обеспечения, используя аппаратный CD-проигрыватель. (Для получения дополнительных сведений см. раздел 3)

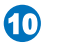

### Индикаторы состояния (спереди)

Подробно индикаторы состояния описываются в разделе 3.

# Нижняя сторона

На диаграмме внизу изображены компоненты нижней стороны портативного компьютера.

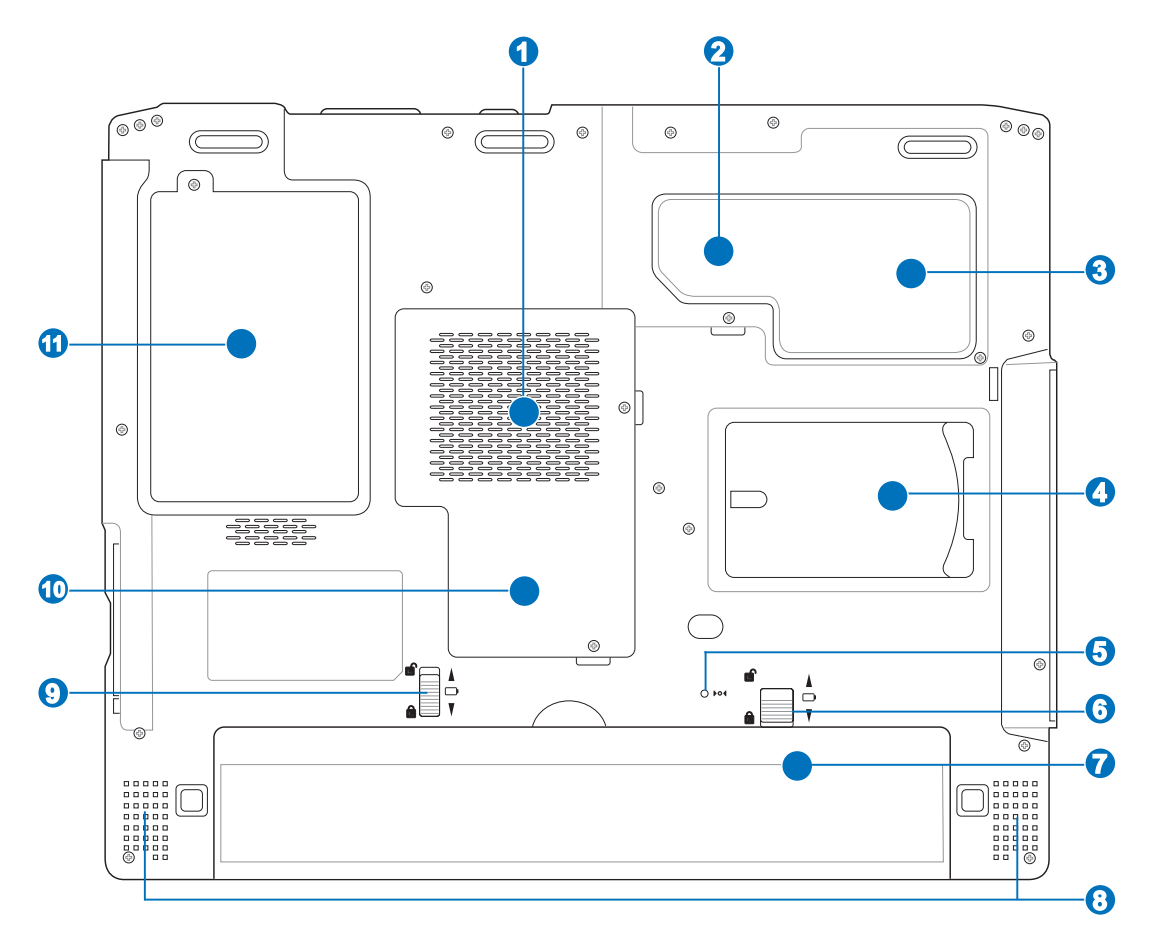

ОСТОРОЖНО! Нижняя часть портативного компьютера может очень сильно нагреваться. Будьте осторожны в обращении со включенным или недавно выключеным компьютером. Высокие температуры нормальны во время работы и зарядки аккумулятора. НЕ СТАВЬТЕ ПОРТАТИВНЫЙ КОМПЬЮТЕР НА КОЛЕНИ ИЛИ НА ДРУГИЕ ЧАСТИ ТЕЛА ВО ИЗБЕЖАНИЕ ТРАВМ ОТ ВЫСОКОЙ ТЕМПЕРАТУРЫ.

### **• ШШ Отсек для модулей памяти (ОЗУ)**

Отсек модулей памяти даёт возможность добавления дополнительных модулей памяти. Дополнительная память позволяет увеличить производительность приложений, снижая частоту обращений к жёсткому диску. BIOS автоматически обнаруживает память, установленную в системе, и конфигурирует CMOS в соответствии с этим во время выполнения POST(Power-on-Self-Test). Поэтом при установке памяти не требуется какой-либо настройки аппаратной или программной (включая BIOS) частей. Обратитесь в центр обслуживания или к продавцу для получения информации по обновлению памяти в вашем портативном компьютере. Для максимальной совместимости и надёжности приобретайте дополнительные модули памяти только у авторизованных диреров.

#### $\boldsymbol{\Omega}$ | <u>| Центральный процессор</u> (ЦПУ)

В некоторых моделях портативных компьютеров процессоры на материнской плате располагаются в сокетах, что позволяет в будущем обновить процессор на более быстрый. В некоторых моделях используется дизайн ULV, поэтому заменить процессор в них невозможно. Обратитесь в авторизованный центр обслуживания или к продавцу для получения информации о возможностях по обновлению аппаратной части изделия.

#### ОСТОРОЖНО! Извлечение ЦПУ или жесткого диска конечным пользователем приводит к аннулированию гарантии.

### •• Охлаждающий вентилятор

Включение и отключение охлаждающего вентилятора зависит от установленного температурного порога.

#### Держатель именной карты

Ноутбук может иметь именную карту, приклеиваемую снизу ноутбука и содержащую информацию о пользователе.

#### ∙•• Кнопка аварийного выключения

В случае если операционная система не в состоянии выключиться или перезагрузиться надлежащим образом, для выключения портативного ПК можно выпрямленной скрепкой нажать кнопку выключения.

#### п Ручной фиксатор аккумулятора G

Фиксатор аккумулятра предназначен для закрепления аккумулятора. Передвиньте фиксатор в позицию разблокирования для извлечения или вставки аккумулятора. Переместите фиксатор в позицию блокировано после вставки аккумулятора.

#### **В Комплект аккумуляторов**

При подключении к источнику переменного тока аккумулятор автоматически заряжается и поддерживает работу ноутбука при отключении от источника питания. Это дает возможность использовать ноутбук в поездках. Время работы аккумулятора зависит от эксплуатации и технических требований ноутбука. Запрещается разборка аккумулятора, замена аккумулятора возможна только единым блоком у авторизованного дилера.

#### √ Стерео колонки B

Встроенные стерео колонки позволяют слушать звуковые эффекты без дополнительных устройств. Встроенный динамик позволяет прослушивать звуковые файлы без дополнительных устройств. Звуковая мультимедийная система содержит встроенный звуковой контроллер, обеспечивающий насыщенный живой звук (качество звука выше при использовании внешних стереофонических наушников или динамиков). Все звуковые функции управляются программно.

## **в** Пружинный фиксатор аккумулятора

Пружинный фиксатор аккумулятра предназначен для закрепления аккумулятора. Когда аккумулятор установлен, он автоматически защелкивается. Для снятия аккумулятора его нужно отжать.

#### **40** ТАЯ Отсек беспроводной сети

Дополнительные платы расширения можно подключить к разъему мини-РСІ. Дополнительный адаптер беспроводной сети позволяет портативному компьютеру оставаться подключенным к сети в процессе "перемещения" в комнату для переговоров, конференц-зал или другие офисные помещения. Полноценный доступ в режиме реального времени к электронной почте, ресурсам сети Интернет и сетевым ресурсам означает не только расширение рабочего пространства, но и повышение производительности работы.

#### ⊖Отсек жесткого диска. 41

Жесткий диск закреплен в отсеке. Установка нового жесткого диска должна выполняться только уполномоченными сервисными центрами или дилерами.

# Правая сторона

На диаграмме внизу изображены компоненты правой стороны портативного компьютера.

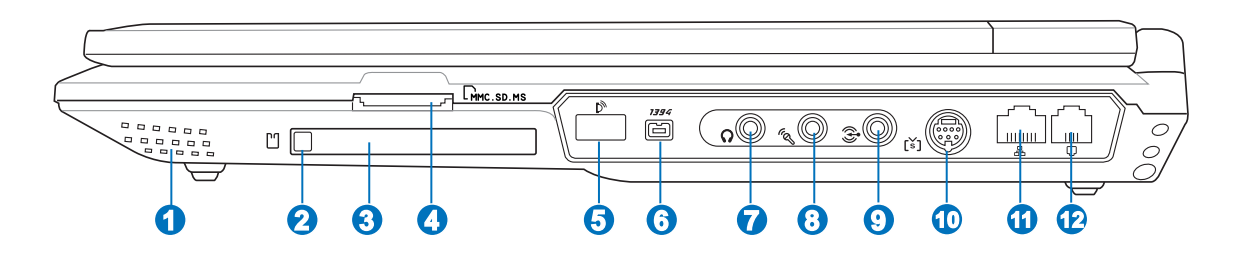

#### √ Стерео колонки

Встроенные стерео колонки позволяют слушать звуковые эффекты без дополнительных устройств. Встроенный динамик позволяет прослушивать звуковые файлы без дополнительных устройств. Звуковая мультимедийная система содержит встроенный звуковой контроллер, обеспечивающий насыщенный живой звук (качество звука выше при использовании внешних стереофонических наушников или динамиков). Все звуковые функции управляются программно.

#### **□ Платы РС выталкиватель**

Используйте эту кнопку для извлечения РС карт. Эта кнопка является механической (не электронной), следовательно требует небольшого усилия. Ноутбук необязательно включать для извлечения РС карт.

#### **⊆ Разъем для подключения плат расширения**  $\mathbf{3}$

Предусмотрено одно гнездо для платы РС стандарта РСМСІА 2.1, позволяющее установить одну плату РС типа I/II. Гнездо поддерживает 32-разрядную шину CardBus. Это гнездо позволяет устанавливать в портативный ПК устройства расширения, например, карты памяти, карты ISDN, карты SCSI, интеллектуальные карты и адаптеры беспроводных сетей.

#### Гнездо флэш-памяти

Для использования таких устройств, как цифровые камеры, МРЗ-проигрыватели, мобильные телефоны и наладонные компьютеры необходимо дополнительно приобрести устройство для чтения карт РСМСІА или USB. В данном портативном компьютере встроено устройство для считывания карт памяти, который может работать со множеством карт памяти, указанных ниже в настоящем руководстве. Встроенный считыватель карт памяти не только удобен, он работает быстрее других моделей, поскольку использует высокопроизводительную шину РСІ.

#### ∩ Порт инфракрасного модуля (IrDA) (на некоторых моделей) 6

Порт инфракрасного модуля (IrDA) обеспечивает удобный беспроводный обмен данными с устройствами или компьютерами, оснащенными инфракрасными средствами. Это позволяет осуществлять беспроводную синхронизацию с РDA или мобильными телефонами, или даже беспроводную передачу данных на принтер. Если в вашем офисе работает сеть IrDA, вы можете быть подключены к беспроводной сети, находясь где угодно, при условии, что вы находитесь в прямой видимости от коннектора IrDA. В небольших офисах технология IrDA удобна для пользования одним принтером несколькими рядом стоящими портативными компьютерами, или даже для обмена данными без локальной сети.

### **6** 1394 Порт 1394 (на некоторых моделей)

IEEE1394 - это высокоскоростная серийная шина, похожая на SCSI, но с более простыми разъемами и возможностью горячего подключения, как у USB. Интерфейс IEEE1394 поддерживает передачу данных со скоростью 100-400 Мбит/с и может поддерживать до 63 устройств на одной шине. IEEE1394 также используется в цифровой аппаратуре класса "high-end" и имеет маркировку "DV" (порт для цифрового видео).

#### 2

# <sup>∬</sup> Разъем цифрового выхода SPDIF (Выход SPDIF) (на некоторых моделей)

Данный разъем обеспечивает подключение к устройствам, соответствующим требованиям стандарта SPDIF (Sony/Philips Digital Interface) для вывода цифрового звукового сигнала. Такая возможность расширения позволяет превратить портативный компьютер в центр домашней мультимедиа-системы.

### ◯ Гнездо для наушников (Выход для подключения телефона)

Стереоразъем для подключения наушников (1/8 дюйма) используется для выдачи звуковых сигналов портативного компьютера на колонки с усилителем или в наушники. При подключении устройства к данному разъему встроенные колонки автоматически отключаются.

#### ≥ Разъем для подключения микрофона (Mic Input) B

Моноразъем для подключения микрофона (1/8 дюйма) позволяет подключать внешний микрофон или подавать сигналы от других устройств. При подключении устройства к данному разъему встроенный микрофон автоматически отключается. Используйте эту функцию для проведения видеоконференций, наложения голоса или простой звукозаписи.

#### Q) <u>ී Аудио вход</u>

При помощи разъема стереовхода (1/8-дюймового) к портативному ПК можно подключить источник стереозвука, например, перенести записи с кассеты магнитолы на портативный ПК (путем их преобразования в обычный wav-файл).

#### 40 [₩] Порт TV-Out (на некоторых моделей)

Порт TV-Out - это разъем S-видео, который позволяет перенаправлять изображение с экрана портативного компьютера на телевизор или видеопроектор. Вы можете определить, как осуществляется вывод – одновременно на два монитора или только на один из них. Используйте кабель S-видео (не входит в поставку) для работы с высококачественными мониторами или используйте вхоляший в поставку алаптер RCA - S-вилео лля вывола изображения на стандартные видео устройства. Этот порт поддерживает форматы NTSC и PAL.

#### 品 Порт LAN 41

Порт ЛВС RJ-45 с 8-мью контактами больше по размеру, чем порт модема RJ-11, и предназначается для стандартных кабелей Ethernet для присоединения к локальной сети. Встроенный порт дает возможность работать без пополнительных алаптеров.

#### П Модемный порт **42**

Порт модема RJ-11 с 2-мя контактами меньше, чем RJ-45 ЛВС порт и предназначен для подключения обычного телефонного кабеля. Внутренний модем поддерживает скорость до 56К V.90. Встроенный порт дает возможность работать без дополнительных адаптеров.

ОСТОРОЖНО! Встроенный модем не поддерживает напряжение, используемое в цифровых телефонных системах. Не подключайте модемный порт к цифровой телефонной системе во избежание повреждения портативного компьютера.

# Левая сторона

На диаграмме внизу изображены компоненты левой стороны портативного компьютера.

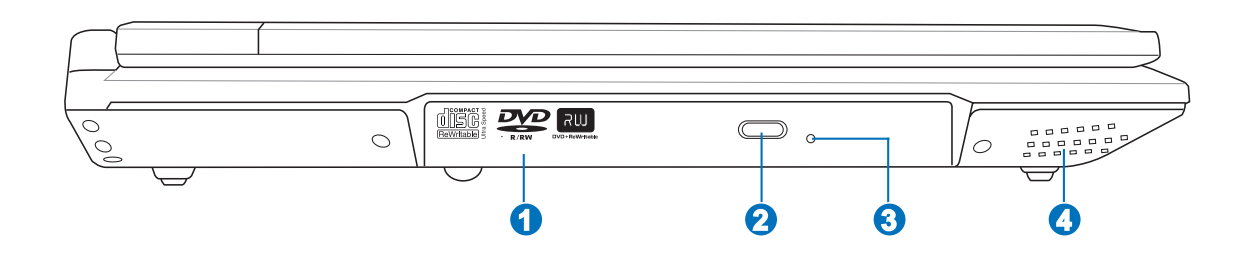

### **© Оптический дисковод**

Различные модели портативного компьютера поставляются с различными оптическими приводами. Оптический привод портативного компьютера может поддерживать компакт-диски (CD) и/или многофункциональные цифровые диски (DVD). Кроме того, привод может обладать возможностями работы с записываемыми (R) и перезаписываемыми (RW) носителями. Обратите внимание на технические характеристики модели.

#### ) Электронная кнопкаоткрытия

Оптический дисковод открывается автоматически при нажатии на кнопку на дисководе. Кроме того, его можно открыть, щелкнув правой кнопкой мыши на значке оптического диска в окне "Мой компьютер" ОС Windows<sup>TM</sup>.

#### B © Кнопка аварийного открытия

Аварийное открывание диска испольуется в случае, если автоматическое открывание не работает. Не рекомендуется использовать аварийный способ вместо автоматического.

#### √ Стерео колонки

Встроенные стерео колонки позволяют слушать звуковые эффекты без дополнительных устройств. Встроенный динамик позволяет прослушивать звуковые файлы без дополнительных устройств. Звуковая мультимедийная система содержит встроенный звуковой контроллер, обеспечивающий насыщенный живой звук (качество звука выше при использовании внешних стереофонических наушников или динамиков). Все звуковые функции управляются программно.

# Передняя сторона

На диаграмме внизу изображены компоненты передней стороны портативного компьютера.

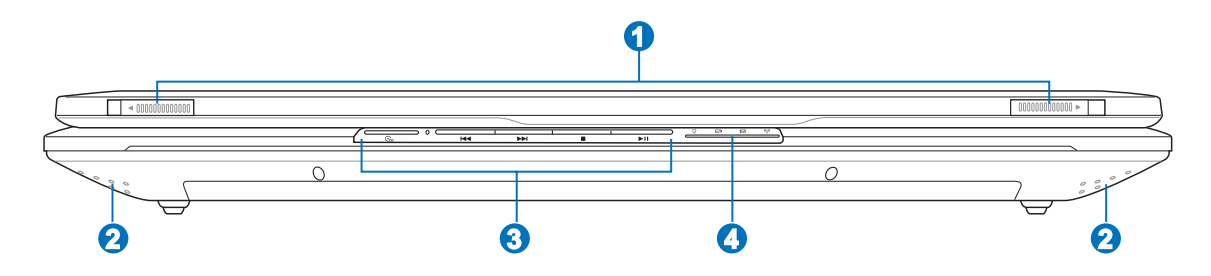

#### **О & Защелка панели экрана**

Когда портативный ПК не используется, его дисплей удерживается в закрытом положении одной пружинной защелкой на передней поверхности компьютера. Для открытия дисплея, возмите крышку за выступ и поднимите вверх. Медленно поверните дисплей вперед или назад, чтобы установить его под удобным углом.

ВНИМАНИЕ! При открывании не откидывайте крышку до конца, чтобы не сломать шарниры! Никогда не 守 поднимайте компьютер за крышку!

#### 2 √ Стерео колонки

Встроенные стерео колонки позволяют слушать звуковые эффекты без дополнительных устройств. Встроенный динамик позволяет прослушивать звуковые файлы без дополнительных устройств. Звуковая мультимедийная система содержит встроенный звуковой контроллер, обеспечивающий насыщенный живой звук (качество звука выше при использовании внешних стереофонических наушников или линамиков). Все звуковые функции управляются программно.

#### © Кнопки управления CD-проигрывателем (на некоторых моделей) €

Для удобства воспроизведения компакт-дисков на корпусе портативного ПК присутствует несколько кнопок управления. Эти кнопки позволяют включать и управлять проигрывателем операционной системы, когда портативный ПК ВКЛЮЧЕН. Когда портативный ПК ВЫКЛЮЧЕН, кнопки управления позволяют использовать проигрыватель компакт дисков для прослушивания музыкальных компакт дисков даже на выключенном компьютере. (Для получения дополнительных сведений см. раздел 3)

## Индикаторы состояния (спереди)

Подробно индикаторы состояния описываются в разделе 3.

# Задняя сторона

На рисунке внизу изображены компоненты задней стороны портативного компьютера.

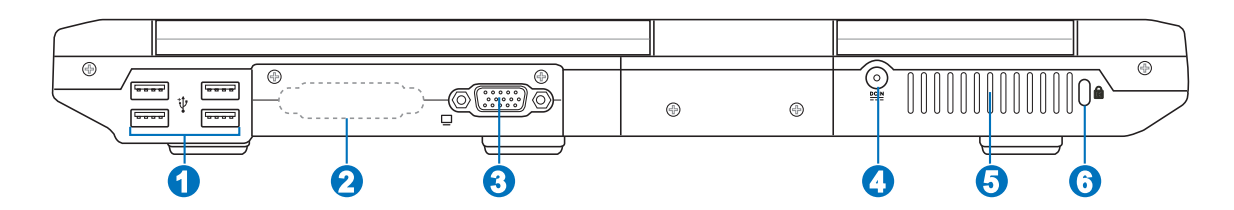

#### ☆ Порты USB (2.0/1.1) O

Универсальная последовательная шина (USB) поддерживает многие USB-совместимые устройства, такие, как клавиатура, устройства управления курсором, видеокамеры, модемы, жёсткие диски, принтеры, мониторы и сканеры, подключающиеся последовательно со скоростью до 12 Мбит/с (USB 1.1) и 480 Мбит/ с (USB 2.0). Шина USB позволяет подключать до 127 устройств одновременно к одному компьютеру, причем периферийные устройства, такие, как клавиатуры и некото1рые новые мониторы могут выступать в качестве дополнительных разъемов или разветвителей. USB поддерживает "горячее подключение" устройств, таким образом, можно подключать и отключать периферийные устройства без перезапуска компьютера.

### Дополнительные порты (зависит от модели)

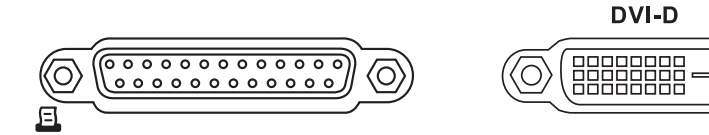

### **В. Параллельный порт**

25-контактный (тип D-sub) параллельный порт/порт принтера поддерживает обычные устройства с зависит от<br>модели параллельным интерфейсом, например, лазерные/струйные принтеры или устройства с адаптером параллельного порта, например, внешние жесткие диски, съемные дисководы и сканеры.

### **DWD Выход на дисплей (DVI-D)**

Порт цифрового видео предназначен для вывода цифрового видео без потери качества на плоские LCD мониторы или другие DVI-совместимые устройства.

### □ Выход для подключения монитора

15-штырьковый мониторный порт стандарта D-sub поддерживает стандартное VGA-совместимое устройство, такое, как монитор или проектор, для просмотра изображения на большем внешнем экране.

 $\overline{\mathbf{2}}$ 

#### **РОЛИ** ВХОД ПИТАНИЯ (ПОСТОЯННЫЙ ТОК)  $\boldsymbol{\Omega}$

Входящий в комплект поставки адаптер питания конвертирует стандартное напряжение электросети в необходимое для портативного компьютера, к которому он подключается через это гнездо. Через это гнездо подается питание на компьютер и заряжается аккумулятор. Во избежание повреждения компьютера и аккумулятора, пользуйтесь только адаптером, входящим в комплект поставки.

#### 6 •• Вентиляционные отверстия

Вентиляционные отверстия позволяют прохладному воздуху проникать внутрь портативного ПК, а теплому воздуху - выходить из него.

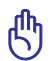

ОСТОРОЖНО! Убедитесь, что бумага, книги, одежда, кабели или другие объекты не препятствуют попаданию воздуха в вентиляционные отверстия, в противном случае портативный компьютер может перегреться.

#### **Порт для замка Kensington®** 6

Порт для замка Kensington® позволяет закреплять портативный компьютер с помощью совместимых со стандартом Kensington® средств обеспечения безопасности. Как правило, такие средства состоят из металлического троса и замка и позволяют прикрепить портативный компьютер к неподвижному предмету. Некоторые средства обеспечения безопасности также включают в себя детектор перемещений, включающий сирену при перемещении компьютера.

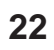

# 3. Первое включение

Система питания Питание от сети переменного тока Использование аккумулятора Включение портативного компьютера Проверка аккумулятора Перезагрузка Выключение портативного компьютера Специальные функции клавиатуры Кнопки и индикаторы состояния

# Система питания

### **ANTAHUE OT CETU ПЕРЕМЕННОГО ТОКА**

В портативном ПК используются два источника питания, блок питания и система питания от батареи. Блок питания преобразует напряжение переменного тока от электрической розетки в напряжение постоянного тока, необходимое для питания портативного ПК. В комплект поставки вашего портативного компьютера входит универсальный сетевой адаптер. Это означает, что вы можете подключать сетевой провод к розеткам как сети с напряжением 110-120 В, так и с напряжением 220-240 В без установки переключателей и использования дополнительных трансформаторов. В некоторых странах могут понадобиться переходники для подключения входящего в комплект поставки сетевого провода с вилкой стандарта США к розетке другого стандарта. В большинстве гостиниц установлены универсальные розетки, рассчитанные на разные вилки и разные напряжения. Прежде, чем брать сетевые адаптеры в другую страну, всегда лучше узнать заранее у опытных путешественников, какое там напряжение в электросети.

СОВЕТ: Вы можете купить дорожный набор для портативного компьютера, в который входят сетевые и телефонные адаперы практически для всех стран.

Подключив сетевой шнур к адаптеру, подключите его другим концом к розетке (предпочтительно защищенной от разрядов), затем подключите шнур питания от адаптера к портативному компьютеру. Подключение сетевого алаптера вначале к розетке позволяет проверить питание и алаптер на совместимость по подключения шнура питания к портативному компьютеру. Зеленый индикатор на адаптере загорается, если напряжение находится в допустимых пределах.

ОСТОРОЖНО! При использовании другого сетевого адаптера для питания портативного компьютера или адаптера от портативного компьютера для питания других электроприборов возможны повреждения того и другого. В случае, если от сетевого адаптера исходит дым, запах гари или он слишком сильно нагревается, обратитесь в центр обслуживания. Также обратитесь в центр обслуживания, если вы подозреваете, что адаптер неисправен. Неисправный адаптер может повредить как компьютер, так и аккумулятор.

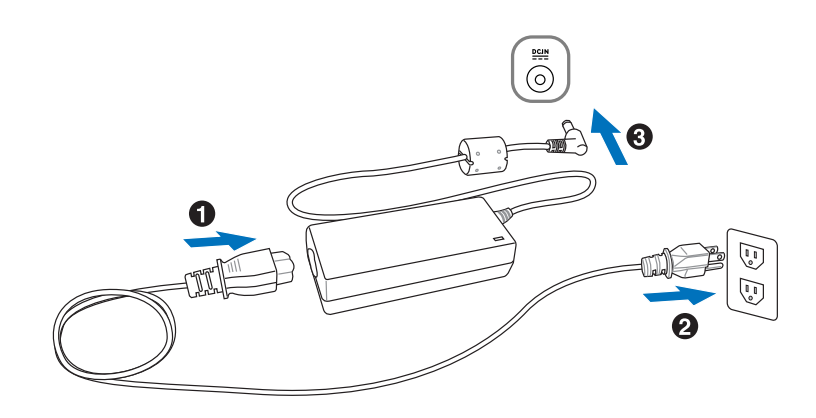

ПРИМЕЧАНИЕ: Вилка сетевого шнура может иметь два или три штыря, в зависимости от территории рапространения. Если в вилке три штыря, следует использовать сетевую розетку с заземлением или должным образом заземленный переходник для безопасного пользования портативным компьютером.

# □ Использование аккумулятора

Портативный ПК предназначен для работы со съемным блоком батареи. Блок батареи состоит из набора элементов батареи, смонтированных в общем корпусе. Полностью заряженный блок обеспечивает несколько часов работы ПК от батареи; время работы от батареи можно продлить с помощью функций управления питанием через настройки BIOS. Дополнительные блоки батареи можно приобрести отдельно у продавца портативного ПК.

#### Установка и удаление аккумулятора

Портативный ПК может поставляться с установленным аккумулятором или без него. Если аккумулятор еще не установлен в компьютер, его необходимо установить, соблюдая следующий порядок.

ОСТОРОЖНО! Никогда не пытайтесь удалить аккумулятор при включенном компьютере, так как это может привести к потере данных.

#### Для установки аккумулятора:

௹

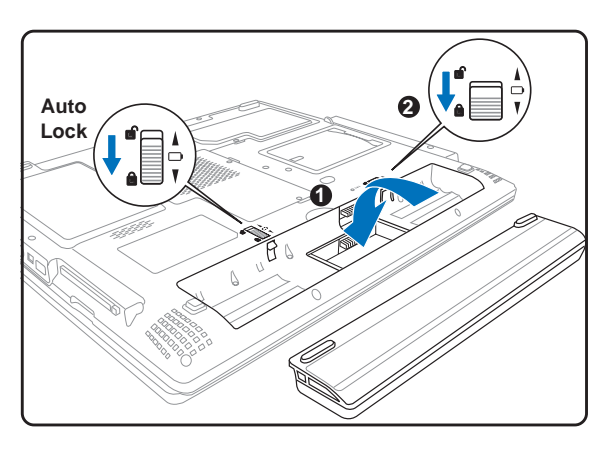

#### Чтобы удалить аккумулятор:

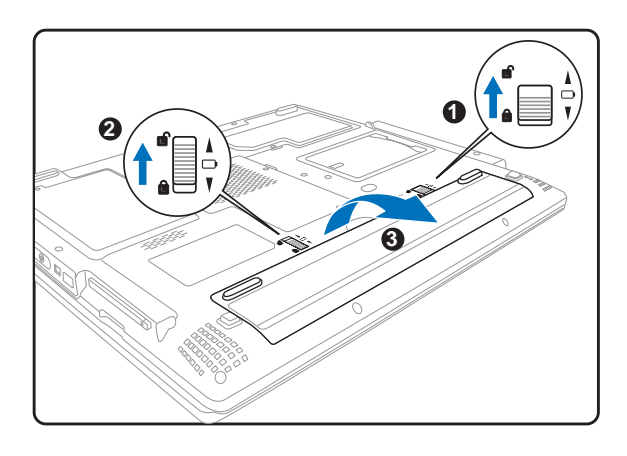

ОСТОРОЖНО! Используйте только аккумуляторы и сетевые адаптеры, входящие в комплект поставки портативного компьютера или сертифицированные производителем или продавцом для использования с этой моделью.

## ⊇ Зарядка аккумулятора

Перед использованием портативного ПК в дороге необходимо зарядить его батарею. Блок батареи начинает заряжаться при подключении портативного ПК к внешнему источнику питания при помощи сетевого блока питания. Перед первым использованием новую батарею необходимо полностью зарядить и лишь затем отключить компьютер от внешнего источника питания. При выключенном портативном ПК полная зарядка батареи занимает несколько часов, а при включенном это время может удвоиться. Когда батарея полностью заряжена, индикатор зарядки батареи выключается.

## Включение портативного компьютера

При включении питания портативного ПК на экране появляется сообщение о запуске. При необходимости, можно настроить яркость "горячими клавишами". Если вам необходимо войти в программу настроек BIOS для установки или изменения конфигурации системы, нажмите [F2] во время загрузки для входа в программу. Если нажать [Tab], когда на экране появится заставка, на экране появится стандартная загрузочная информация, такая, как номер версии BIOS. Нажмите [ESC], чтобы войти в меню загрузки и выбрать, с какого диска загружать компьютер.

ОСТОРОЖНО! Для защиты жесткого диска всегда ждите не менее 5 секунд после выключения компьютера, прежде, чем опять включить его.

ПРИМЕЧАНИЕ: Экран мигает перед загрузкой при включении питания. Это - часть процедуры тестирования компьютера, а не неполадка в экране.

## Самотестирование при включении (POST)

При включении портативного компьютера, он проходит серию программных диагностических тестов под общим названием Самотестирование при включении (POST). Программы, управляющие POST установлены как постоянная часть архитектуры портативного компьютера. В POST входит регистрация аппаратной конфигурации портативного компьютера, необходимая для диагностики системы. Эта регистрация происходит с помощью программы настройки BIOS. В случае, если в процессе POST будут обнаружены различия между регистрационными данными и существующей аппаратной конфигурацией, на экране появится сообщение о необходимости устранения несоответствия с помощью программы настройки BIOS. При покупке портативного компьютера регистрационные данные должны быть верны. По окончании тестирования на экране может появится сообщение "No operating system found", если на жестком диске не была предварительно установлена операционная система. Это означает, что жесткий диск был обнаружен и готов к установке новой операционной системы.

Технология самонаблюдения и сообщения об ошибках (S.M.A.R.T.) проверяет жесткий диск во время работы POST и выдает предупредительное сообщение, если жесткий диск нуждается в ремонте. Если во время загрузки на экране появилось какое либо серьезное предупреждение, касающееся жесткого диска, немедленно сделайте резервные копии своих данных и запустите программу проверки диска Windows. Для этого: (1) щелкните правой кнопкой на любой иконке с жестким диском в окне "Мой компьютер", (2) выберите "Свойства", (3) щелкните на закладке "Сервис", (4) нажмите на "Выполнить сейчас...", (5) выделите пункты "Автоматически исправлять системные ошибки" и "Проверять и восстанавливать поврежденные сектора", для проверки в том числе и на физические неполадки, и (6) нажмите кнопку "Запуск". Утилиты для проверки диска других компаний, такие, как Norton Disc Doctor компании Symantec, выполняют те же операции проще и обладают большим числом функций.

ОСТОРОЖНО! Если после работы утилиты по проверке диска при загрузке на экране по-прежнему появляются предупредительные сообщения, отнесите свой портативный компьютер в центр обслуживания. Продолжение использования компьютера может привести к потере данных.

## ⊘ Проверка аккумулятора

Система питания от батареи соответствует стандарту "Интеллектуальная батарея" в среде Windows, что позволяет точно сообщать пользоветелю об оставшемся уровне заряда батареи. Полностью заряженный блок батареи обеспечивает работу включенного портативного ПК в течение нескольких часов. Но действительное значение зависит от способа использования функций энергосбережения, режима работы, процессора, объема системной памяти и размера экрана.

Чтобы узнать, сколько заряда осталось в аккумуляторе, наведите курсор на иконку питания. Иконка выглядит как батарейка при питании от аккумулятора или как электрическая вилка при питании от сети. Двойной щелчок на иконке открывает доступ к дополнительной информации и настройкам.

ПРИМЕЧАНИЕ: Вы будете предупреждены когда заряд аккумулятора исходе. Если вы проигнорируете извещение о малом количестве заряда аккумуляторе, портативный компьютер достаточно скоро перейдет в режі энергосбережения (в Windows по умолчанию STR).

ПРИМЕЧАНИЕ: Рисунки показаны здесь только для примера и могут отличаться от тех, которые вы увидите в вашей системе.

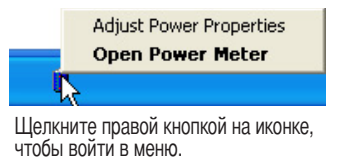

2:53 hours (99%) remaning

Для получения информации о степени заряженности аккумулятора наведите курсор на иконку питания

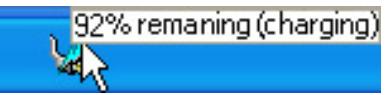

При питании от сети демонстрируется состояние зарядки аккумулятора.

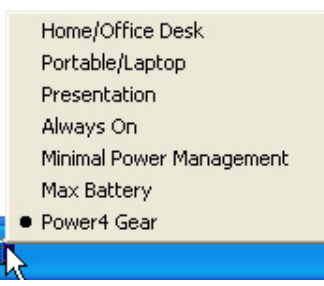

Щелкните левой кнопкой на иконке, чтобы войти в настройки управления питанием.

BHИМАНИЕ! При разряженном аккумуляторе система может находиться в режиме STR (Suspend-to-RAM) лишь небольшое время. Режим STD (Suspend-to-Disk) отличается от выключения питания. Этот режим потребляет небольшое количество электроэнергии и приведет к сбою при отсутствии питания из-за полного разряда батареи или при отсутствии источника питания (например, если вы удалите как адаптер питания, так и аккумулятор).

# ™ Уход за аккумулятором

Аккумулятор портативного компьютера, как и все другие аккумуляторы, имеет ограничение на количество перезарядок. При полной зарядке и разрядке аккумулятора один раз в день его хватит больше, чем на год, но насколько больше - зависит от темпратуры окружающей среды, влажности и режима использования компьютера. Идеальной температурой для использования аккумулятора является промежуток от 10°С до 29°С (от 50°F до 85°F). Следует также принимать в расчет то, что внутренняя температура в портативном компьютере выше, чем внешняя температура. Любая температура выше или ниже указанного промежутка сокращает срок службы аккумулятора. Но, так или иначе, время работы аккумулятора со временем булет уменьшаться, и необходимо булет купить новый в специализированном магазине по пролаже портативных компьютеров. Поскольку аккумуляторы изнашиваются и без использования, покупать запасные впрок не рекомендуется.

ПРИМЕЧАНИЕ: Аккумулятор перестает заряжаться, если его температура или напряжение в нем слишком высоки. BIOS обеспечивает функцию контроля перезарядки Smart Battery.

ВНИМАНИЕ! Не оставляйте аккумулятор разряженным. Аккумулятор будет разряжаться со временем. Если не используете аккумулятор, его необходимо заряжать через каждые три месяца, иначе его возможно не удастся зарядить в будущем.

# *<u><b>Bstart*</u> **Перезагрузка**

После внесения изменений в настройки операционной системы вас предупредят о необходимости перезагрузки. В некоторых установочных программах появится диалоговое окно перезагрузки. Для перезагрузки системы вручную, Щелкните на кнопке Пуск и выберите Завершение работы | затем выберите Перезагрузка.

#### Выключение портативного компьютера

В Windows XP, выключите питание портативного ПК нажав кнопку Пуск в панели задач Windows, выбрав Выключение, а затем выбрав Выключение. При работе с операционными системами, не поддерживающими управление энергопитанием (DOS, Windows NT) для

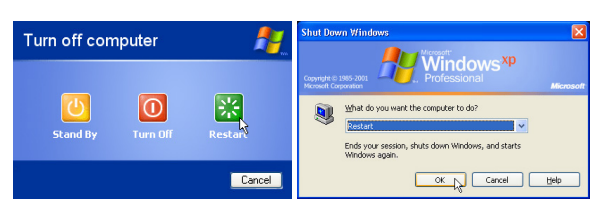

(В зависимости от настроек безопасности окна могут отличаться.)

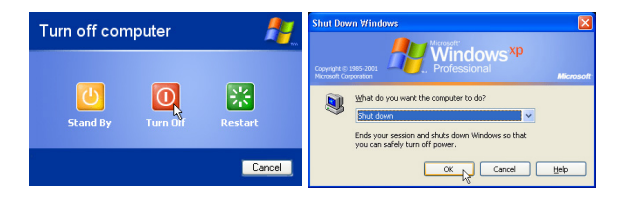

ВЫКЛЮЧЕНИЯ портативного компьютера необходимо удерживать выключатель в нажатом положении в течение 2 секунд (при включении - в течение 1 секунды) после закрытия приложений и выхода из операционной системы. Интервал в 2 секунды установлен для предотвращения случайных выключений.

ОСТОРОЖНО! Для защиты жесткого диска всегда ждите не менее 5 секунд после выключения компьютера. прежде, чем опять включить его.

#### Аварийное выключение

Если невозможно завершить работу операционной системы штатным образом или перезапустить ее, существуют два дополнительных способа выключения портативного компьютера:

(1) Улерживайте выключатель в нажатом положении (<sup>1</sup>) более 4 секунл или (2) Нажмите кнопку перезагрузки ▶ • (

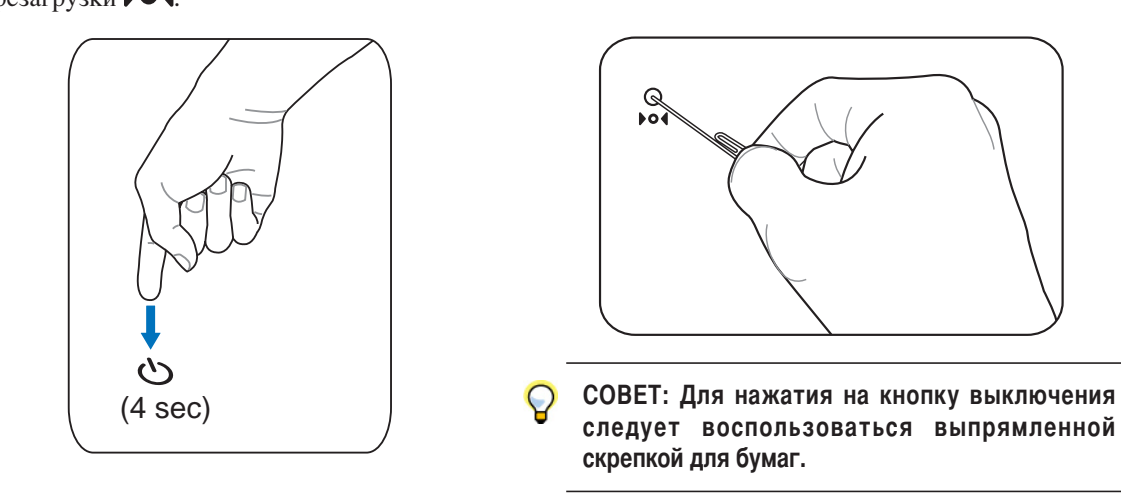

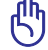

௹

ОСТОРОЖНО! Не используйте аварийное отключение во время записи данных, это может привести к потере или уничтожению данных.

# Первое включение

# Специальные функции клавиатуры

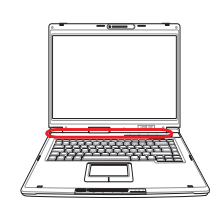

# Цветные клавиши

Ниже следует описание цветных клавиш на клавиатуре портативного компьютера. Команды, соответствующие эти клавишам, выполняются только при нажатии и удержании клавиши [Fn] перед нажатием на цветную клавишу.

ПРИМЕЧАНИЕ: Местоположение "горячих клавиш" может отличаться в зависимости от модели, но функции должны оставаться теми же самыми. Ориентируйтесь по иконкам, а не по номерам функциональных клавиш.

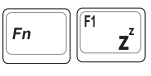

Fn

 $F<sub>2</sub>$ 

 $\langle\langle\cdot\rangle\rangle$ 

Иконка "Z" (F1): Переводит портативный ПК в ждущий режим (сохранение состояния в  $O(3Y)$ .

Радио Башня (F2): Только для моделей с поддержкой беспроводных сетей: Включает или выключает встроенный беспроводной сетевой адаптер или, в некоторых моделях, адаптер Bluetooth с отображением информации на дисплее. При включении загорается соответствующий индикатор.

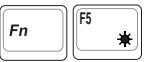

Иконка с закрашенным солнцем (F5):

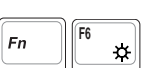

Уменьшает яркость экрана

Иконки динамиков (F10):

Иконка с незакрашенным солнцем (F6):

Увеличивает яркость экрана

Иконка LCD (F7): Включает и выключает экран. В некоторых моделях также растягивает изображение на весь экран при работе в низком разрешении.

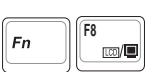

LCD

Значки ЖКД/монитора (F8): Переключает вывод между жидкокристаллическим дисплеем портативного ПК и внешним монитором в следующей последовательности: Дисплей портативного ПК -> Оба монитора. (Эта функция не работает в режиме 256 цветов, выберите в свойствах дисплея режим High Color). ЭТО ВАЖНО. Внешний монитор необходимо подключить до загрузки портативного ПК. При подключении после запуска Windows система может работать неправильно.

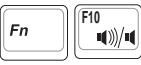

Включает и выключает динамики (только в системе Windows) Иконка с динамиком и стрелкой вниз (F11):

 $F11$  $F<sub>n</sub>$  $\mathbf{v}(\mathbf{q})$ 

 $Fn$ 

Иконка с динамиком и стрелкой вверх (F12): Увеличивает громкость динамиков (только в системе Windows)

Уменьшает громкость линамиков (только в системе Windows)

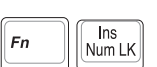

 $F12$ 

 $\triangle$ II())

Num Lk (Ins): Включает и выключает цифровую клавиатуру. позволяет использовать большую часть клавиатуры для ввода цифр.

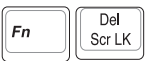

Scr Lk (Del): Включает и выключает "стрелочную" клавиатуру, позволяет использовать большую часть клавиатуры для навигации.

# **Aлавиши Microsoft Windows™**

а клавиатуре расположены две специальные клавиши для Windows™.

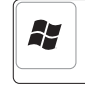

Lлавиша с логотипом Windows™ открывает расположенное в левом нижнем углу рабочего стола Windows<sup>™</sup> меню "Пуск".

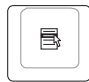

Другая клавиша, на которой изображено меню Windows™ и курсор, запускает меню "Свойства" и аналогично щелчку правой кнопкой мыши на каком-либо объекте Windows™.

# **\$спользование цифровой клавиатуры**

ифровая клавиатура включена в основную и состоит из 15 клавиш, позволяющих вводить большое количество цифр более удобным способом. Lлавиши двойного назначения выделены на клавиатуре оранжевыми метками. Цифровые значения расположены в правом верхнем углу каждой клавиши, как показано на рисунке. При запуске цифровой клавиатуры нажатием на  $\boxed{F_{m}}$   $\boxed{\begin{bmatrix} \text{lnis} \\ \text{Num LK} \end{bmatrix}}$ , загорается индикатор цифровой клавиатуры. При подключении внешней клавиатуры нажатие  $\left|\int_{\text{Num-LK}}^{\text{Ins}}\right|$  на внешней клавиатуре включает и выключает функцию цифровой клавиатуры на обеих клавиатурах

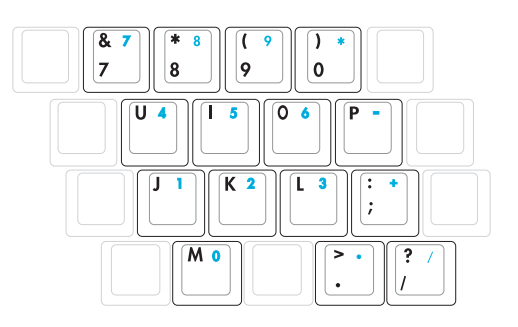

одновременно. Для отключения цифровой клавиатуры при сохранении активности цифровой клавиатуры на внешей клавиатуре, нажмите на клавиши  $\lceil \frac{m}{\kappa} \rceil \rceil \lceil \frac{\kappa}{\kappa} \rceil$ на клавиатуре портативного компьютера.

## **\$спользование клавиатуры для управления курсором**

Lлавиатура может использоваться для управления курсором как при включенной, так и при выключенной функции цифровой клавиатуры для облегчения навигации при вводе цифровых данных в таблицы и аналогичные программы.

**ри выключенной цифровой клавиатуре,** нажмите на и на одну из изображенных ниже клавиш-курсоров. Например, [Fn][8] - вверх, [Fn][K] -вниз, [Fn][U] - влево, и [Fn][O] вправо.

8  $\overline{0}$  $\overline{u}$  $\overline{M}$ 

**ри включенной цифровой клавиатуре,** используйте [Shift]

и одну из изображенных ниже клавиш-курсоров. Например,  $[Shift][8]$  - вверх,  $[Shift][K]$  -вниз,  $[Shift][U]$  влево, и [Shift][O] - вправо.

ПРИМЕЧАНИЕ: Символы стрелок показаны для Вашего сведения. На самом деле на клавиатуре они выглядят **не так.**

# Кнопки и индикаторы состояния

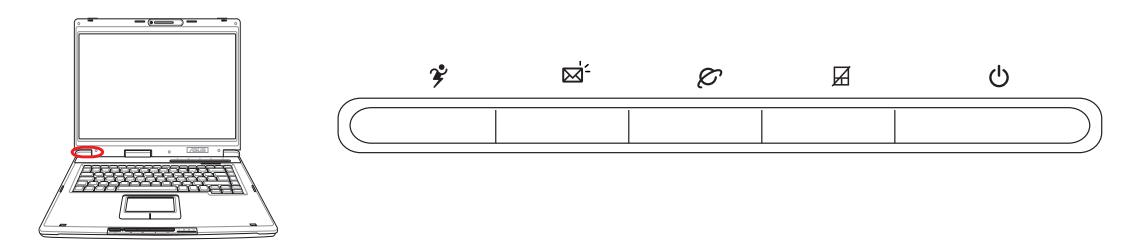

# Кнопки

# У Кнопка Power4 Gear

При использовании адаптера питания от сети переменного тока переключение выполняется между тремя режимами работы в сегменте питания от сети. При отключении адаптера питания переключение осуществляется между семью режимами в сегменте питания от аккумулятора. При отключении или подключении адаптера питания осуществляется автоматический переход в соответствующий сегмент.

Кнопка Power4 Gear позволяет переключаться между различными режимами экономии энергии. Режимы экономии энергии позволяют управлять многими аспектами функционирования портативного компьютера для повышения производительности или времени работы от аккумулятора.

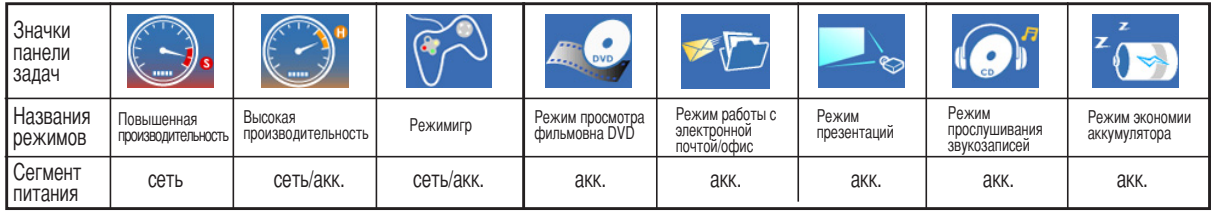

## ⊠ Клавиша запуска почтовой программы

Нажатие этой кнопки во время работы Windows приводит к запуску вашего приложения электронной почты.

# $\mathcal{E}$  Клавиша входа в Интернет

Нажатие этой кнопки во время работы Windows приводит к запуску вашего браузера Интернета.

# ⊠ Замок

Нажатие этой кнопки позволяет блокировать сенсорную панель при использовании внешней мыши и избежать случайного перемещения курсора во время набора текста. Чтобы снова включить сенсорную панель, просто еще раз нажмите на эту кнопку.

# (<sup>I</sup>) Питание

Кнопка питания позволяет включать и выключать ноутбук и выводить его из режима STD (Save-To-Disk). Нажмите кнопку один раз для включения ноутбука и один раз для выключения его.

### Индикаторы состояния

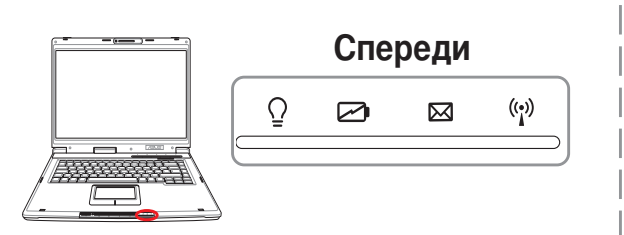

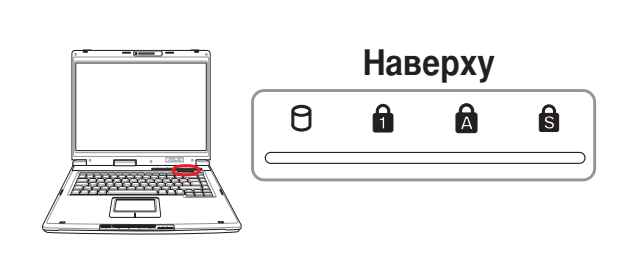

### O Индикатор питания

Зеленый индикатор горит при включенном компьютере и мигает, когда компьютер находится в режиме энергосбережения (STR). Когда компьютер выключен или находится в режиме "сна" (STD), индикатор не горит.

#### ⊘ Индикатор зарядки аккумулятора

Индикатор зарядки аккумулятора представляет собой светодиод, отображающий состояние питания от аккумулятора:

Горит: при включенном или выключенном питании – батарея портативного ПК заряжается, когда он подключен к блоку питания переменного тока.

Не горит: аккумулятор портативного ПК заряжен или полностью разрядился

Мигает: при включенном питании – заряд батареи менее  $10\%$ , и не подключен блок питания переменного тока.

#### $\boxtimes$ Индикатор электронной почты

Мигает при появлении одного или нескольких новых писем в почтовом ящике почтовой программы. Эта функция требует программной настройки и может быть не настроена на вашем портативном компьютере. Эта функция рассчитана на почтовые программы компании Microsoft (Outlook и Outlook Express) и не работает с почтовыми программами других компаний.

### (у) Индикатор беспроводной сети (на некоторых моделей)

Мигает при передаче или приеме пакетов с помощью встроенного адаптера беспроводной сети. Для работы светодиода необходимо, чтобы в компьютере был установлен адаптер беспроводной сети.

### ├ Индикатор активности

Показывает обращение компьютера к устройствам хранения данных, таких, как жесткий диск или устройство для чтения оптических дисков. Загорается в момент обращения.

## Индикатор цифровой клавиатуры [Num Lock]

Горит при включении цифровой клавиатуры [Num Lk]. Эта функция позволяет пользоваться некоторыми буквенными клавишами как цифровыми для удобства ввода цифровых данных.

## M Индикатор регистра [Caps Lock]

Горит при включении функции набора текста в верхнем регистре [Caps Lock]. Эта функция позволяет набирать заглавные буквы (например А, В, С) вместо прописных (например а, b, c).

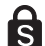

#### А Блокировка прокрутки

Свечение говорит о том, что данный режим [Scr Lk] активизирован. Данный режим позволяет буквенным клавишам клавиатуры работать в качестве направляющих клавиш для облегчения управления в том случае, когда нужна только часть клавиатуры, например, при игре.

# **Aнопки управления и индикатор CD-проигрывателя (на некоторых моделей)**

а передней панели портативного компьютера расположены несколько кнопок управления CD для удобства проигрывания дисков. Эти кнопки приводят в действие и активируют аудиопроигрыватель операционной системы при включеном компьютере. При выключенном компьютере эти кнопки активизируют функцию СD-проигрывателя, позволяющую прослушивать диски даже при выключенном компьютере. Далее описаны функции всех кнопок управления дисководом компакт-дисков на передней панели портативного компьютера.

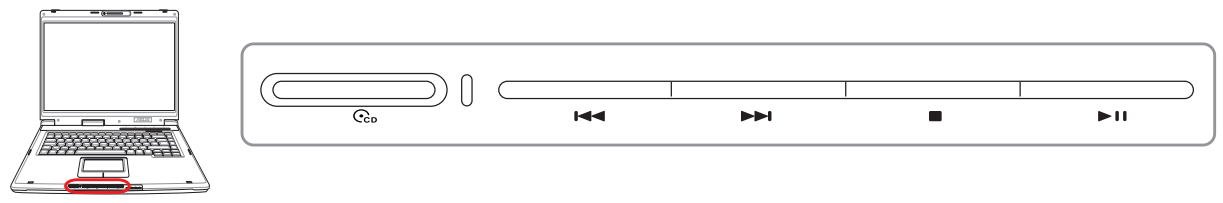

#### **4оспроизведение/пауза компакт-диска**

Во время остановки CD - начинает воспроизведение CD.

**-о время воспроизведения CD -** приостанавливает воспроизведение CD.

#### **Остановка компакт-диска**

Во время остановки CD - Выдвигает лоток для компакт-дисков. **-о время воспроизведения CD -** останавливает воспроизведение CD.

#### **Aомпакт-диск – предыдущая дорожка (назад) и уменьшение звука**

#### **-о время воспроизведения компакт-диска эта кнопка выполняет две функции:**

**переключение дорожки:** одно нажатие включает воспроизведение текущей дорожки, два нажатия – воспроизведение предыдущей дорожки.

**7вук:** удерживайте кнопку нажатой, чтобы уменьшить звук.

#### **Aомпакт-диск – следующая дорожка (вперед) и добавление звука**

**-о время воспроизведения компакт-диска эта кнопка выполняет две функции:**

**переключение дорожки:** нажмите один раз, чтобы при воспроизведении CD перейти к **следующей** дорожке. **7вук**: удерживайте кнопку нажатой, чтобы добавить звук.

#### $\supset$ ) Индикатор включения лазерного проигрывателя

**Если портативный компьютер выключен**:Обозначает, что лазерный проигрыватель включен.

#### **егулировка громкости**

 $Fn \stackrel{\text{\tiny{(1)}}}{=}$ 

 $Fn$  v

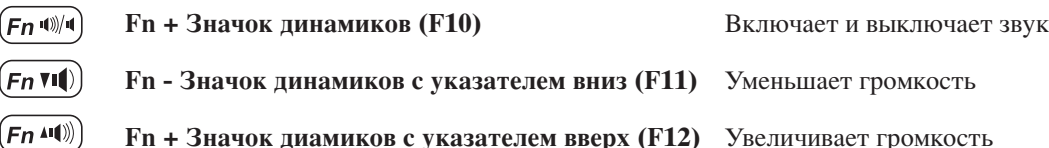

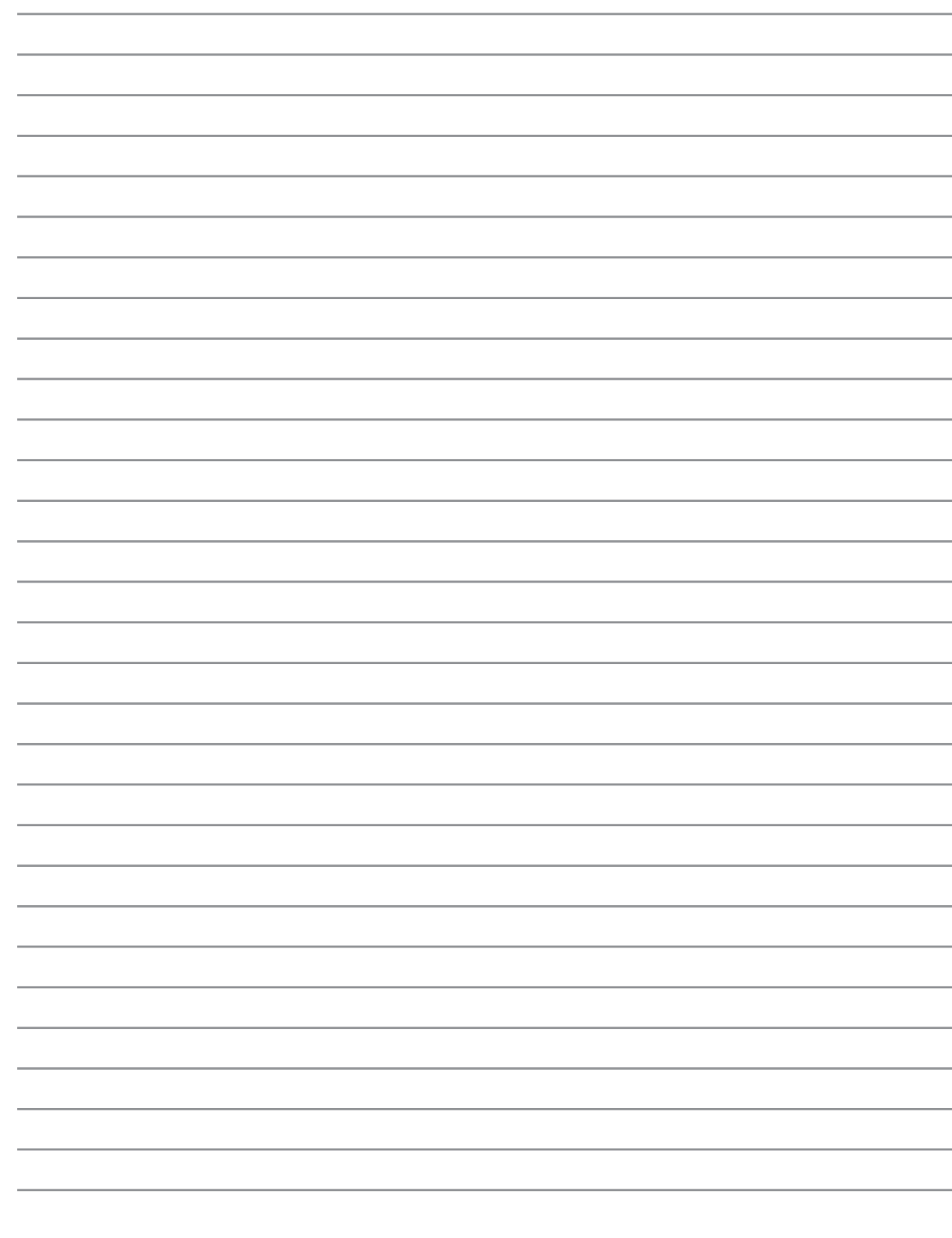

 $\overline{\phantom{a}}$ 

# 4. Пользование портативным компьютером

Операционные системы

Устройство управления курсором

Устройства хранения данных

Гнездо для карты PC Card (PCMCIA)

Оптическийпривод

Считыватель карт Flash Memory

Жёсткий диск

Соединения

Модемное соединение

Подключение к сети

Беспроводная инфракрасная связь (на некоторых моделях)

Соединение Bluetooth (на некоторых моделях)

Подключение к беспроводной сети (на некоторых моделях)

Режимы управления питанием

# OS Операционные системы

В зависимости от территории на данном портативном ПК могут быть предустановлены такие операционные системы, как Microsoft Windows XP. Набор доступных систем и языков зависит от территории. Уровень поддержки оборудования и программного обеспечения может отличаться в зависимости от того, какая операционная система установлена. Устойчивая работа и совместимость с другими операционными системами не гарантируется.

# © Сопроводительное программное обеспечение

В комплект поставки данного портативного компьютера входит сопроводительный CD, содержащий BIOS, драйвера и программные приложения, задействующие функции устойств, расширяющие их действие, помогающие в управлении компьютером или добавляющие к операциионной системе новые функции. При необходимости обновления или замены сопроводительного CD, узнайте у продавца адреса сайтов, с которых можно скачать необходимые драйвера и утилиты.

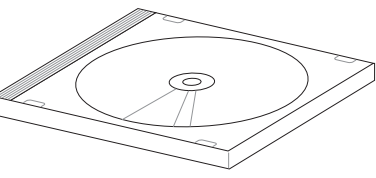

На сопроводительном CD содержатся все драйвера, утилиты и программы для всех основных операционных систем, в том числе и для предустановленных. Сами операционные системы на диске не содержатся. Сопроводительный СD необходим, даже если вы приобрели уже настроенный портативный компьютер, для обеспечения дополнительного программного обеспечения, не входящего в заводскую предустановку.

Компакт-диск восстановления (recovery CD) поставляется дополнительно и включает исходный образ операционной системы, установленной на жесткий диск на заводе. Восстановительный CD обеспечивает полноценное и быстрое восстановление операционной системы и программного обеспечения на портативном компьютере до изначального рабочего состояния при условии, что жесткий диск работает нормально. Если вам нужен такой диск, обратитесь к продавцу.

ПРИМЕЧАНИЕ: Некоторые компоненты и функции портативного ПК могут быть недоступны, если не установлены драйвера устройств и служебные программы.

# $\Box$  Модели с набором микросхем Sonoma

Модели портативных ПК с набором микросхем Sonoma автоматически отключают сенсорную панель портативного ПК при подключении внешней мыши с интерфейсом USB. Для отключения данной функции, снимите показанный на рисунке флажок в Панели управления Windows - Мышь - Device Settings (Параметры устройства).

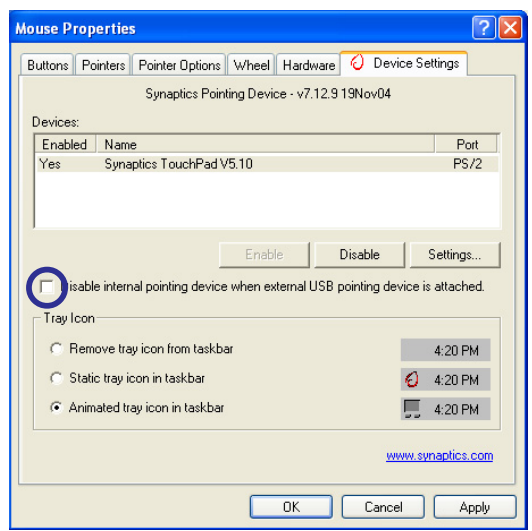
### **ПРИСТРОЙСТВО УПРАВЛЕНИЯ КУРСОРОМ**

Встроенное в портативный компьютер устройство управления курсором типа "touchpad (тачпэд)" полностью совместимо с двух-трех кнопочной и снабженной роликом прокрутки мышью для порта PS/ 2. "Touchpad (Тачпэд)" чувствителен к нажатию и не содержит движущихся частей, благодаря чему можно избежать механических неполадок. Для работы с некоторыми программными приложениями требуется установка драйвера устройства.

ОСТОРОЖНО! Не пользуйтесь никакими предметами вместо пальца при работе с "touchpad (тачпэд)", в противном случае, поверхность "touchpad" может быть повреждена.

### Использование Touchpad (Тачпэд)

Все, что необходимо для управления устройством "touchpad (тачпэд)" - это легкое нажатие кончиком пальца. Поскольку это устройсто электростатически чувствительно, использовать постороние предметы вместо пальцев нельзя. Основная функция сенсорной панели - перемещение курсора или выбор элементов, показанных на экране, используя перемещение пальца по ней, вместо стандартной мыши. Иллюстрации демонстрируют правильное пользование устойством "touchpad (тачпэд)".

#### Перемещение курсора

Поместите палец в центр сенсорной панели и переместите его в направлении перемещения курсора.

#### Прокрутка (на некоторых моделях)

Подвигайте пальцем вверх и вниз по правой стороне для прокрутки изображения на экране вверх и вниз.

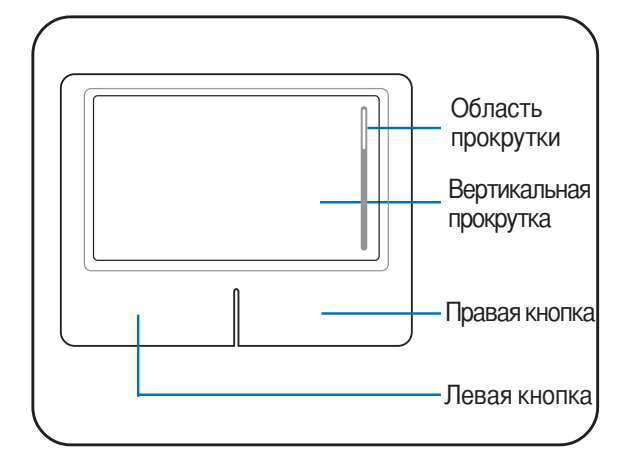

Δ

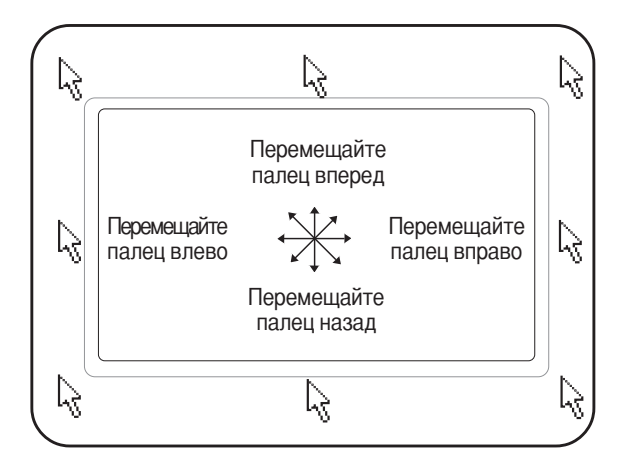

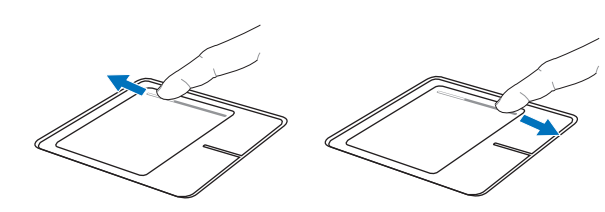

Прокрутка вверх

Прокрутка вниз Display

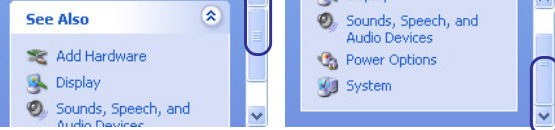

### Примеры использования устройства "touchpad (тачпэд)"

Шелчок/Хлопок - Наведя курсор на нужный объект, нажмите на левую кнопку или легонько хлопните кончиком пальца по панели, и улерживайте палец на панели по тех пор, пока объект не булет выбран. Выбранный объект меняет цвет. Два нижеследующих примера дают одинаковые результаты.

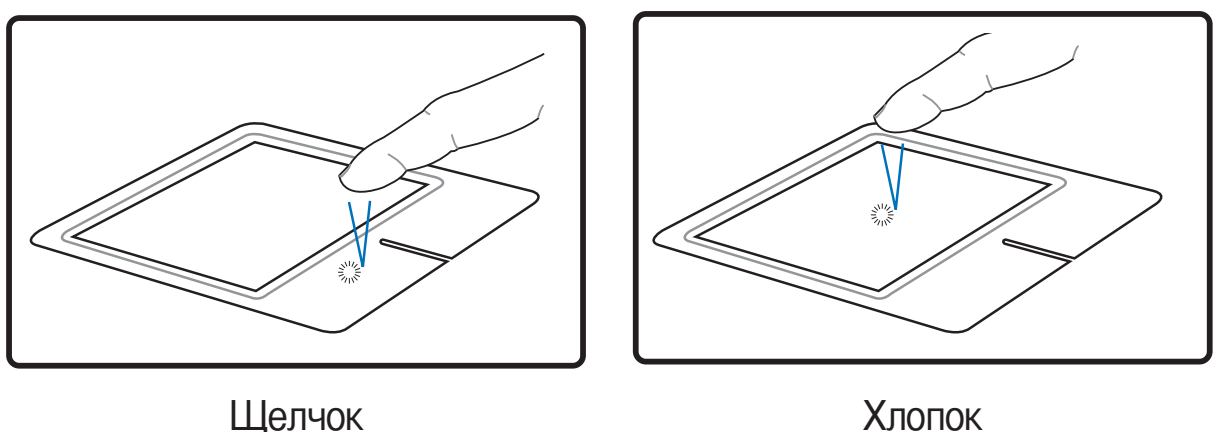

(нажмите и отпустите левую кнопку)

(быстро и легко хлопните по панели)

Двойной щелчок/двойной хлопок - Это обычный способ запуска программы напрямую от соответствующей иконки. Наведите курсор на иконку, которую вы хотите запустить, затем быстро дважды нажмите на левую кнопку или хлопните по панели, и система запустит соответствующую программу. Если перерыв между щелчками или хлопками слишком длинный, задание не будет выполнено. Скорость двойного щелчка можно установить, открыв в панели Управления Windows раздел "Мышь". Два нижеследующих примера дают одинаковые результаты.

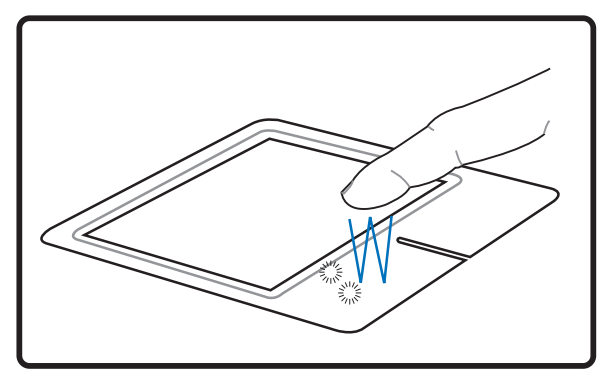

Двойной щелчок (дважды нажмите и отпустите левую кнопку)

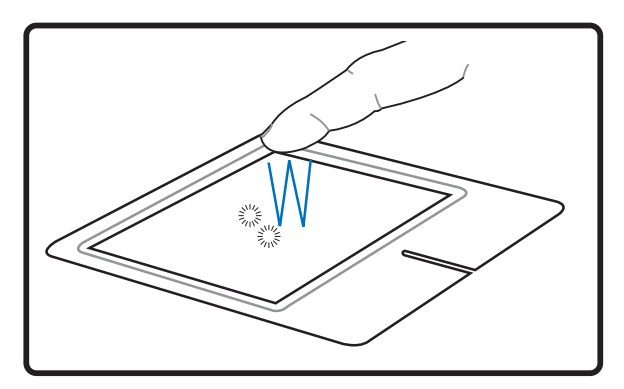

Двойной хлопок (дважды быстро и легко хлопните по панели)

#### Δ Пользование портативным компьютером

Перетаскивание - Перетаскивание означает выбрать объект и произвольно переместить его по экрану. Для этого можно навести курсор на даный объект, и, держа левую кнопку нажатой, переместить курсор на нужное место, затем отпустить кнопку. Или можно совершить двойной хлопок по панели на объекте, и переместить его кончиком пальца. Два нижеследующих примера дают одинаковые результаты.

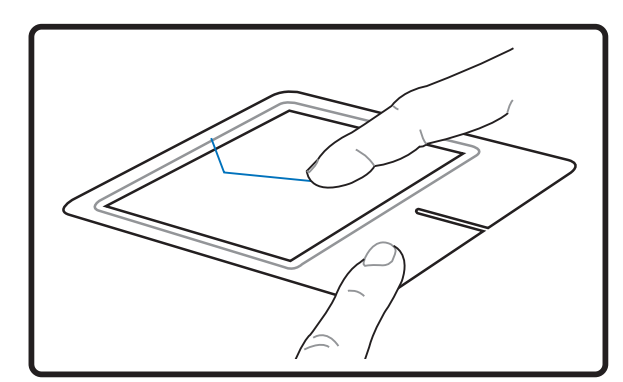

#### Перетаскивание щелчком

(удерживая левую кнопку, проведите пальцем по панели)

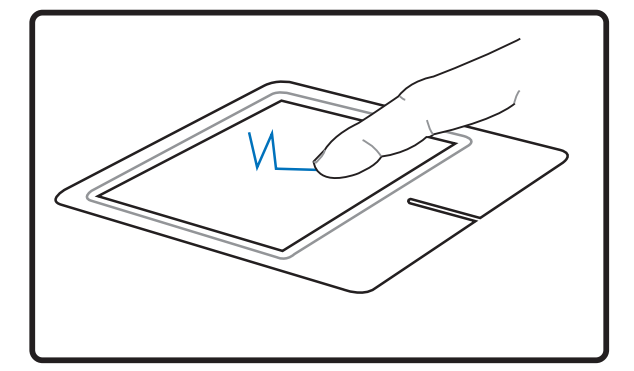

#### Перетаскивание хлопком

(дважды легонько хлопните по панели и в конце второго хлопка, не отрывая палец от панели, проведите им в требуемом направлении)

ПРИМЕЧАНИЕ: После установки входящей в комплект поставки утилиты сенсорной панели вы сможете воспользоваться программной функцией прокрутки, облегчающей работу в Windows и Интернете. Панель управления Windows позволяет настроить основные параметры сенсорной панели, чтобы сделать щелчки и постукивания наиболее удобными.

### Уход за устройством Touchpad (Тачпэд)

Устройство "touchpad (тачпэд)" чувствительно к давлению. При неправильной эксплуатации его легко повредить.

- Убедитесь, что на панель не попадают грязь, жир и жидкости.
- Не прикасайтесь к панели грязными или мокрыми пальцами.
- Не опирайте тяжелые предметы на панель или на кнопки.
- Не царапайте панель ногтями или другими твердыми предметами.

ПРИМЕЧАНИЕ: Панель реагирует на движение, а не на усилие. Нет необходимости слишком сильно хлопать по ней. Слишком сильное нажатие не увеличивает чувствительность панели. Наилучшая чувствительность достигается легким давлением.

### Устройства хранения данных

Устройства хранения данных позволяют портативному компьютеру читать или записывать документы, фотографии и другие файлы на различные устройства хранения данных. В данном портативном компьютере имеются следующие устройства хранения данных:

- Плата PC card
- Привод оптических дисков
- Устройство чтения флеш-карт
- Жёсткий диск

### G Гнездо для карты PC Card (PCMCIA)

Портативный компьютер поддерживает карты PC Cards (иногда называемые картами PCMCIA), использующиеся для расширения возможностей ноутбука как карты PCI на стационарном компьютере. Это позволяет модифицировать портативный компьютер для выполнения различных задач. Гнездо РСМСІА поддерживает карты типа I или II. Карты PC cards представляют из себя пластинки размером с несколько положенных друг на друга кредитных карт с 68-штырьковым разъемом на конце. Стандарт PC Card рассчитан на различные функции, в том числе связь и расширение возможностей для хранения данных. Картами РС cards бывают карты флэш-памяти, факс-модемы, сетевые карты, адаптеры SCSI, декодеры MPEG I/II, карты Smart Card, и даже беспроводные модемы или сетевые карты. Портативный компьютер поддерживает стандарты PCMCIA 2.1 и 32bit CardBus.

Три разных стандарта карт PC Card фактически отличаются толщиной. Карты типа I имеют толщину 3,3 мм, карты типа II - 5 мм, а карты типа III -10,5 мм. Карты типов I и II помещаются в одиночное гнездо, а карты типа III занимают двойное гнездо. Карты типа III применимы только для портативных компьютеров с двумя гнездами для карт PC card.

#### Поддержка стандарта 32-bit CardBus

Поддержка стандарта CardBus позволяет картам PC Cards и использующим их устройствам использовать 32-разрядную шину и работать со скоростью до 33 МГц, передавая данные в монопольном режиме, сравнимом с 132 Мб/с у карт РСІ. Для сравнения, стандартная 16-битная карта РС Card поддерживает только 20 Мб/с. Поскольку портативный компьютер укомплектован более широким и быстрым каналом передачи данных CardBus, он может поддерживать требовательные к ширине канала передачи данных устройства, такие, как 100Mbps Fast Ethernet, периферийные устройства Fast SCSI, и видеоконференцию на основе ISDN. Периферийные устройства CardBus поддерживают режим "plug and play".

Гнездо CardBus обладает обратной совместимостью с 16-битными картами PC Cards, обеспечивая работу при напряжении 5 В, в то время, как в операции по стандарту CardBus проводятся при напряжении 3,3 В в целях энергосбережения.

### G Установка карты PC Card (PCMCIA)

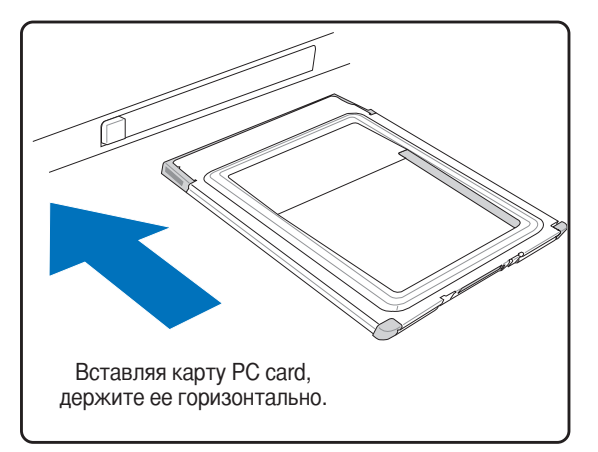

- 1. Если защитная заглушка PC Card установлена, удалите ее (следуйте инструкциям, приведенным ниже в разделе "Удаление карты PC Card").
- 2. Вставьте карту PC Card стороной с разъемом вперед и этикеткой вверх. Полностью вставленная стандартная карта должна находиться на одном уровне с поверхностью портативного ПК.

3. Аккуратно полсоелините к карте все необходимые кабели и адаптеры. Как правило. все разъемы вставляются однозначно. На верхней стороне разъема должна быть наклейка, картинка или пометка.

### Удаление карты PC Card (PCMCIA)

Чтобы удалить карту PC card, первым делом отсоедините от нее все присоединеные к ней кабели и адаптеры, затем сделайте двойной щелчок на иконке PC card на панели задач Windows и отключите ту карту, которую вы хотите удалить.

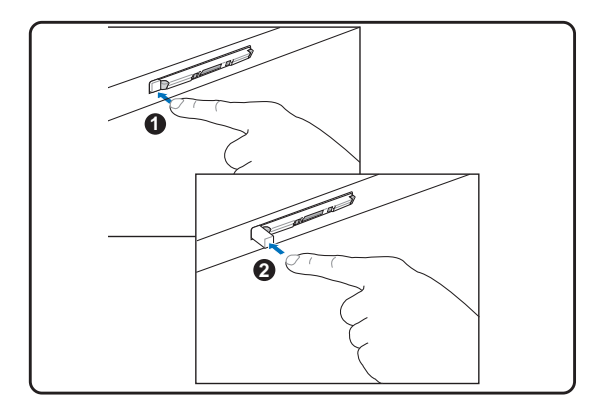

1. Нажмите и отпустите кнопку выброса. Утопленная пружинная кнопка выдвинется наружу, если ее нажать и опустить.

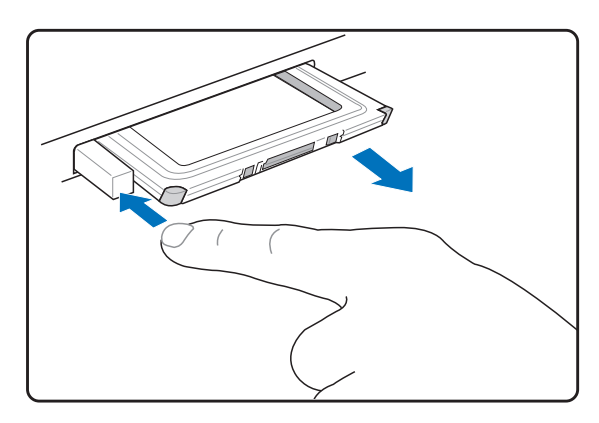

2. Нажмите на выдвинувшуюся кнопку еще раз, чтобы извлечь карту PC Card. Аккуратно вытащите карту из гнезда.

### © Оптическийпривод

#### Установка оптического диска

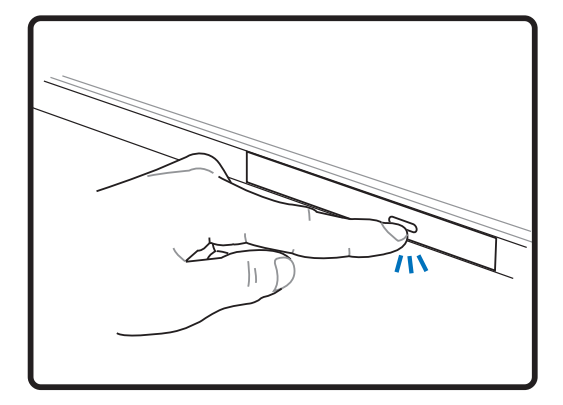

1. Когда портативный ПК включен, нажмите кнопку открывания на приводе, и его лоток будет частично вытолкнут наружу.

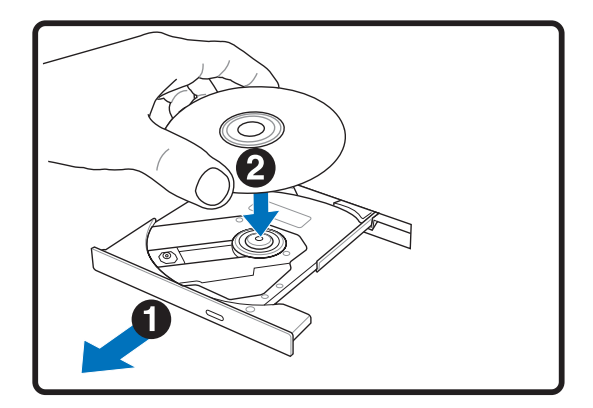

2. Осторожно потяните за переднюю панель привода и полностью выдвиньте лоток. Будьте осторожны и не касайтесь линз дисковода и других механизмов. Убедитесь, что никакие предметы не будут зажаты движущимся лотком привода.

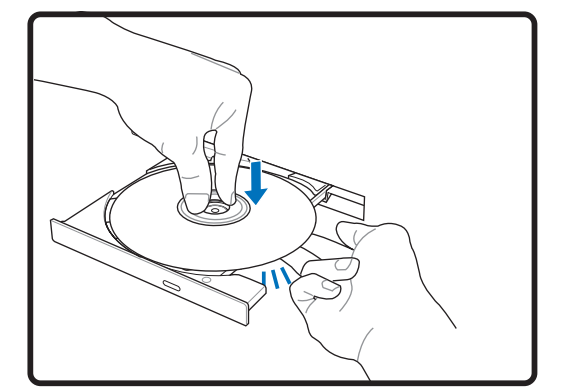

3. Удерживайте диск за края стороной с изображением вверх. Нажмите на диск с двух сторон от центра, чтобы он защелкнулся на втулке. При правильной установке втулка должна располагаться над поверхностью писка.

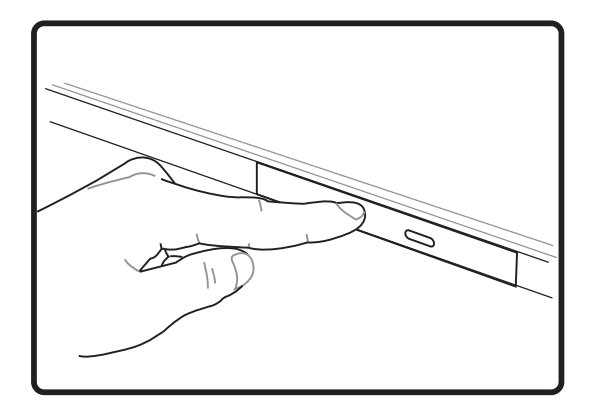

- 4. Медленно задвиньте лоток привода на место. Он начнет чтение оглавления диска. Когда он остановится, диск будет готов к использованию.
- ПРИМЕЧАНИЕ: Звук и ощущение интенсивного вращения диска в оптическом приводе при чтении данных являются нормальным.

### © Оптическийпривод (продолжение)

Удаление оптического диска

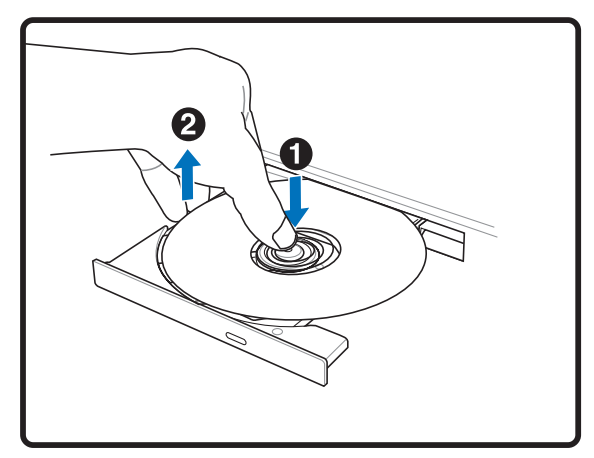

Выдвиньте лоток и осторожно поднимите край диска вверх под углом для снятия диска.

#### Использование оптического привода

#### Аварийное извлечение

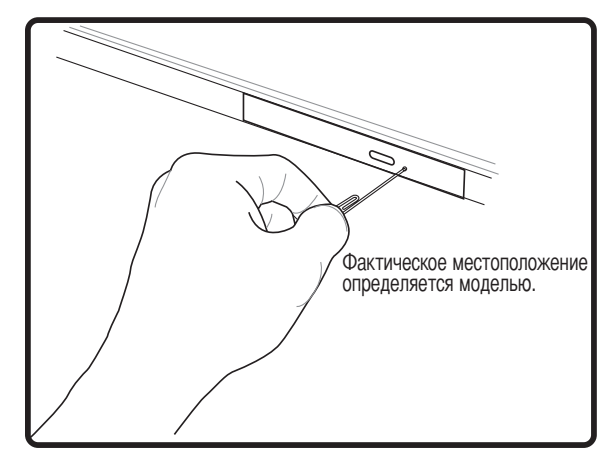

Аварийное извлечение используется для извлечения лотка привода в случае если обычным способом этого сделать не возможно. Не используйте аварийное извлечение вместо обычного. Примечание: Не повредите индикатор активности, расположенный в этом же месте.

Оптические привода и оборудование связаны с весьма точной механикой и требуют бережного обращения. Помните важные инструкции по безопасности от поставщиков приводов оптических дисков. В отличие от настольных компьютеров, в портативном ПК оптический привод снабжен втулкой, удерживающей диск на месте независимо от угла поворота. При установке компакт-диска важно нажать на диск и зафиксировать его на центральной втулке, поскольку иначе лоток может поцарапать диск.

#### ВНИМАНИЕ! Если диск не закреплен как следует на центральной втулке, при закрытии лотка он может быть поврежден. Во избежание повреждений, внимательно следите за положением диска, медленно закрывая лоток.

Буква, соответствующая устройству для чтения CD присутствует независимо от наличия диска в устройстве. После установки CD содержащиеся на нем данные становятся доступны также, как и на жестком диске, с той разницей, что на CD нельзя ничего записывать или вносить изменения в файлы. При использовании соответствующего программного обеспечения устройство для CD-RW или DVD+CD-RW позволяет использовать диски CD-RW также, как жесткий диск, с возможностью записывать, удаялять и редактировать файлы.

Для всех высокоскоростных устройств CD-ROM нормальна вибрация, связанная с несбалансированностью дисков или наклейками на них. В целях уменьшения вибрации держите портативный компьютер на ровной поверхности и не наклеивайте наклейки на диски.

#### Прослушивание звуковых компакт-дисков

Оптические приводы позволяют воспроизводить звуковые диски Audio CD, однако воспроизведение звуковых дисков DVD возможно только на дисководе DVD-ROM. Вставьте звуковой компакт-диск, и Windows автоматически откроет программу проигрывателя и начнет воспроизведение. В зависимости от типа диска DVD Audio и установленного программного обеспечения для прослушивания диска может потребоваться запуск проигрывателя DVD. Для настройки громкости можно использовать горячие клавиши или значок динамика на панели задач Windows.

# Пользование портативным компьютером

### Считыватель карт Flash Memory

Как правило, считыватель карт памяти PCMCIA лля считывания карт памяти от пругих устройств например, цифровых камер, проигрывателей МРЗ, мобильных телефонов и КПК - может быть приобретен отдельно. Данный портативный компьютер оборудован встроенным считывателем карт flash memory следующих типов: Secure Digital (SD), Multi-Media Card (MMC), Memory Stick (MS), Memory Stick Select (MS Select), Memory Stick Duo (с адаптером MS), Memory Stick Pro и Memory Stick Pro Duo (с адаптером MS Pro). Карты типа Memory Stick могут быть стандартными, либо выполненными по технологии MagicGate. Встроенный считыватель карт памяти не только удобен, но и работает быстрее, чем другие считыватели карт памяти, поскольку он использует высокопроизводительную шину РСІ.

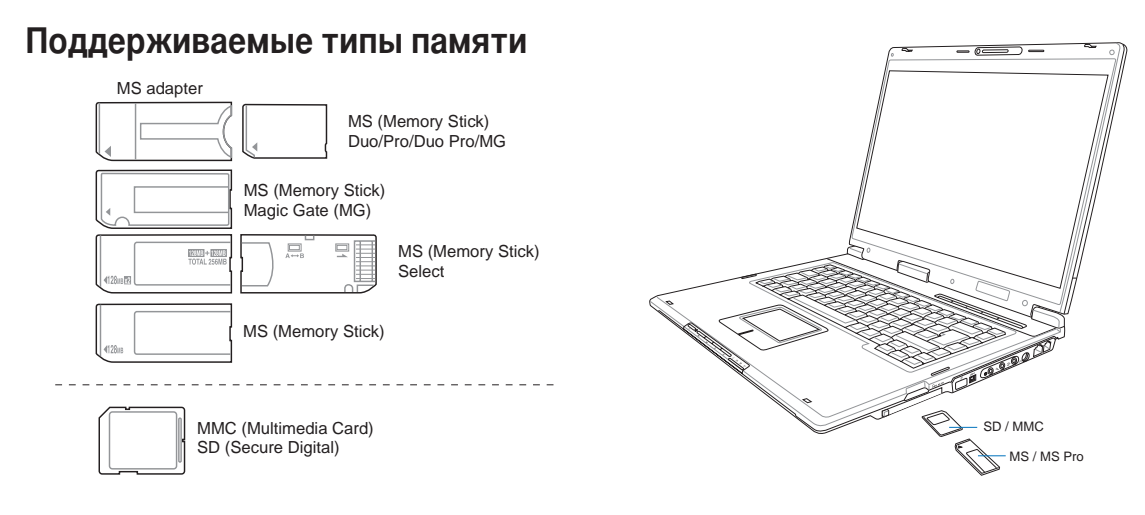

ОСТОРОЖНО! Не извлекайте карты памяти в процессе записи данных или сразу по окончании считывания, копирования, форматирования или удаления данных с карты памяти - в противном случае, может произойти потеря данных.

### **• Жёсткий диск**

Жесткие диски имеют гораздо большую емкость и работают намного быстрее, чем гибкие накопители и оптические устройства. Ноутбук поставляется со съемным жестким диском IDE шириной 2,5 дюйма (6,35 см) и высотой приблизительно 0,374 дюйма (0,95 см). Современные жесткие диски поддерживают технологию S.M.A.R.T. (Self Monitoring and Reporting Technology, технология самоконтроля и самоанализа), что позволяет заблаговременно обнаруживать ошибки и сбои жесткого диска.

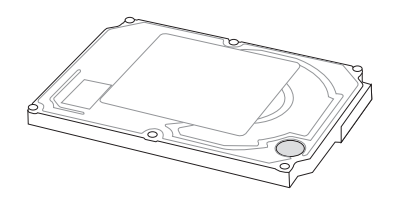

Большинство моделей ноутбуков использует жесткие диски с интерфейсом РАТА (параллельный интерфейс ATA), но в некоторых моделях устанавливаются жесткие диски SATA (последовательный интерфейс ATA). При замене или модернизации жесткого диска всегда обращайтесь в авторизованный сервис-центр или к официальному дистрибьютору этого ноутбука.

ОСТОРОЖНО! Неаккуратное обращение с переносным ПК может привести к повреждению жёсткого диска. Аккуратно обращайтесь с переносным ПК, держите его вдали от источников статического электричества, сильных виьраций или ударов. Жёсткий диск-это самый чувствительный компонент, и вероятно, он будет первым или единственным.

#### **• Модемное соединение**

凸

Телефонные провода, используемые для подключения к встроенному модему портативного компьютера должны иметь два или четыре провода (модем использует только два - линию #1) и разъем RJ-11 с обоих концов. Подключите один конец провода к модемному порту, а второй к настенной аналоговой телефонной розетке, которые устанавливаются в жилых домах. После установки прайвера модем готов к использованию.

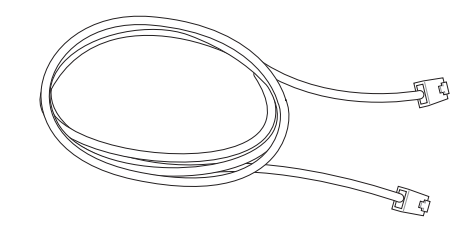

ПРИМЕЧАНИЕ: Если вы установили модемное соединение, не переводите портативный компьютер в режим энергосбережения или "сна", так как при этом модемное соединение будет разорвано.

Minds BHUMAHUE! Используйте только аналоговые телефонные розетки. Встроенный модем не может обрабатывать напряжение, существующее в цифровых телефонных сетях. Не подключайте разъем RJ-11 к цифровым телефонным системам, которые широко используется в бизнес-центрах - в противном случае модем может быть выведен из строя!

ОСТОРОЖНО! Из соображений электрической безопасности следует использовать кабели сечением не менее 26AWG. (Подробнее см. раздел 'Глоссарий')

На рисунке изображен портативный компьютер, подключенный к телефонной розетке для использования встроенного модема.

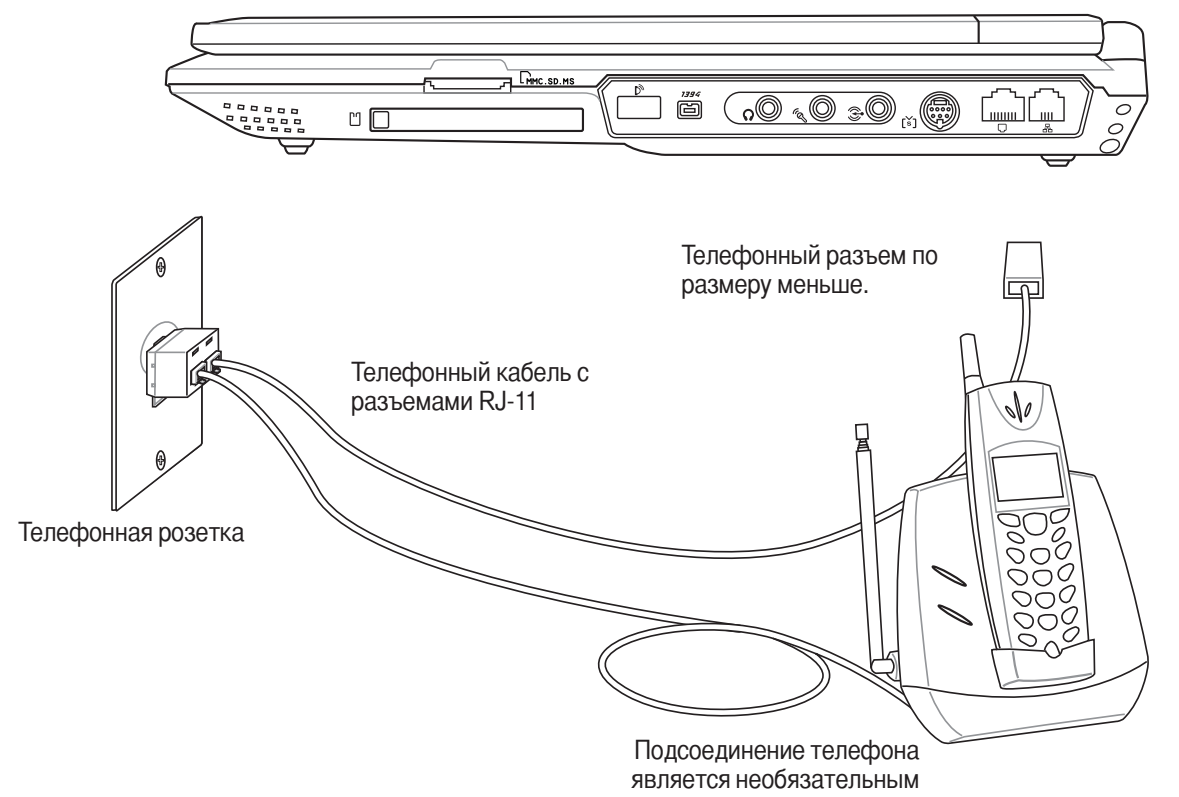

#### **品 Подключение к сети**

Подключите сетевой кабель с разъемами RJ-45 на обеих сторонах к порту модема/сети портативного компьютера и к концентратору или коммутатору. Для передачи на скорости 100 BASE-TX/1000 BASE-T сетевой кабель должен принадлежать к 5 категории (не 3) кабелей "витая пара". Если планируется использование скорости передачи 100/1000 Мбит/с, необходимо подключить кабель к концентратору 100 BASE-TX/1000 BASE-T (не концентратору BASE-T4). ля 10Base-T можно использовать кабель "витая пара" категорий 3, 4 и 5. Данным ноутбуком поддерживается полнодуплексный режим соединения на скорости 10/100 Мбит/с при подключении к сетевому концентратору с включенным режимом "дуплекс". По умолчанию программное обеспечение выбирает наиболее высокую скорость передачи, вмешательство пользователя не требуется.

**1000BASE-T (или гигабитный сетевой интерфейс) поддерживается только некоторыми моделями.**

#### **Aабель типа "витая пара"**

Этот кабель используется для подсоединения карты Ethernet к устройствам (обычно к концентратору или коммутатору) и называется "прямой витой парой Ethernet" (TPE). Разъемы на его концах называются RJ-45, и они не совместимы с телефонными разъемами RJ-11. При соединении двух компьютеров между собой без использования концентратора, требуется сетевой кабель с перекрестным соединением (Модель Fast-Ethernet). Модели с

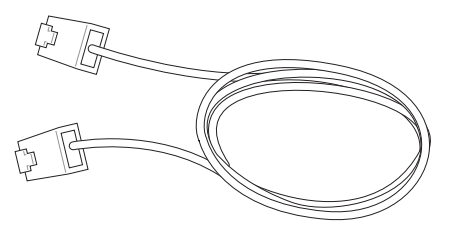

гигабитным сетевым интерфейсом поддерживают автоматическое определение сетевого кабеля с перекрестным соединением, который приобретается отдельно.

**ример подключения портативного компьютера к сетевому концентратору или коммутатору с помощью встроенного контроллера Ethernet.**

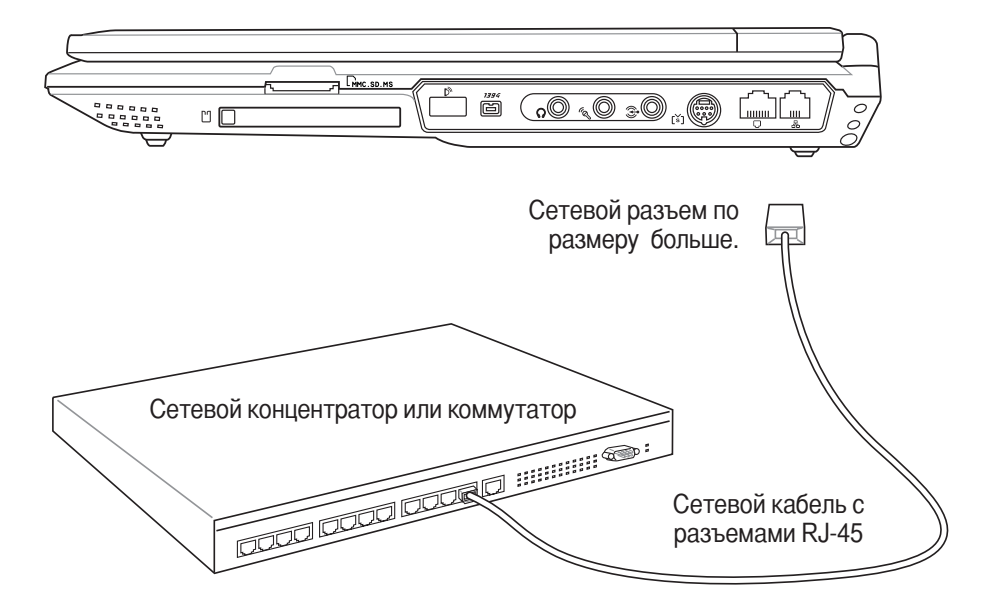

ПРИМЕЧАНИЕ: Встроенный модем и сетевая карта не могут быть установлены позже дополнительно. Модем **и/или сетевая карта могут быть установлены в качестве карты PC card (PCMCIA).**

### D Беспроводная инфракрасная связь (на некоторых моделях)

Портативный компьютер оборулован портом ИК связи, расположенным в улобном месте (местоположение порта см. в разделе 2. Изучение частей компьютера). Инфракрасный порт соответствует требованиям стандарта IrDA (Infrared Data Association) Serial Infrared Data Link версии 1.1, что позволяет осуществлять взаимодействие с другими устройствами с его помощью. Вы можете пользоваться специальными приложениями для обмена файлами с другими системами, оборудованными ИК портом.

### 7 Инструкции по пользованию инфракрасной связью

При пользовании инфракрасной связью (IR), соблюдайте следующие инструкции:

- Угол между двумя инфракрасными портами не должен превышать  $\pm 15$ ы градусов.
- Расстояние между инфракрасным портом портативного компьютера и инфракрасным портом другого устройства не должно превышать 12 дюймов (30 см).
- Во время передачи данных не передвигайте портативный компьютер или другое устройство.
- Если передача данных через инфракрасный порт илет при высоком уровне шума или вибрации, возможны  $\bullet$ ошибки при передаче данных.
- Избегайте попалания на инфракрасный порт прямого солнечного света, мигающего света от ламп накаливания, флюроресцентного света и не используйте другие инфракрасные устройства, такие, как пульты дистанционного управления, вблизи от инфракрасного порта.

### Включение инфракрасной связи

Инфракрасное соелинение в MS Windows ME называется "Беспроволная связь", и лолжно быть включено по умолчанию. В панели Управления должна быть соответствующая иконка.

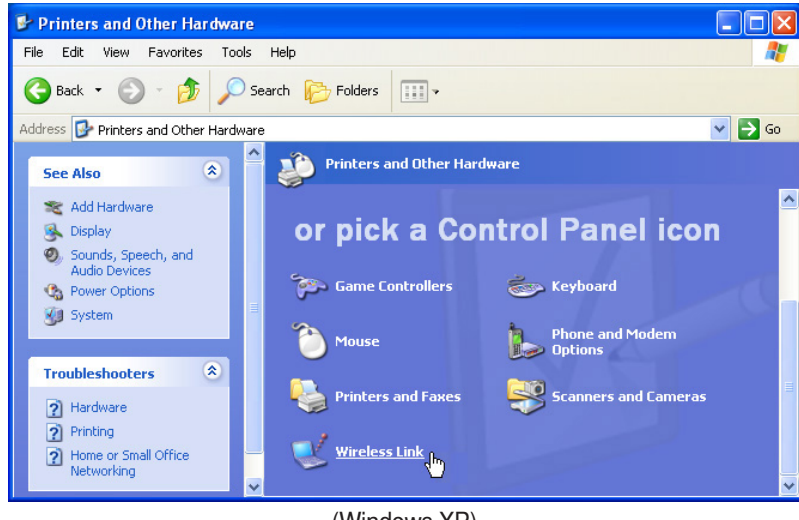

(Windows XP)

ОСТОРОЖНО! Отключайте инфракрасную связь, если вы не пользуетесь ей в течение долгого времени, поскольку она потребляет значительную часть ресурсов Windows, что снижает производительность портативного компьютера.

Пользование портативным компьютером

### **8 Соединение Bluetooth (на некоторых моделях)**

Технология Bluetooth в ноутбуке устраняет необходимость в проводах для соединения с другими устройствами Bluetooth. Устройствами Bluetooth могут быть ноутбуки, настольные ПК, мобильные телефоны, и PDA.

Примечание: Если ваш ноутбук не имеет встроенного адаптера Bluetooth, для использования Bluetooth вам необходимо подключить адаптер Bluetooth через USB или PC Card.

#### Мобильные телефоны с Bluetooth

Вы можете подключиться к вашему мобильному телефону. В зависимости от возможностей вашего мобильного телефона, вы можете передавать записи телефонной книги, фотографии, звуковые файлы, или использовать его как модем для подключения к Интернет. Вы также можете использовать сообщения SMS.

#### Компьютеры с Bluetooth или PDA

Вы можете подключиться к другим компьютерам или PDA и обмениваться файлами, использовать периферийное оборудование, Internet или сетевые соединения. Вы также можете испоьзовать клавиатуру или мышь с поддержкой Bluetooth.

### Соединение с устройствами Bluetooth

Перед подключением сначала необходимо включить ноутбук с устройством Bluetooth. Убедитесь, что устройство Bluetooth включено и готово к соединению. Запустите настройку Bluetooth в Windows Start | Programs | Bluetooth или выберите Add New Connection в панели Information задач Bluetooth.

> **Bluetooth Settings** Wireless File Transfer Remote Camer Add New Connection Device Properties and Security... Service Properties...

Help Exit

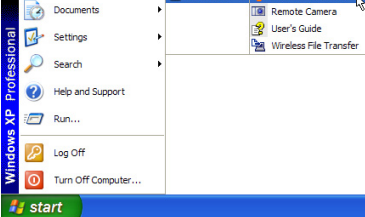

Настройка Bluetooth в Windows Start |<br>Programs | Bluetooth

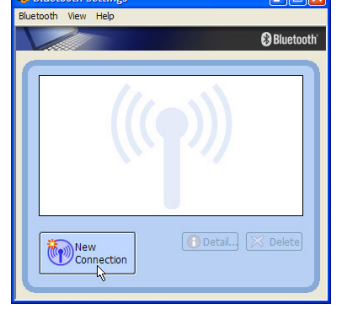

Щелкните New Connection в настройке Bluetooth.

Выберите Add New Connection в панели<br>задач Bluetooth.

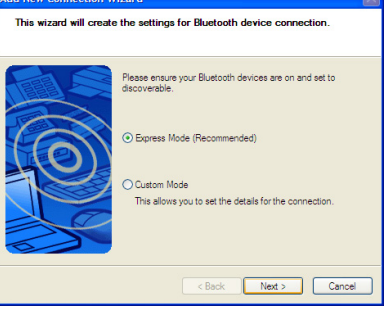

Следуйте мастеру для добавления устройства Bluetooth.

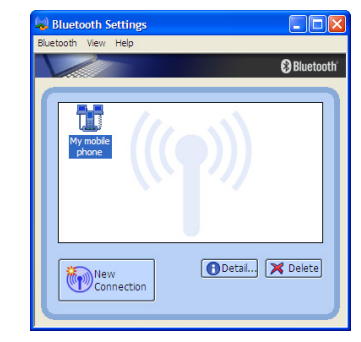

После завершения, вы должны увидеть ваше устройство в window.

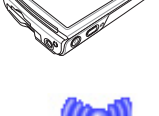

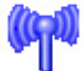

Bluetooth Exchanger

### (;)) Подключение к беспроводной сети (на некоторых моделях)

Опциональный встроенный беспроводной модуль является компактным и простым в использовании адаптером беспроводной сети. Используя стандарт IEEE 802.11 для беспроводных сетей (WLAN), встроенный беспроводной модуль способен обеспечивать быструю передачу данных при помощи сигнала последовательного расширенного спектра (DSSS) и технологии октогонального мультиплексирования частоты (ОFDM) в дипазоне частот 2,4ГПц. Встроенный модуль беспроводной сети совместим с более ранними стандартами IEEE 802.11, что позволяет беспрепятственно взаимодействовать с беспроводными устройствами других стандартов.

Встроенный модуль является адаптером-клиентом, поддерживающим режимы Infrastructure и Ad-hoc, что позволяет гибко использовать различные конфигурации в уже существующих или будущих беспроводных сетях при расстоянии между клиентом и точкой доступа до 40 метров.

Для обеспечения эффективной системы безопасности беспроводного соединения, встроенный модуль поддерживает 64/128-битное WEP шифрование и фунцкции защищённого доступа Wi-Fi (WPA).

#### **Режим Ad-hoc**

Режим Ad-hoc позволяет ноутбуку соелиняться с пругим беспроводным устройством. В таком режиме подключения Точка Доступа (АР) не требуется.

(Все устройства должны быть оснащены беспроводными сетевыми адаптерами стандарта 802.11.)

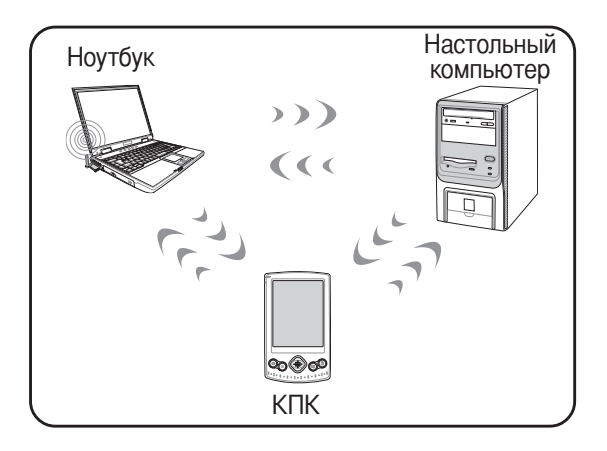

#### **Режим Infrastructure**

Режим Infrastructure позволяет ноутбуку и другим беспроводным устройствам поключаться к беспроводной сети, созданной Точкой Доступа (AP) (приобретается отдельно), что обеспечивает централизованное подключение бесповодных клиентов и позволяет им связываться друг с другом или с проводной сетью.

(Все устройства должны быть оснащены беспроводными сетевыми адаптерами стандарта 802.11.)

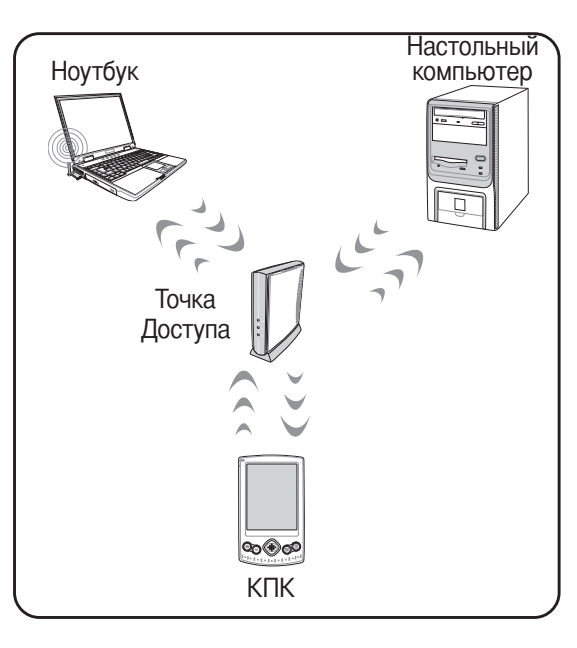

Приведены примеры подключения ноутбука к беспроводной сети.

### ⊘ Режимы управления питанием

Портативный компьютер обладает несколькими автоматическими настраиваемыми функциями экономии электроэнергии, предназначенными для максимального продления срока службы аккумулятора и снижения эксплуатационных расходов пользователя(TCO). Часть этих функций настраивается через меню Питание в программе настройки BIOS. Настройка управления питанием ACPI производится из операционной системы. Функции управления питанием рассчитаны на максимально возможную экономию электроэнергии за счет перевода компонентов в режим пониженного энергопотребления так часто, как только возможно, но при этом позволяют при необходимости работать при полном питании. Эти режимы пониженного энергопотребления называются Режим энергосбережения (или Suspend-to-RAM) и Режим "сна" или Suspend-to-Disk (STD). Функция режима энергосбережения осуществляется операционной системой. Когда компьютер находится в одном из режимов пониженного энергопотребления, его состояние определется следующим образом: в режиме энергосбережения индикатор питания мигает, в режиме "сна" индикатор питания не горит.

#### © Режим полного питания и максимальной производительности

Портативный компьютер работает в режиме полного питания, когда функция управления питанием отключена в настройках управления питанием Windows и Speedstep (см. Руководство по установке драйверов и утилит). Когда компьютер работает в режиме полного питания, индикатор питания горит. Если вас беспокоит как производительность системы, так и энергопотребление, не отключайте все функции управления питанием, а выберите функцию "Максимальная производительность".

### **ACPI**

 $\overline{\mathcal{A}}$ 

50

Система конфигурации и управления питанием ACPI была разработана компаниями Intel, Microsoft и Toshiba специально для управления питанием и функциями Plug and Play в системе Windows. ACPI представляет собой новый стандарт управления питанием для портативных компьютеров. Система АСРІ устанавливается автоматически при установке Windows 98 с BIOS от 12/1/1999 или позже.

ПРИМЕЧАНИЕ: В более старых операционных системах, таких как Windows NT4 и Windows 98, использовалась система APM. Поскольку более новые операционные системы, такие, как Windows XP и Windows 2000 и Windows МЕ используют систему АСРІ, система АРМ поддерживается этим портативным компьютером не полностью.

#### Режим частичной остановки

В режимах энергосбережения и "сна" генератор тактовых импульсов процессора выключен и большая часть устройств компьютера переведена в режим минимальной активности. Режим частичной остановки - это режим минимального потребления энергии компьютером. Компьютер переходит в этот режим, когда система простаивает определенное количество времени или после нажатия клавиш [Fn][F1]. Когда компьютер находится в режиме STR, индикатор питания мигает. Когда компьютер находится в режиме STD, индикатор питания не горит. Выход из режима STR осуществляется нажатием любой клавиши на клавиатуре за исключением Fn. Выход из режима STD осуществляется выключателем питания, так же, как и включение компьютера.

### Экономия энергии

Помимо отключения генератора тактовых импульсов процессора, этот режим переводит устройства компьютера, в том числе подсветку монитора, в состояние минимальной активности. Компьютер переходит в режим энергосбережения (низкая приоритетность), когда система простаивает определенное время. Временной промежуток устанавливается через соответствующий пункт (Электропитание) операционной системы Windows (высокая приоритетность). Для восстановления работы системы, нажмите любую клавишу.

4

### ◆ Сводная таблица режимов питания

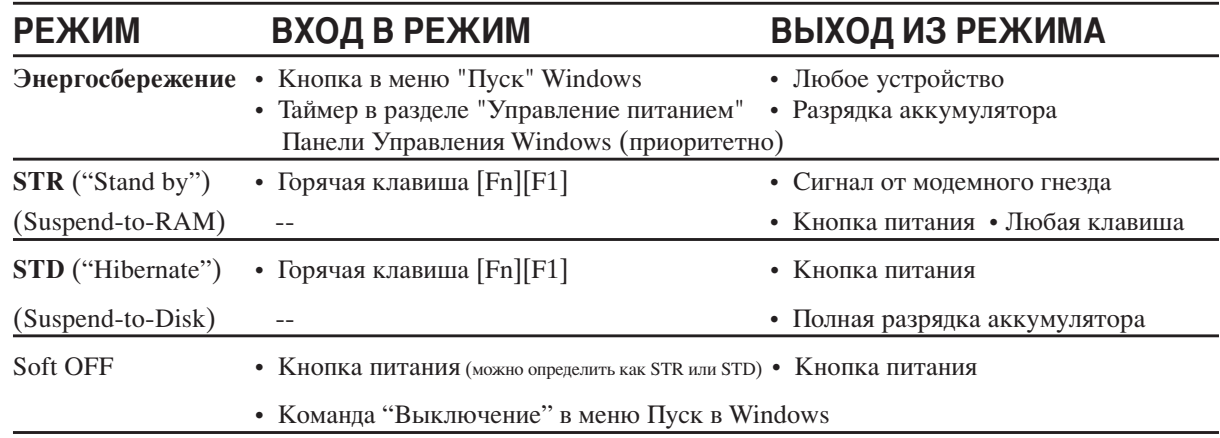

### • Температурное управление питанием

Существует три метода управления питанием, предназначенных для управления температурным режимом персонального компьютера. Эти методы не настраиваются пользователем и их необходимо знать на случай, если компьютер перейдет в одно из таких состояний. Нижеследующие данные показывают температуру корпуса (не процессора).

- Вентилятор включается в режиме активного охлаждения когда температура достигает верхнего  $\bullet$ безопасного уровня.
- Процессор снижает скорость в режиме пассивного охлаждения, когда температура превышает верхний  $\bullet$ безопасный уровень.
- Система выключается в режиме аварийного охлаждения, когда температура превышает максимальный  $\bullet$ безопасный уровень.

### Управление питанием - режимы энергосбережения и "сна"

Настройки управления питанием нахолятся в Панели Управления Windows. Нижеслелующее описания касаются управления питанием в системе Windows ME. Вы можете установить выход в режим энергосбережения или отключения при закрывании крышки компьютера, нажатии на кнопку питания или выбрать переход в режим "сна". В основном в режимах энергосбережения и "сна" экономия энергии осуществляется за счет отключения неиспользуемых компонентов компьютера. После возвращения к работе последнее состояние, например, наполовину просмотренный документ или наполовину написанное письмо, появятся на экране так, как будто работа не прекращалась. Выключение компьютера приведет к закрытию всех программных приложений, причем появится окно запроса, хотите ли вы сохранить несохраненные файлы.

Режим энергосбережения "Ждущий режим" иначе называется Suspend-to-RAM (STR). Эта функция сохраняет ваши данные и состояние системы в оперативной памяти, после чего отключает многие компоненты компьютера. Поскольку оперативная память энергозависима, для сохранения (обновления) данных необходимо питание. Для перехода в "Ждущий режим": выберите "Пуск" (Start) | "Завершение работы" (Shutdown), а затем "Переход в ждущий режим" (Stand by).

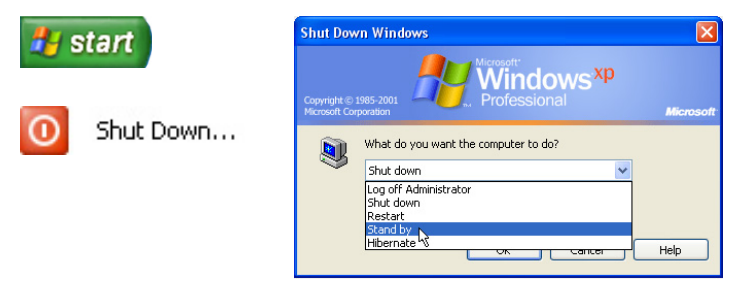

th Options Always show icon on the taskbar Prompt for password when computer resumes from standby Power buttons When I close the lid of my portable computer Do nothing  $\bar{\mathbf{v}}$ When I press the power button on my computer Shut down  $\ddot{\phantom{1}}$ When I press the sleep button on my computer. Stand by Y) Do nothing<br>Ask me what to do Shut down Cancel |  $OK$ Apply

Power Schemes | Alarms | Power Meter | Advanced | Hibernate

Select the power-saving settings you want to use

**Power Options Properties** 

Режим "сна" иначе называется Suspend-to-Disk (STD). Эта функция сохраняет ваши данные и состояние системы на жестком диске. Таким образом, в обновлениии оперативной памяти нет необходимости, и энергопотребление значительно снижается, но не прекращается совсем, поскольку некоторые компоненты для активизации компьютера, например, LAN и модем, должны оставаться включенными. Режим "сна" (Hibernate) обеспечивает более значительную экономию энергии по сравнению со "ждущим режимом". Для перехода в "Режим сна": включите поддержку данного режима в панели управления (пункт "Электропитание") и выберите "Пуск" (Start) | "Завершение работы" (Shutdown), а затем "Переход в спящий режим" (Hibernate).

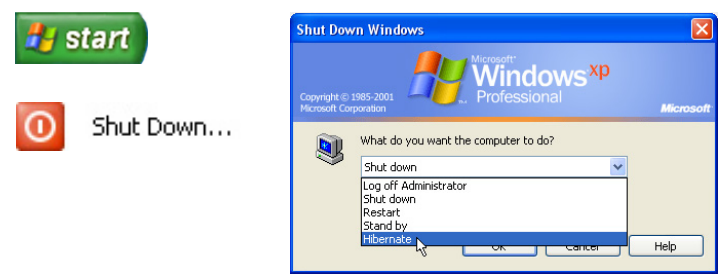

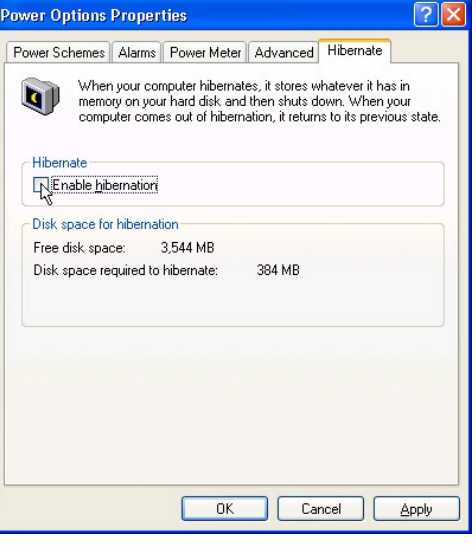

## Приложение

Дополнительные аксессуары Дополнительные внешние устройства Глоссарий Техника безопасности Совместимость встроенного модема Информация о владельце

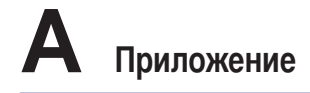

### Дополнительные аксессуары

Следующие продукты при желании можно приобрести дополнительно для расширения возможностей вашего портативного ПК.

### ← Концентратор USB

Подключив дополнительный концентратор USB, вы увеличите число доступных USB-портов и сможете быстро подсоединять и отсоединять несколько USBустройств с помощью одного кабеля.

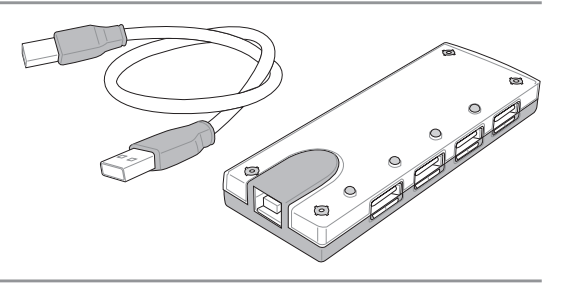

### «- Комбинированный накопитель USB 2.0 Slim

Функции комбинированного накопителя slim включают FlextraLink<sup>TM</sup> (технологию предотвращения прекращения записи) и FlextraSpeed<sup>TM</sup> (технологию записи), что позволяет предотвратить запись испорченных дисков, минимизировать загрузку ЦПУ для обеспечения работы других программ в процессе записи компакт-диска и автоматически выбрать оптимальную скорость записи в зависимости от вибрации для снижения помех от вращения.

- Интерфейс:
- 2 мБайт (запись), 512 кБайт (запись) Буфер данных:

**USB 2.0** 

- Форм-фактор лиска: 12 см и 8 см
- DVD (чтение): макс. 8Х
- $CD$  (чтение): макс. 24Х
- 24X, 20X, 16X, 8X, 4X • CD-R  $(3a\pi\mu c_b)$ :
- CD-RW (запись): 12X, 10X, 8X, 4X, 2X
- Габариты: 16мм х 129мм х 142мм

 $250r$ 

- Bec:
- (Заявленные спецификации могут быть изменены без уведомления потребителя.)

### ← Флэш-память USB

Флэш-память USB это дополнительный элемент, который можно установить вместо дисковода для гибких дисков 1.44 Мб и который обеспечивает объем памяти до нескольких сотен мегабайт, более высокую скорость чтения/записи и высокую надежность. При использовании в предустановленной операционной системе не требуется установка дополнительных драйверов.

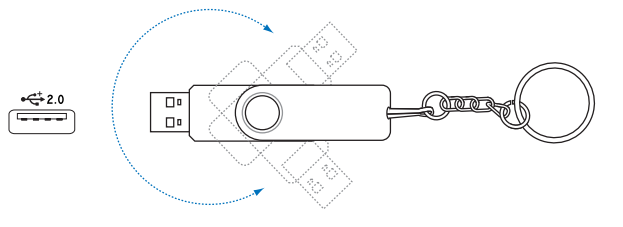

### « Коммуникационный кабель USB

Подключив дополнительный коммуникационный кабель USB к USB-портам компьютеров, вы сможете использовать простые функции передачи файлов между портативными и настольными ПК в любом сочетании.

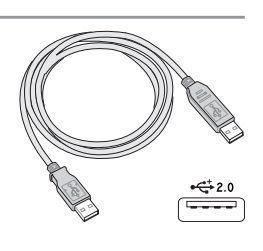

### Дополнительные аксессуары (продолжение)

Следующие продукты при желании можно приобрести дополнительно для расширения возможностей вашего портативного ПК.

### (1) Адаптер беспроводной сети

Адаптер ASUS WLAN PC Card (WL-107г) представляет собой адаптер беспроводной сети, который устанавливается в разъем PCMCIA Type II ноутбука иобеспечивает работу в беспроводной сети IEEE 802.11g/b.

### (v) USB-адаптер беспроводной сети

Адаптер ASUS USB Wireless LAN (WL-167г) размером с большой палецвзрослого человека обеспечивает работу компьютера в беспроводной сети (IEEE 802.11g/b); для подключения адаптера к компьютеру требуется порт **USB2.0.** 

### ⊡ USB -дисковод

В комплект поставки портативного компьютера дополнительно может входить внешний дисковод USB для стандартных 3,5" дискет объемом 1,44 Мб (или 720 Кб). Кнопка выброса расположена у верхнего края дисковода для удобства доступа, в отличие от дисководов для настольных компьютеров, у которых кнопка доступа расположена у нижнего края. О процессе доступа к дискете сообщает светодиод на лицевой панели дисковода.

ВНИМАНИЕ! Во избежание сбоев системы используйте значок (Безопасное удаление оборудования) на  $\mathcal{A}$ панели задач перед отключением USB-дисковода гибких дисков. Перед транспортировкой портативного ПК выньте дискету, чтобы избежать повреждений от тряски.

### ← Клавиатура и мышь USB

Для более удобного ввода данных вы можете подключить дополнительную USB-клавиатуру. Подключение дополнительной USB-мыши сделает более удобным использование Windows. Такая мышь будет работать одновременно с сенсорной панелью портативного ПК.

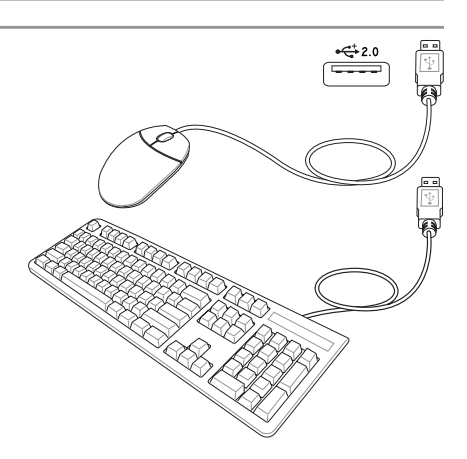

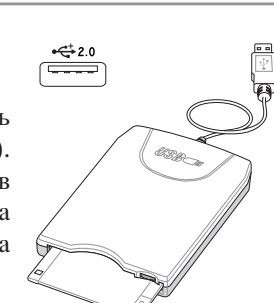

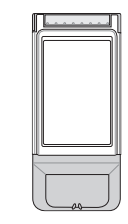

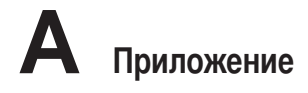

### Дополнительные внешние устройства

Следующие продукты при желании можно приобрести у сторонних поставщиков.

### ← Подключение принтера

Одновременно вы можете использовать один или несколько USB-принтеров, подключенных к любому порту USB.

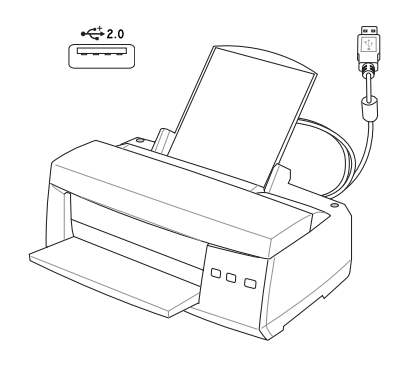

### Глоссарий

#### АСРІ (Улучшенный интерфейс настройки и управления питанием)

Современный стандарт уменьшения расхода энергии в компьютерах.

#### АРМ (Улучшенное управление питанием)

Современный стандарт уменьшения расхода энергии в компьютерах.

#### AWG (Американские стандарты проводов)

ПРИМЕЧАНИЕ: Эта таблица приведена для справки и не может служить критерием Американских стандартов проводов (AWG), так как может быть устаревшей или неполной.

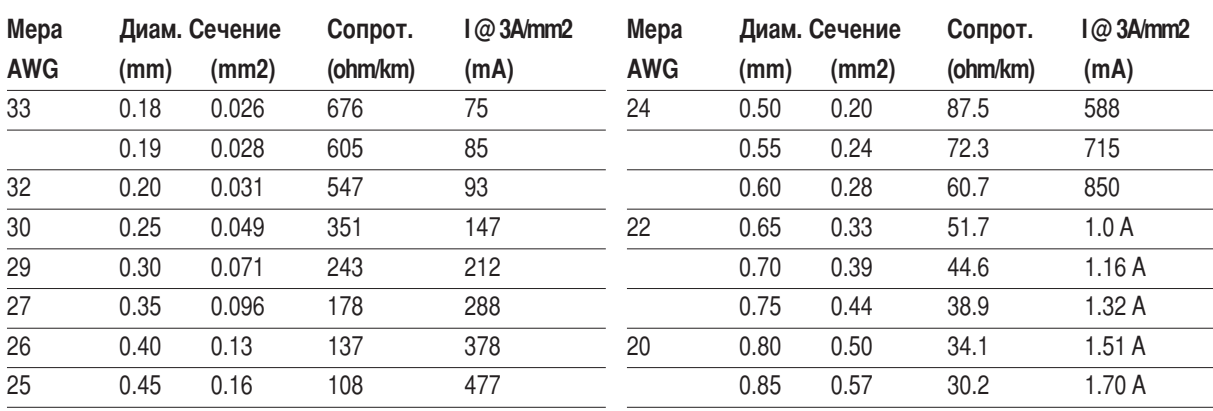

#### BIOS (Базовая система ввода/вывода)

BIOS - это набор программ, влияющих на обмен данными между компонентами компьютера, такими, как память, диски или видеокарта. Команды BIOS встроены в постоянную память компьютера. Параметры BIOS могут быть настроенны через программу настройки BIOS. BIOS может быть обновлён с помощью предоставленной утилиты, записывающей файл новой BIOS в память EEPROM (электрически перезаписываемую постоянную память).

#### Бит (Bit, Binary Digit - двоичная цифра)

Представляет минимальный обьём информации, используемый компьютером. Бит может иметь одно из двух значений: 0 или 1.

#### Загрузка

Загрузка - процесс запуска операционной системы компьютера с помощью размещения её в оперативной памяти. Если руководство просит Вас "загрузить" систему (или компьютер), это означает включить Ваш компьютер. "Перезагрузка" означает перезапуск компьютера. При использовании Windows 95 или выше, выбрав "Перезагрузить компьютер" из меню "Пуск | Завершение работы..." Вы можете перезагрузить Ваш компьютер.

#### **Bus Master IDE**

РІО IDE (IDE с программируемым вводом/выводом) требует участия процессора в доступе к IDE и ожидании срабатывания механики. Bus master IDE передаёт данные в память и обратно без участия процессора. Для поддержки режима Bus master IDE необходимы драйвер bus master IDE и жёсткий диск, поддерживающий этот режим.

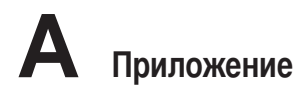

#### Байт (Byte, Binary Term - двоичное слово)

Один байт - это группа из восьми последовательных бит. Байт используется для представления одного алфавитно-цифрового символа, знака препинания или другого символа.

#### Замедление таймера (Clock Throttling)

Функция микросхем материнской платы, позволяющая останавливать и запускать тактовый генератор процессора по известному рабочему циклу. Замедление таймера используется для экономии энергии, управления температурой и уменьшения скорости процессора.

#### CPU (Central Processing Unit- центральное устройство обработки)

CPU, иногда также называемое "процессор", работает в качестве "мозга" компьютера. Оно интерпретирует и выполняет команды программ и обрабатывает данные, находящиеся в памяти.

#### Драйвер устройства

Драйвер устройства - это специальный набор инструкций который позволяет операционной системе компьютера взаимодействовать с устройствами, такими как видеокарты, звуковые и сетевые платы, принтеры и модемы.

#### DVD (универсальный цифровой диск)

Диск DVD представляет собой компакт-диск большого объема с высокой скоростью доступа, на котором могут храниться видеоданные, аудиоданные и обычные «компьютерные данные». Обладающие такими характеристиками DVD-диски позволяют записывать фильмы с высоким качеством изображения и звука, например, с использованием технологии Dolby® Digital Surround. Диски DVD представляют собой удобное средство для хранения мультимедийной домашней, компьютерной и деловой информации в одном цифровом формате. Они постепенно вытесняют звуковые компактдиски, видеокассеты, лазерные диски, диски CD-ROM и, возможно, игровые картриджи.

#### Аппаратное обеспечение

Аппаратное обеспечение - общий термин, обозначающий физические компоненты компьютерной системы, включая периферийные устройства, такие как принтеры, модемы и устройства управления курсором.

#### IDE (Integrated Drive Electronics - встроенная электроника диска)

Устройства IDE содержат схемы управления диском непосредственно в дисковом устройстве, отменяя потребность в отдельной плате-адаптере (как в случае устройств SCSI). IDE-устройства стандартов UltraDMA/66 или 100 могут достигать скорости передачи в 33 мегабайта в секунду.

#### IEEE1394 (1394)

Также известна как iLINK (Sony) или FireWire (Apple). IEEE1394 - высокоскоростная последовательная шина, похожая на SCSI но с простыми разьёмами и возможностью горячего подключения, как у USB. Популярный интерфейс 1394 аимеет полосу пропускания 400 Мбит/с и может работать с 63 устройствами на одной и той же шине. Новый интерфейс 1394b поддерживает в два раза большую скорость и появится в будущих моделях, когда периферийные устройства будут поддерживать более высокую скорость. Очень вероятно, что IEEE1394, вместе с USB, заменят параллельные порты и шины IDE, SCSI и EIDE. 1394 также используется в цифровом оборудовании класса "high-end" и маркируется "DV" - порт для цифрового видео.

### Инфракрасный порт (IrDA)

Инфракрасный порт (IrDA) позволяет организовать удобную беспроводную передачу данных между устройствами с инфракрасными портами или компьютерами со скоростями до 4 Мбит/сек, например сихронизировать данные между наладонными компьютерами (PDA) или мобильными телефонами, и даже организовать беспроводную печать на принтерах оборудованных инфракрасными портами. Небольшие офисы могут использовать технологию IrDA для совместного использования принтера несколькими близко расположенниыми портативными 58 компьютерами и даже для передачи файлов друг другу без помощи сети.

#### Замки Kensington®

Замки Kensington® (или совместимые с ними) позволяют защищать портативный компьютер с помощью металлического кабеля и замка, прикрепляющих портативный компьютер к неподвижному обьекту. Некоторые средства обеспечения безопасности также включают в себя детектор перемещений, включающий сирену при перемещении компьютера.

#### Классификация лазерных устройств

Поскольку лазерные устройства все больше используются в бытовой технике, необходимо предупреждать пользователей об опасностях, вытекающих из использования лазерных устройств. Для этого была введена классификация лазерных устройств. Текущие уровни классификации устройств изменяются от оптически безопасных, не требующих мер безопасности (класс 1) до очень опасных, требующих повышенных мер безопасности (класс 4).

КЛАСС 1: Лазерное устройство или лазерная система класса 1 излучает энергию в оптическом диапазоне в количествах, не представляющих опасности для глаз, соответственно, для обеспечения безопасности не требуются никакие дополнительные меры. Примером такого устройства могут служить устройства считывания чеков, используемые в магазинах, или оптические накопители.

КЛАСС 2 И КЛАСС ЗА: Лазерные устройства класса 2 и класса ЗА генерируют видимое непрерывное излучение в количествах, слегка превышающих уровень максимально допустимого облучения. Хотя эти лазерные устройства могут привести к повреждению глаз, их яркость обычно вынуждает людей отворачиваться или моргать до того, как глазам может быть нанесен ущерб. При использовании таких лазерных устройств необходимо соблюдать строгие административные рекомендации по размещению предупреждающих знаков о недопустимости попадания в прямой луч. На лазерные устройства класса ЗА не следует смотреть в приборах усиления зрения.

КЛАСС ЗВ: Устройства класса ЗВ и устройства класса ЗА с выходной мощностью 2,5 мВт опасны для лиц, попавших в луч и посмотревших на источник излучения прямо или под определенным углом. Такие лазерные устройства не могут быть источниками опасных диффузных отражений. Лицам, работающим с такими лазерными устройствами, следует носить соответствующие средства защиты глаз все время, когда работает лазер. При использовании лазерных устройств класса 3Б должны использоваться административные и физические средства защиты персонала. Под физическими средствами понимаются рабочие зоны с ограниченным доступом. Под административными мерами понимаются предупреждающие знаки, размещенные перед входом в зону работы лазера и световые устройства, предупреждающие о работе лазера.

#### Шина PCI (Peripheral Component Interconnect Local Bus - локальная шина соединения периферийных компонентов)

Шина PCI - спецификация, определяющая интерфейс 32-битной шины данных. Стандарт PCI широко используется производителями карт расширения.

### Карты PC card (PCMCIA)

Карты PC card имеют размер нескольких сложенных в стопку кредитных карточек и 68-контактный разьём на одном из концов. Стандарт карт PC card обеспечивает множество функций, возможности связи и дополнительного обьёма хранения информации. В картах PC card реализуются карты флэш-памяти, факсмодемы, сетевые карты, адаптеры SCSI, декодеры MPEG I/II и даже беспроводные модемы и сетевые карты. sортативный компьютер PC поддерживает стандарты PCMCIA 2.1 и 32bit CardBus. Три различных стандарта карт PC card имеют разную толщину. Карты типа I - 3.3мм, типа II - 5мм, и карты типа III -10.5мм толщиной. Карты типов I и II могут использоваться в одиночном гнезде. Карты типа III занимают два разъема типа II и могут использоваться только в портативных компьютерах с двумя указанными гнездами.

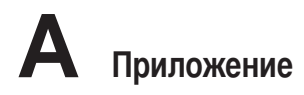

#### POST (Power On Self Test - самотестирование при включении)

Когда Вы включаете компьютер, он в первую очередь проходит POST, серию программно-управляемых диагностических тестов. POST проверяет оперативную память, схемы материнской платы, монитор, клавиатуру, дисковод и другие устройства ввода-вывода.

#### RAM (Random Access Memory - память с произвольным доступом)

Существует несколько разных видов оперативной памяти (RAM), среди которых DRAM (Dynamic RAM динамическая RAM), EDO DRAM (Extended Data Output DRAM - RAM с расширенным выводом данных), SDRAM (Synchronous DRAM - синхронная DRAM).

#### ROM (Read Only Memory - память только для чтения)

ROM - энергонезависимая память, используемая для хранения постоянных программ (также называемых встроенными программами) используемых некоторыми компонентами компьютера. Flash ROM (флэшпамять или EEPROM) может быть перепрограммирована новыми программами (или BIOS).

#### Режим энергосбережения

В режимах Save-to-RAM (STR) и Save-to-Disk (STD) генератор тактовых импульсов процессора остановлен и большинство устройств портативного компьютера находятся в наименее активном состоянии. Портативный компьютер переходит в режим энергосбережения когда система простаивает установленное количество времени, или вручную при помощи функциональных клавиш. Промежутки времени для отключения жёсткого писка и экрана могут быть установлены из программы настройки BIOS. Инпикатор питания мигает, если портативный компьютер находится в режиме STR. В режиме STD портативный компьютер выглядит как вык пюченный

#### Системный диск

Системный диск содержит файл ядра операционной системы и используется для загрузки операционной системы.

#### ТРМ (модуль защиты данных) (на некоторых моделей)

Модуль ТРМ представляет собой микросхему, устанавливаемую на материнскую плату, хранящую ключи для шифрования. Это аппаратное решение, которое поможет избежать атак хакеров, ворующих ваши пароли и зашифровать уязвимые данные. Модуль ТРМ предоставляет ПК или ноутбуку безопасный запуск приложений и делает более надежными транзакции и связь.

#### Кабель "витая пара"

Кабель, используемый для подключения карты Ethernet к устройствам (обычно к концентратору или коммутатору) называется прямой витой парой Ethernet (TPE). Разьёмы на его концах называются разьёмами RJ-45 и не совместимы с телефонными разъёмами RJ-11. Для соединения двух компьютеров без концентратора посередине необходима специальная разводка.

#### UltraDMA/66 или 100

UltraDMA/66 или 100 - новые спецификации, улучшающие скорость передачи данных по шине IDE. В отличие от традиционного режима РІО, который использует только нарастающий фронт управляющего сигнала IDE для передачи данных, UltraDMA/66 или 100 использует и нарастающий и задний фронты.

#### USB (Universal Serial Bus - универсальная последовательная шина)

Новая 4-контактная последовательная шина для периферии, позволяющая устройствам "plug and play", таким как клавиатура, мышь, джойстик, сканер, принтер и модем/ISDN автоматически подключаться и настраиваться при подключении разъема без установки драйверов или перезагрузки. USB позволяет 60 устранить путаницу проводов у задней панели Вашего компьютера.

### **;ехника безопасности**

### **EXP Информация об устройстве DVD-ROM**

Портативный компьютер может комплектоваться устройством для чтения DVD-ROM или CD-ROM. Для просмотра списка файлов на диске DVD, необходимо установить программное обеспечение для чтения DVD. ополнительное программное обеспечение для чтения DVD можно купить одновременно с этим портативным компьютером. Устройство DVD-ROM позволяет работать как с дисками CD так и с дисками DVD.

#### **егиональная иформация по проигрыванию DVD**

@роигрывание фильмов с DVD включает в себя декодирование видео в формате MPEG2, аудио в формате AC3 и расшифровку файлов CSS. CSS (также называемое защитой от копирования) - это схема защиты данных, принятая киноиндустрией для защиты от несанкционированного копирования данных.

отя стандарт CSS требует от лицензиаров соблюдения многих правил, одно, наиболее важное, касается региональных ограничений. Для обеспечения дифференцированного распространения фильмов по регионам, видео на DVD выпускается для использования в определенных географических регионах, описаных ниже. Законы об охране авторских прав требуют, чтобы все фильмы на DVD распространялись только по определенным регионам (как правило, по тем, в которых они продаются). Поскольку содержимое DVD может распространяться в разных регионах, правила CSS требуют, чтобы каждая система, имеющая возможность проигрывать содержимое CSS-защищенных дисков имела возможность проигрывать только диски, предназначенные для одного региона.

**\$)7>А5\$7: 5астройки региона можно менять не более пяти раз, после чего программа для проигрывания фильмов на DVD сможет проигрывать только фильмы, предназначенные для последнего установленого региона. \$зменение кода региона после этого требует заводского перепрограммирования, не покрываемого гарантией. ри необходимости произвести перепрограммирование, расходы на доставку и перепрограммирование несет пользователь.**

#### **егионы**

#### **егион 1**

Канада, США, территории США

#### **егион 2**

Чехия, Египет, Финляндия, Франция, Германия, страны Персидского залива, Венгрия, Исландия, Иран, Ирак, Ирландия, Италия, Япония, Нидерланды, Норвегия, Польша, Португалия, Саудовскач Аравия, Шотландия, ЮАР, Испания, Швеция, Швейцария, Сирия, Турция, Великобритания, Греция, бывшие югославские республики, Словакия

#### **егион 3**

Бирма, Индонезия, Южная Корея, Малайзия, Филиппины, Сингапур, Тайвань, Таиланд, Вьетнам

#### **егион 4**

Австралия, острова Карибского моря (за искючением территорий США), Центральная Америка, Новая Зеландия, острова Тихого океана, Южная Америка

#### **егион 5**

СНГ, Индия, Пакистан, вся остальная Африка, Россия, Северная Корея

#### **егион 6**

Китай

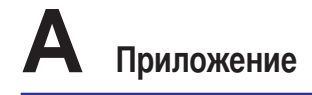

### **СОВМЕСТИМОСТЬ ВСТРОЕННОГО МОДЕМА**

Портативный компьютер соответствует стандартам JATE (Япония), FCC (US, Канада, Корея, Тайвань), и СТR21. Модем сертифицирован решением Совета 98/482/ЕС для пан-европейского одиночного терминального соединения с общественной коммутируемой телефонной сетью (PSTN). Тем не менее, изза различий между PSTN разных стран, эта сертификация сама по себе не дает безусловной гарантии успешной работы в любом месте подключения к любой сети PSTN. В случае возникновения проблем, свяжитесь непосредственно с поставщиком вашего оборудования.

#### Обшие положения

4 августа 1998 года решение Европейского Совета по поводу СТR 21 было опубликовано в официально бюллетене EC. Стандарт CTR 21 применяется ко всему неголосовому терминальному оборудованию с DTMFнабором, рассчитанном на подключение к аналоговой PSTN (общественной коммутируемой телефонной сети).

Стандарт СТR 21 (основные технические правила) содержит дополнительные требования к подключению к аналоговым общественным коммутируемым телефонным сетям терминального оборудования (кроме терминального оборудования, поддерживающего голосовую телефонию в качестве основного применения) в котором обращение к сети, если такое есть, осуществляется двухтональными многочастотными сигналами.

#### Удостоверение сетевой совместимости

Это заявление должно быть представлено производителем Информационному управлению и продавцу: "Настоящее удостоверение содержит список сетей, на работу в которых рассчитано данное оборудование, а также информацию об известных сетях, при работе в которых данное оборудование может вызывать внутренние сложности."

#### Удостоверение сетевой совместимости

Это заявление должно быть представлено производителем пользователю: "Настоящее удостоверение содержит список сетей, на работу в которых рассчитано данное оборудование, а также информацию об известных сетях, при работе в которых данное оборудование может вызывать внутренние сложности. Производитель должен также включить в заявление информацию о том, в какой степени сетевая совместимость зависит от физических и прграммных характеристик коммутатора. Он полжен также сообщать пользователю о необходимости связаться с продавцом, прежде, чем использовать это оборудование в другой сети."

К настоящему моменту Информационное управление СЕТЕСОМ выпало несколько общеевропейских сертификатов на основе CTR 21. В результате в Европе впервые появились модемы, не требующие разрешения на применение в каждой отдельной стране.

#### Неголосовое оборудование

Автоответчики и телефоны с громкой связью попадают под данные правила также, как и модемы, фасимильные аппараты, автонабиратели и системы сигнализации. Оборудование, в котором качество передачи голоса из конца в конец ограничено правилами (например, обычные телефонные аппараты, а в некоторых странах также и беспроводные телефонные аппараты) - исключается.

### Совместимость встроенного модема (продолжение)

#### Перечень стран, применяющих стандарт CTR21

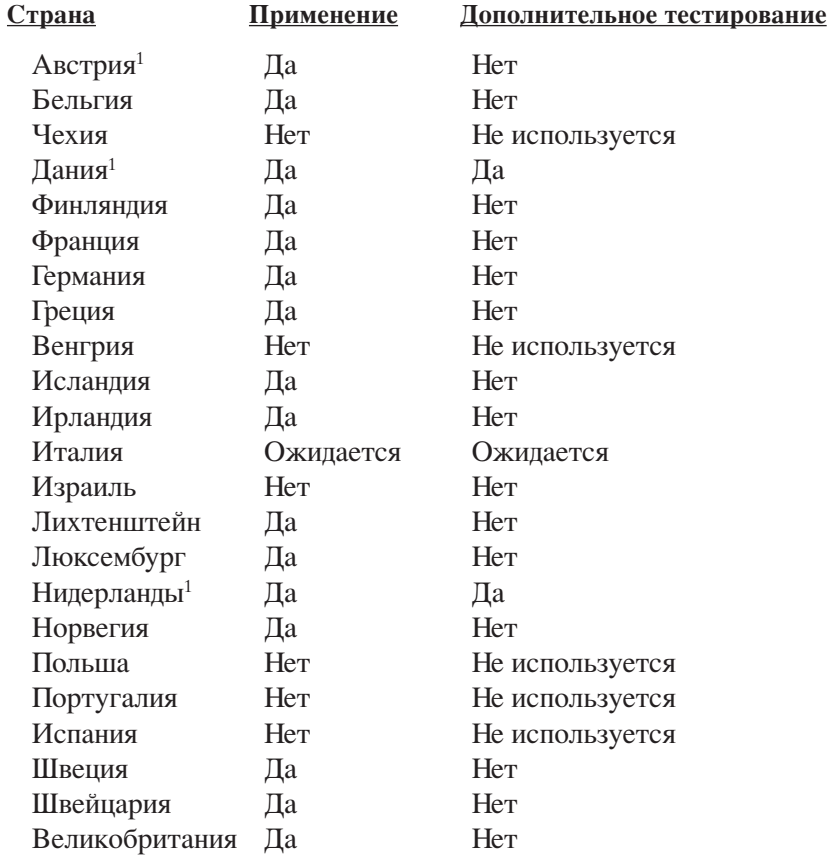

Эта информация была взята с сайта СЕТЕСОМ и предоствляется без каких-либо гарантий. Обновление этой таблицы можно посмотреть на: http://www.cetecom.de/technologies/ctr\_21.html

 $1$  государственные требования применяются только в том случае, если в оборудовании используется импульсный набор (производители могут указывать в руководстве пользователя, что оборудование поддерживает только сигналы DTMF, что делает любое дополнительное тестирование излишним).

В Нидерландах дополнительное тестирование для последовательных соединений и устройств для определения источника исхоляшего звонка.

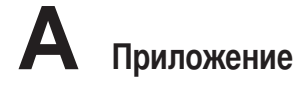

### **СЕС Удостоверение Федеральной комиссии по средствам связи (FCC)**

Данное устройство соответствует части 15 Правил FCC. Его использование возможно при следующих двух условиях:

- Данное устройство не вызывает вредоносных воздействий, а также
- Данное устройство принимает любое внешнее воздействие, включая воздействия, вызывающие нежелательные результаты.

анное оборудование было протестировано и сочтено соответствующим ограничениям по цифровым устройствам класса В в соответствии с частью 15 Правил FCC. Эти ограничения рассчитаны на обеспечение защиты в разумных пределах от вредоносных воздействий при установке в жилом помещении. Данное оборудование создает, использует и может излучать энергию в радиодиапазоне, которая, при установке или использовании данного оборудования не в соответствии с инструкциями производителя, может создавать помехи в радиосвязи. Тем не менее, невозможно гарантировать отсутствие помех в каждом конкретном случае. 
случае, если данное оборудование действительно вызывает помехи в радио или телевизионном приеме, что можно проверить, включив и выключив данное оборудование, пользователю рекомендуется попытаться удалить помехи следующими средствами:

- Переориентировать или переместить принимающую антенну.
- Увеличить расстояние между данным прибором и приемником.
- Подключить данное оборудование к розетке другой электроцепи, нежели та, к которой подключен приемник.
- Проконсультироваться с продавцом или квалифицированным радио/ТВ техником.

**45\$)А5\$7! Tля соответствия ограничениям FCC по эмиссии и во избежание помех в расположенных рядом теле- и радиоприемниках необходимо использование экранированного сетевого провода. 4 силу этих причин используйте только входящий в комплект поставки сетевой провод. Tля подключения устройств ввода-вывода к данному оборудованию также используйте только экранированные провода. \$зменения или дополнения к данному пункту, не согласованные непосредственно со стороной, ответственной за соответствие правилам, могут сделать недействительным право пользователя на пользование данным оборудованием.**

@ерепечатано из: Code of Federal Regulations #47, part 15.193, 1993. Washington DC: Office of the Federal Register, National Archives and Records Administration, U.S. Government Printing Office.

### **Удостоверение Tепартамента по средствам связи Aанады (CDC)**

анное цифровое устройство не превышает ограничения класса 
по выделению радиошума от цифровых устройств, установленных в правилах по радиопомехам Департамента по средствам связи Канады.

**Панное цифровое устройство класса В соответствует стандарту ICES-003.** 

**(Cet appareil numOrique de la classe B est conforme** *II* **la norme NMB-003 du Canada.)** 

### **CE редупреждение**

Это продукт класса B, который может вызывать помехи в окружающей среде, в этом случае пользователь должен принять соответствующие меры.

#### **едеральная комиссия по связи требования к электомагнитному излучению**

**MPE Statement:** Ваше устройство имеет передатчик малой мощности. При передаче устройство посылает радиосигналы.

Это устройство работает в диапазоне частот с 5.15 по 5.25llц. FCC требует использования этого устройства в диапазоне частот с 5.15 по 5.25ГПц для уменьшения потенциальных помех с системами мобильной связи.

Мошные радары, работающие в полосе частот с 5.25 по 5.35 ГГц и с 5.65 по 5.85 ГГц, могут быть причиной помех и/или повреждения усройства.

**Это устройство и его антенна не должны использоваться с другими антеннами и передатчиками.**

#### **едеральная комиссия по связи требования к воздействию радиочастоты**

Это устройство было протестировано для совместимости с FCC RF Exposure (SAR) ограничения типовых портативных конфигураций. 
порядке соглашения с установленным ограничением SAR в стандарте ANSI C95.1, это рекомендуется когда используется сетевой адаптер wireless со встроенной антенной, во время работы расположенный далее чем [20cm] от вашего тела или соседних людей. Если антенна находится от пользователя ближе чем [20cm], рекомендуется ограничить время использования.

#### **редостережения едеральной комиссии по связи**

Установка и использование сетевого устройства wireless должно быть строго в соответствии с инструкциями в документации пользователя. Используйте только поставляемую антенну. Другая антенна или модификация могут привести к поломке передатчика и могут нарушить требования Федеральной комиссии по связи. Mюбые изменения или модификация (включая антенну) не одобряются изготовителем.

Изготовитель не несет ответственности за любые радио- или телепомехи, вызванные модификацией этого устройсва, или подключение кабелей и оборудования других производителей. Пользователь несет ответственность за любые помехи, появившихся в результате модификации или подключения. Изготовитель и его поставщикии или дистрибютеры не несут ответственности за любой ущерб и нарушение правительственных установок.

#### **@аявление соответствия европейской директиве (R&TTE 1999/5/EC)**

Следующие пункты были выполнены и считаются уместными и достаточными:

- Существенные требования как в [глава 3]
- Защита здоровья и безопасности как в[глава 3.1a]
- Испытание электробезопасности в соответствии с [EN 60950]
- Защита от электомагнитных излучений совместимоть с [Article 3.1b]
- Испытания на электромагнитную совместимость в [EN 301 489-1]  $&$  [EN 301]
- Испытания в соответствии с [489-17]
- Aффективное использование радиоспектра как в [Article 3.2]
- \$спытание радиоблоков в соответствии с [EN 300 328-2]

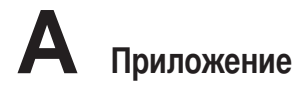

### Каналы для Wireless в различных областях

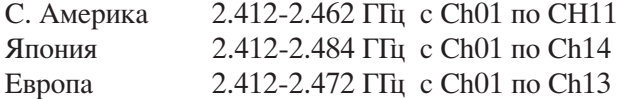

### Ограничение полосы частот Wireless во Франции

Некоторые области Франции имеют ограниченную полосу частот. В наихудшем случае максимальная разрешенная мощность:

- 10mW для 2.4 ГПц полоса(2400 МПц-2483.5 МПц)
- 100mW для частом между 2446.5 МПц и 2483.5 МПц

#### ПРИМЕЧАНИЕ: Каналы с 10 по 13 работают в диапазоне с 2446.6 МГц по 2483.5 МГц

Имеется несколько возможностей для внутреннего использования: В частной собственности или в общей собственности, пройдя предварительную процедуру авторизации у министерства обороны, с максимальной разрешенной мощностью 100mW в полосе 2446.5-2483.5 МГц. Использование на открытом воздухе в публичных местах не разрешается.

Ниже указаны отделы для полосы 2.4 ГГц:

- Максимальная разрешенная мощность внутри  $100mW$
- Максимальная разрешенная мощность снаружи 10mW

Отделы в которых используется полоса 2400-2483.5 МПц является разрешенной с EIRP меньшей чем 100mW внутри и меньше чем 10mW снаружи:

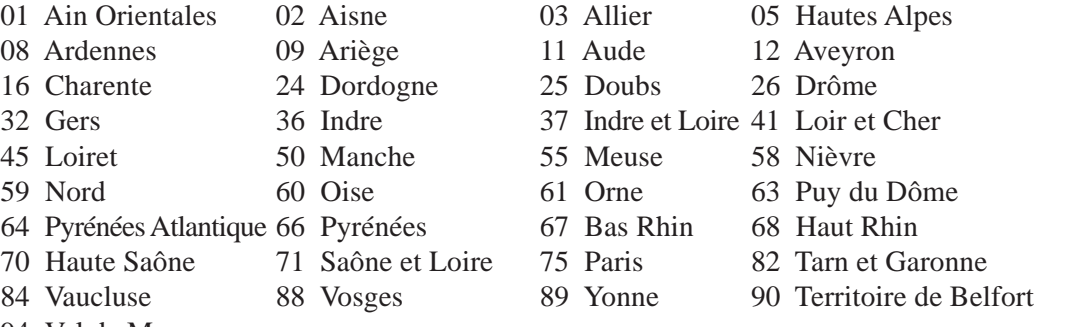

94 Val de Marne

Эти требования вероятно изменятся со временем, вы можете использовать сетевую wireless карту во многих районах Франции. Пожалу йста, для последней информации проверьте (www.art-telecom.fr)

ПРИМЕЧАНИЕ: Мощность вашей карты WLAN должна быть меньше 100mW, но более 10mW.

### 凸 Правила безопасности UL

Согласно правилам UL 1459, касающимся средств телекоммуникации (телефонов), расчитаных на электронное подключение к телекоммуникационной сети с рабочим напряжением, не превышающим 200В в точке максимума, 300В в полной амплитуде и 105В в рабочем режиме, установленных или используемых в соответствии с Государственным Электротехническим Кодексом (NFPA 70).

При пользовании модемом портативного компьютера, следует всегда выполнять следующие правила предосторожности для уменьшения риска возгорания и поражения током:

- Не пользуйтесь портативным компьютером у воды, например, возле ванны, раковины, кухонной мойки или стиральной машины, в сыром подвале или возле бассейна.
- Не пользуйтесь портативным компьютером во время грозы. Существует отдаленный риск поражения током от молнии.
- Не пользуйтесь портативным компьютером в непосредственной близости от места утечки газа.

Требования UL 1642, касающиеся использования первичных (одноразовых) и вторичных (заряжаемых) литиевых аккумуляторов в качестве источников питания для различных изделий. Эти аккумуляторы содержат металлический литий, или сплав лития, или ионы лития, и могут состоять из одной электронной ячейки или двух и более ячеек, объединенных в группы или параллельных, или из того и другого, конвертирующих химическую энергию в электрическую в результате обратимой или необратимой химической реакции.

- Не бросайте аккумуляторы от портативного компьютера в огонь, так как они могут взорваться. По поводу специальных инструкций по утилизации во избежание риска для жизни и здоровья людей, связанного с возгоранием или взрывами, обращайтесь к местным сводам правил.
- Не используйте сетевые адаптеры или аккумуляторы от других устройств во избежание риска для жизни и здоровья людей, связанного с возгоранием или взрывами. Используйте только сертифицированные UL сетевые адаптеры и аккумуляторы, приобретенные у производителя или официального продавца.

### @ Требования электротехнической безопасности

При работе с изделиями, использующими электрический ток силой до 6А и весящими более 3 кг необходимо использовать сертифицированные сетевые шнуры, аналогичные H05VV-F, 3G, 0.75mm<sup>2</sup> или H05VV-F, 2G, 0.75mm<sup>2</sup>, или превосходящие их по своим характеристкам.

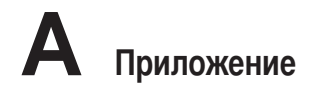

### $f$ <sup>n</sup> Правила безопасности Nordic (для портативных PC с акумулятором Li-lon)

**CAUTION!** Danger of explosion if battery is incorrectly replaced. Replace only with the same or equivalent type recommended by the manufacturer. Dispose of used batteries according to the manufacturer's instructions. (English)

**ATTENZIONE!** Rischio di esplosione della batteria se sostituita in modo errato. Sostituire la batteria con un una di tipo uguale o equivalente consigliata dalla fabbrica. Non disperdere le batterie nell'ambiente. (Italian)

**VORSICHT!** Explosionsgetahr bei unsachgemäßen Austausch der Batterie. Ersatz nur durch denselben oder einem vom Hersteller empfohlenem ähnlichen Typ. Entsorgung gebrauchter Batterien nach Angaben des Herstellers. (German)

**ADVARSELI!** Lithiumbatteri - Eksplosionsfare ved fejlagtig håndtering. Udskiftning må kun ske med batteri af samme fabrikat og type. Levér det brugte batteri tilbage til leverandøren. (Danish)

**VARNING!** Explosionsfara vid felaktigt batteribyte. Använd samma batterityp eller en ekvivalent typ som rekommenderas av apparattillverkaren. Kassera använt batteri enligt fabrikantens instruktion. (Swedish)

**VAROITUS!** Paristo voi räjähtää, jos se on virheellisesti asennettu. Vaihda paristo ainoastaan laitevalmistajan sousittelemaan tyyppiin. Hävitä käytetty paristo valmistagan ohjeiden mukaisesti. (Finnish)

**ATTENTION!** Il y a danger d'explosion s'il y a remplacement incorrect de la batterie. Remplacer uniquement avec une batterie du mêre type ou d'un type équivalent recommandé par le constructeur. Mettre au rebut les batteries usagées conformément aux instructions du fabricant. (French)

**ADVARSEL!** Eksplosjonsfare ved feilaktig skifte av batteri. Benytt samme batteritype eller en tilsvarende type anbefalt av apparatfabrikanten. Brukte batterier kasseres i henhold til fabrikantens instruksjoner. (Norwegian)

注意!この装置は、現在設置されている場所で妨害波の測定がされた情報技術装置です。 この場所以外で使用する場合は、その場所で、再び妨害波の測定が必要となります。(Japanese)

### Оптический накопитель портативного компьютера

#### Сведения о технике безопасности при работе с лазерными

#### устройствами

Внутренние и внешние оптические накопители, поставляемые с данным портативным компьютером, содержат ЛАЗЕРНЫЕ УСТРОЙСТВА КЛАССА 1 (LASER KLASSE 1 PRODUKT). Классификация лазерных устройств представлена в глоссарии в конце руководства пользователя.

ВНИМАНИЕ: Выполнение регулировок или процедур, отличных от описанных в руководстве пользователя, может привести к появлению опасного лазерного излучения. Не пытайтесь разбирать оптический накопитель. В целях обеспечения Вашей безопасности обслуживание оптического накопителя должно выполняться квалифицированным специалистом.

#### Предупреждающий знак

ВНИМАНИЕ: ПРИ ОТКРЫВАНИИ ВОЗНИКАЕТ НЕВИДИМОЕ ЛАЗЕРНОЕ ИЗЛУЧЕНИЕ. НЕ ВСМАТРИВАЙТЕСЬ В ЛУЧ И НЕ СМОТРИТЕ НА ИСТОЧНИК С ПОМОЩЬЮ ОПТИЧЕСКИХ УСТРОЙСТВ.

### Правила CDRH

Центр радиологического контроля за приборами (CDRH) Управления по надзору за продуктами питания и медикаментами США установил ограничения для лазерных изделеий 2 августа 1976 года. Эти ограничения применяются к лазерным изделиям, произведенным после 1 августа 1976 года. Соблюдение этих ограничений обязательно для всех изделий, выходящих на рынок Соединенных Штатов.

ВНИМАНИЕ: Регулировка, настройка или выполнение процедур, не описанных в настоящем руководстве или в руководстве по установке лазерного изделия, могут привести к опасному воздействию радиации.

### Информация об изделии корпорации Macrovision

Данное изделие включает в себя технологию защиты авторских прав, защищенную формулами определенных патентов США и иные права интеллектуальной собственности, принадлежащие корпорации Macrovision и другим лицам. Использование данной технологии защиты авторских прав возможно только с согласия корпорации Macrovision и предусмотрено только для домашнего и иного ограниченного использования, если иное не предписано корпорацией Macrovision. Инженерный анализ и разборка запрещены.

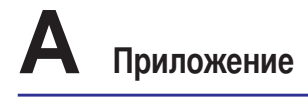

### Сертификация CTR 21 (для портативных компьютеров со встроенным модемом)

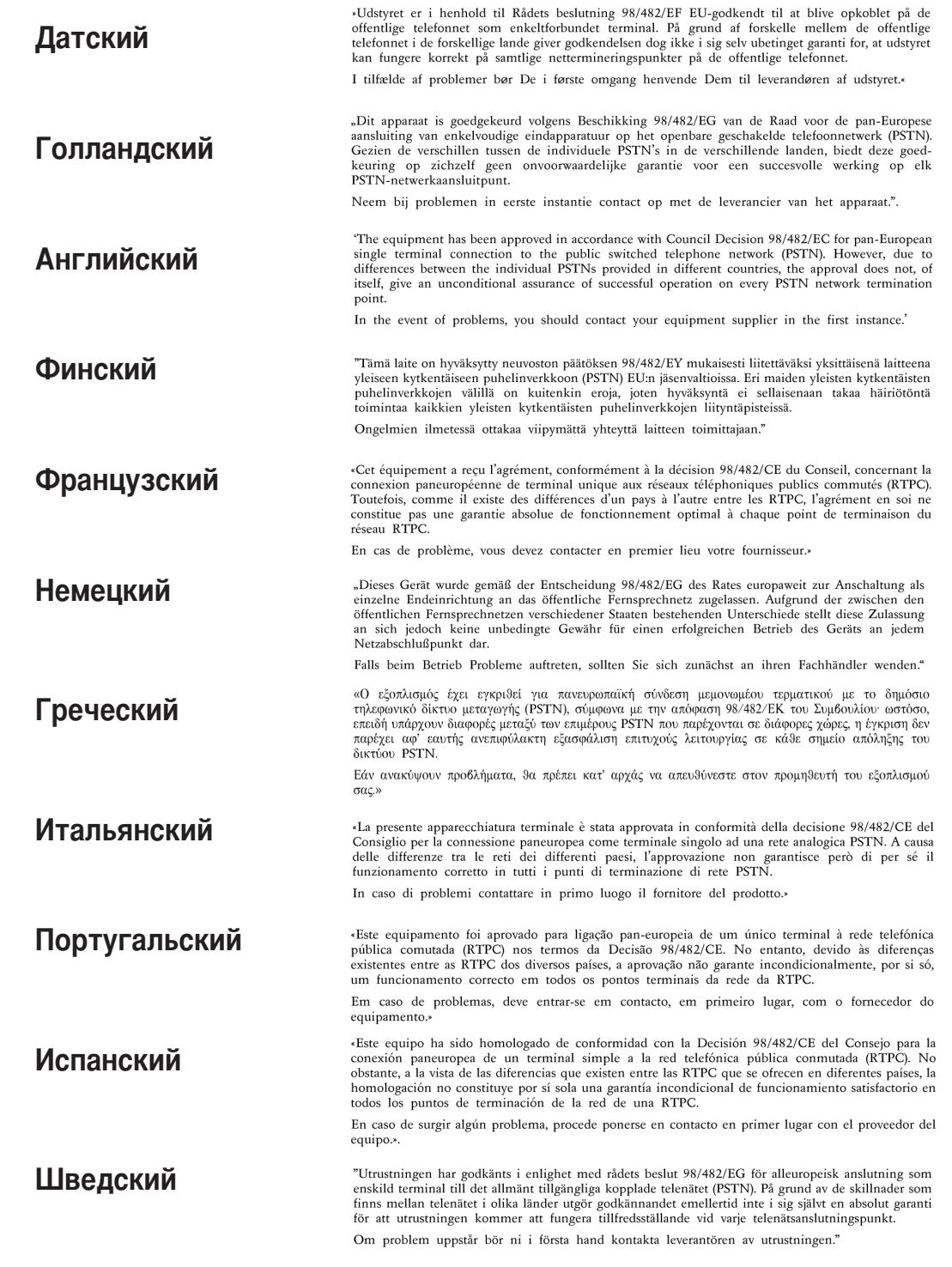

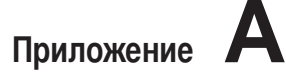

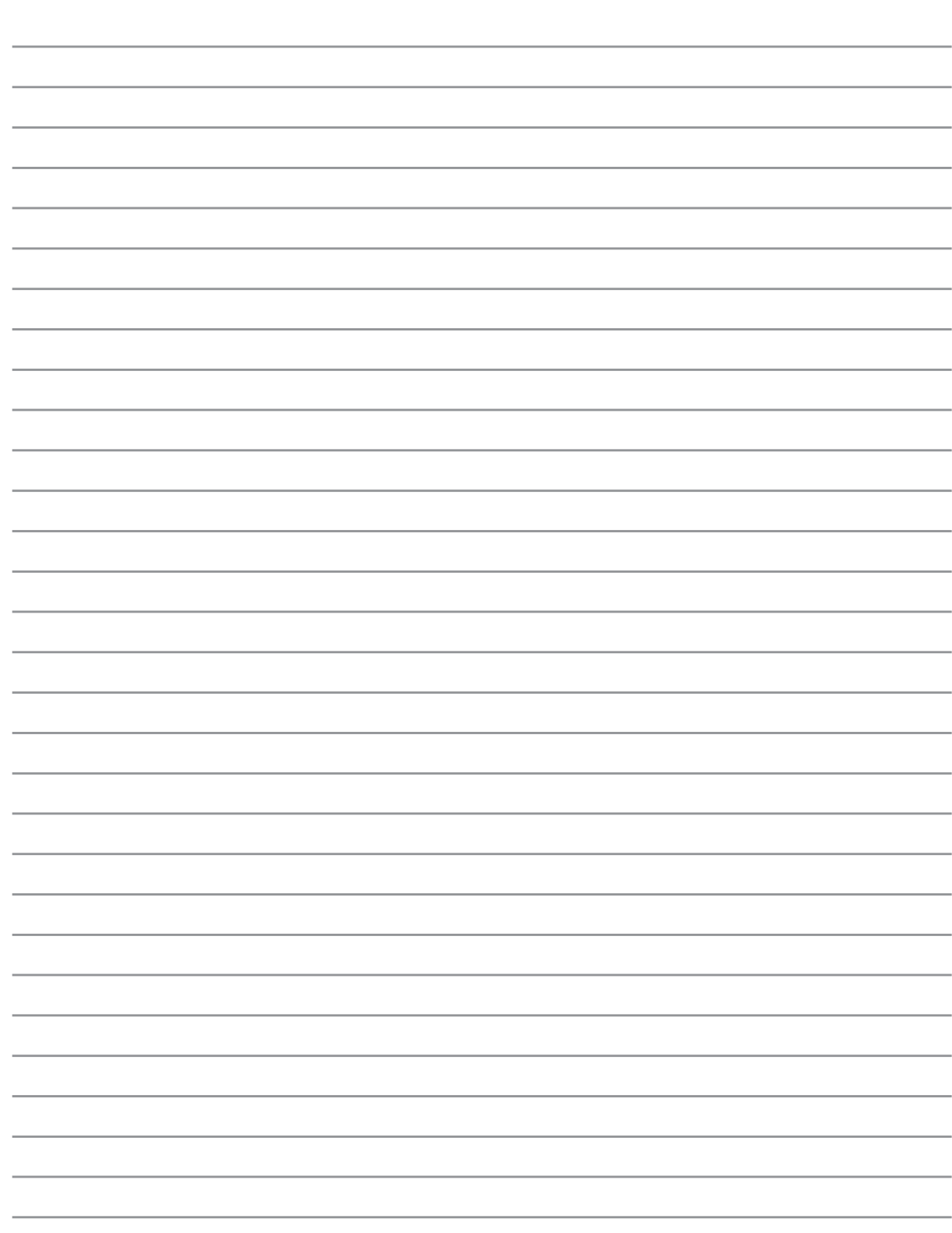

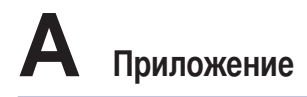

### Информация о владельце

Эта страница предназначена для записи информации о Вашем портативном компьютере для справки на будущее и для технической поддержки. Храните это руководство пользователя в недоступном месте, если Вы заполнили графы для паролей.

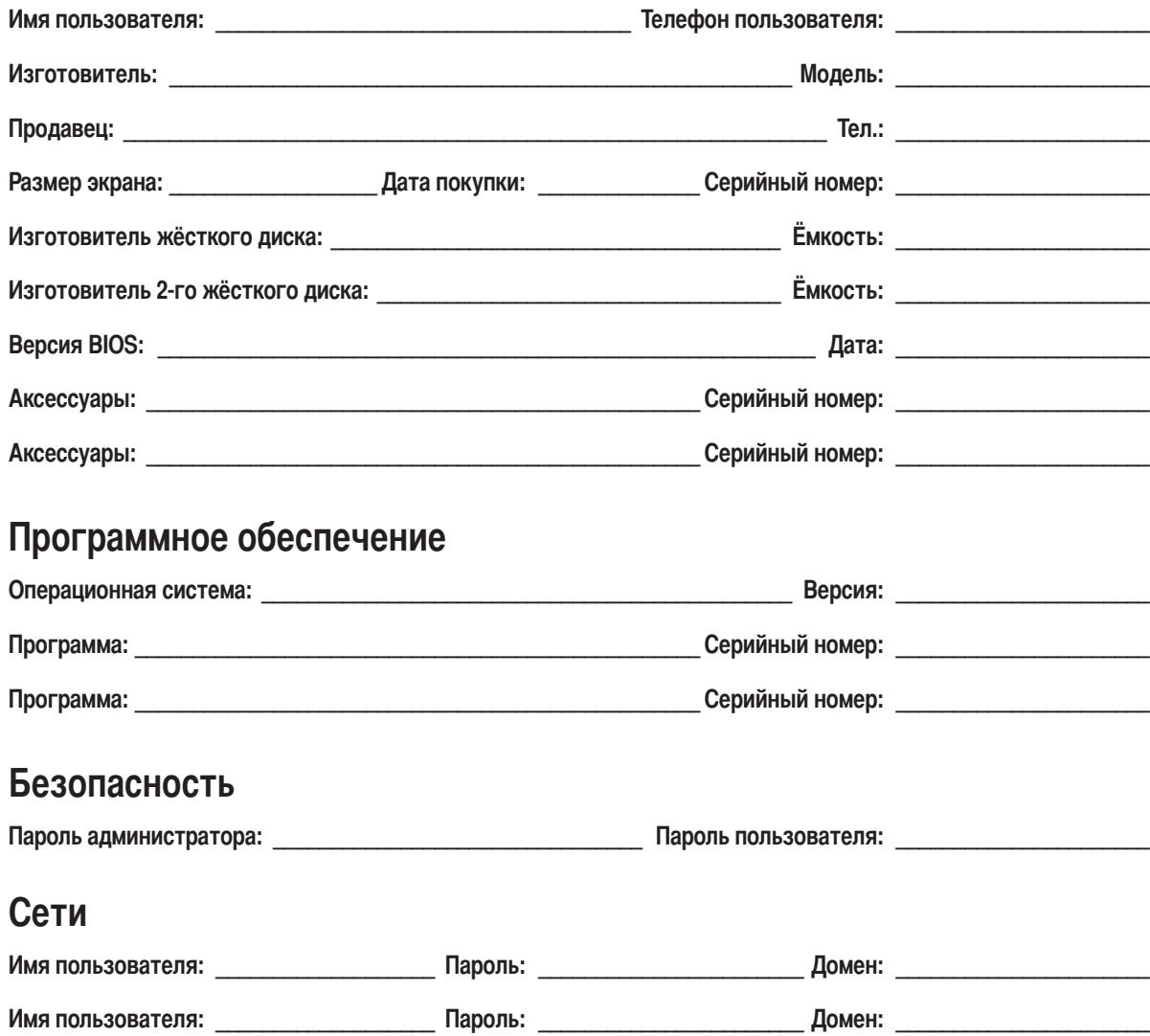